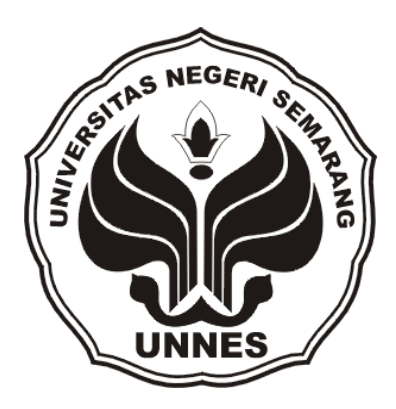

# **PENGEMBANGAN MEDIA PEMBELAJARAN DENGAN PROGRAM**  *MACROMEDIA AUTHORWARE 7.0* **PADA MATA PELAJARAN IPA DI KELAS V SEMESTER 1 SD NEGERI PURWOREJO KABUPATEN PURWOREJO TAHUN AJARAN 2010/2011**

Skripsi

Diajukan sebagai Salah Satu Syarat untuk Memperoleh Gelar Sarjana Pendidikan Program Studi Teknologi Pendidikan

> oleh Surya Puspita Sari 1102406038

# **JURUSAN KURIKULUM DAN TEKNOLOGI PENDIDIKAN**

# **FAKULTAS ILMU PENDIDIKAN**

**UNIVERSITAS NEGERI SEMARANG** 

**2011** 

# **PERSETUJUAN PEMBIMBING**

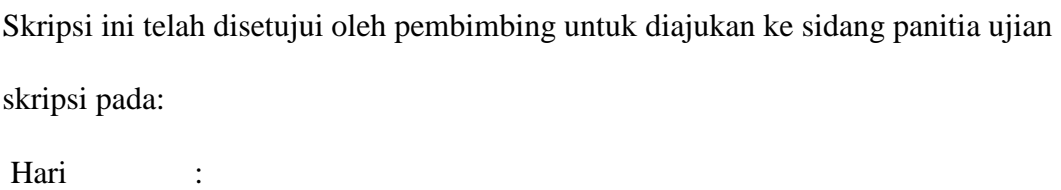

Tanggal :

Pembimbing I Pembimbing II

# **Drs. Sugeng Purwanto, M.Pd. Dr. Titi Prihatin, M.Pd.**

NIP.19561026 198601 1 001 NIP. 19630212 199903 2 001

Mengetahui,

Ketua Jurusan Kurikulum dan Teknologi Pendidikan

**Drs. Budiyono, M.S**

NIP. 19631209 198703 1 002

# **PENGESAHAN**

Skripsi ini telah dipertahankan di hadapan sidang Panitia Ujian Skripsi Jurusan Kurikulum dan Teknologi Pendidikan, Fakultas Ilmu Pendidikan, Universitas Negeri Semarang pada :

Hari :

Tanggal :

Panitia Ujian

Ketua Sekretaris

**Drs. Hardjono, M.Pd.**<br>NIP. 1951080 197903 1 007

**Heri Triluqman BS, S.Pd.**<br>NIP.19820114 200501 1 001

Dewan Penguji, Penguji I

**Drs. Achmad Munib, SH, MH,M.Si** NIP. 19510820 197401 1 002

Penguji II Penguji III

**Drs. Sugeng Purwanto, M.Pd**<br>
NIP. 19561026 198601 1 001<br> **Dr. Titi Prihatin, M.Pd**<br>
NIP. 19630212 199903 2

NIP. 19630212 199903 2 001

# **PERNYATAAN KEASLIAN SKRIPSI**

Saya menyatakan bahwa yang tertulis di dalam skripsi ini benar-benar hasil karya saya sendiri bukan jiplakan dari karya orang lain, baik sebagian seluruhnya. Pendapat atau temuan orang lain yang terdapat dalam skripsi ini kutip atau dirujuk berdasarkan kode etik ilmiah.

Semarang, Desember 2010

 **Surya Puspita Sari** 

# **MOTTO**

- Kesuksesan adalah buah dari kerja keras dan kesabaran yang tiada batas.
- Kita mungkin saja kecewa jika percobaan kita gagal, tapi kita pasti takkan pernah berhasil jika tidak pernah mencobanya ( Beverlly Hills).

# **PERSEMBAHAN**

- Untuk Bapak, dan Ibu
- Mbak Riri, Osid dan Mas Yogi.
- Bu Titi dan Pak Sugeng.
- Pak Kustiono, Bu Sri dan Pak Saino
- Sahabat-sahabatku (Hanna, Dyah, Barkah, Nanda, Anis )
- Teman-temanku TP'06

# **KATA PENGANTAR**

Segala puji bagi Allah SWT, Tuhan semesta alam yang telah mencurahkan segala rahmat, hidayah, karunia dan bimbingan-Nya sehingga penyusunan skripsi dengan judul "Pengembangan Media Pembelajaran dengan Program *Macromedia Authorware 7.0* pada Mata Pelajaran IPA di kelas V semester 1 SD Negeri Purworejo tahun Ajaran 2010/2011" sebagai syarat untuk mencapai gelar Sarjana Pendidikan Jurusan Kurikulum dan Teknologi Pendidikan Fakultas Ilmu Pendidikan UNNES dapat terselesaikan.

Penyusunan skripsi ini tidak lepas dari bantuan, dorongan dan bimbingan dari berbagai pihak, oleh karena itu dengan penuh kerendahan hati penulis ucapkan banyak terima kasih dan penghargaan yang sebesar-besarnya kepada :

- 1. Prof. Dr. H. Soedijono Sastroatmodjo, M.Si, Rektor Universitas Negeri Semarang yang telah memberikan kesempatan untuk menyelesaikan studi di Universitas Negeri Semarang.
- 2. Drs. Hardjono, M.Pd, Dekan Fakultas Ilmu Pendidikan yang telah memberikan ijin penelitian dalam rangka penyusunan skripsi.
- 3. Drs. Budiyono, M.Si, Ketua Jurusan Kurikulum dan Teknologi Pendidikan yang telah memberikan segala kebijakan kepada penulis sehingga dapat terselesaikannya skripsi ini.
- 4. Drs. Sugeng Purwanto, M.Pd. selaku dosen pembimbing yang telah banyak mengarahkan dan membimbing penulis dalam penelitian dan penulisan skripsi ini.
- 5. Dr. Titi Prihatin, M.Pd, selaku dosen pembimbing yang telah banyak mengarahkan dan membimbing penulis dalam penelitian dan penulisan skripsi ini.
- 6. Bapak dan Ibu Dosen Jurusan Kurikulum dan Teknologi Pendidikan yang telah mendidik dan membimbing sehingga penulis dapat menyelesaikan studi S1 di Jurusan Kurikulum dan Teknologi Pendidikan
- 7. Drs. Saino, M.Pd. selaku Kepala Sekolah SD N Purworejo yang telah memberikan ijin sebagai obyek penelitian
- 8. Drs. Kustiono, M.Pd. dan Sri Salwidari, S.Pd selaku pengkaji media dan pengkaji materi atas kerjasama dan bimbingannya.
- 9. Sahabat-sahabat dan teman-teman TP'06 atas kebersamaannya selama ini.
- 10. Semua pihak yang membantu dalam penulisan skripsi ini yang penulis tidak dapat penulis sebutkan satu per satu.

Semoga bantuan dan bimbingan yang telah diberikan menjadi amal kebaikan dan mendapat balasan dari Allah SWT.

Akhir kata semoga skripsi ini dapat bermanfaat bagi penulis sendiri khususnya dan berguna bagi pembaca pada umumnya.

Semarang, Desember 2010

#### Penulis

#### **ABSTRAK**

**Sari, Surya Puspita**. 2011. Pengembangan Program *Macromedia Authorware 7.0*  Pada Mata Pelajaran IPA Di Kelas V Semester 1 SD N Purworejo Kabupaten Purworejo Tahun Ajaran 2010/2011**.** Skripsi Jurusan Kurikulum dan Teknologi Pendidikan, Fakultas Ilmu Pendidikan. Universitas Negeri Semarang. Pembimbing I: Drs. Sugeng Purwanto, M.Pd., Pembimbing II: Dr. Titi Prihatin, M.Pd,

**Kata Kunci** : *program macromedia authorware* 7.0, mata pelajaran IPA

Berdasarkan hasil observasi awal pada mata pelajaran IPA kelas V di SD N Purworejo Kabupaten Purworejo terlihat kegiatan belajar mengajar masih berpusat pada guru, hasil belajar masih kurang dan guru belum memanfaatkan media yang berbasis komputer. Siswa dalam kegiatan pembelajaran masih cenderung pasif, hanya beberapa siswa saja yang terlihat aktif. Berdasarkan hal tersebut dikembangkanlah media pembelajaran dengan program *Macromedia Authorware 7.0* mata pelajaran IPA sebagai salah satu sumber belajar.

Penelitian ini menggunakan prosedur penelitian *Research and Development*. *Research And Development* (penelitian dan pengembangan) dilaksanakan melalui beberapa langkah. Langkah-langkah *Research And Development* meliputi : analisis masalah dan potensi, pengumpulan data, desain produk, validasi desain, revisi desain, ujicoba produk, revisi produk, ujicoba pemakaian, revisi produk dan produksi masal. Uji pemakaian produk menggunakan metode eksperimen dengan membagi siswa menjadi kelompok kontrol dan kelompok eksperimen dan diberikan perlakuan yang berbeda. Kelompok kontrol menggunakan pembelajaran konvensional dan kelompok eksperimen menggunakan CD MPI untuk mengetahui efektivitas media pembelajaran dengan program *Macromedia Authorware 7.0* pada mata pelajaran IPA pada siswa kelas V semester 1 SD N Purworejo Kabupaten Purworejo tahun ajaran 2010/2011.

Hasil penelitian mulai dari tahap analisis potensi dan masalah sampai revisi tahap akhir menunjukkan penelitian telah dilakukan melaluli metode R&D. Pada ujicoba pemakaian menunjukkan bahwa nilai rata-rata kelompok control sebesar 6,68 dan nilai rata-rata kelompok eksperimen sebesar 8,18 Adanya perbedaan hasil belajar antara pembelajaran yang menggunakan media pembelajaran di bandingkan dengan ceramah, hal ini berarti bahwa penggunaan media pembelajaran dengan program *Macromedia Authorware 7.0* sesuai untuk dikembangkan pada mata pelajaran IPA khususnya pada pokok bahasan perubahan sifat benda pada siswa kelas V semester 1 SD N Purworejo Kabupaten Purworejo tahun ajaran 2010/2011.

Berdasarkan simpulan di atas, maka disarankan dapat mengembangkan produk MPI guru dan pengembang teknologi pembelajaran dilakukan dengan metode R&D untuk menghasilkan produk yang bermanfaat bagi pembelajaran siswa.

# **DAFTAR ISI**

#### Halaman

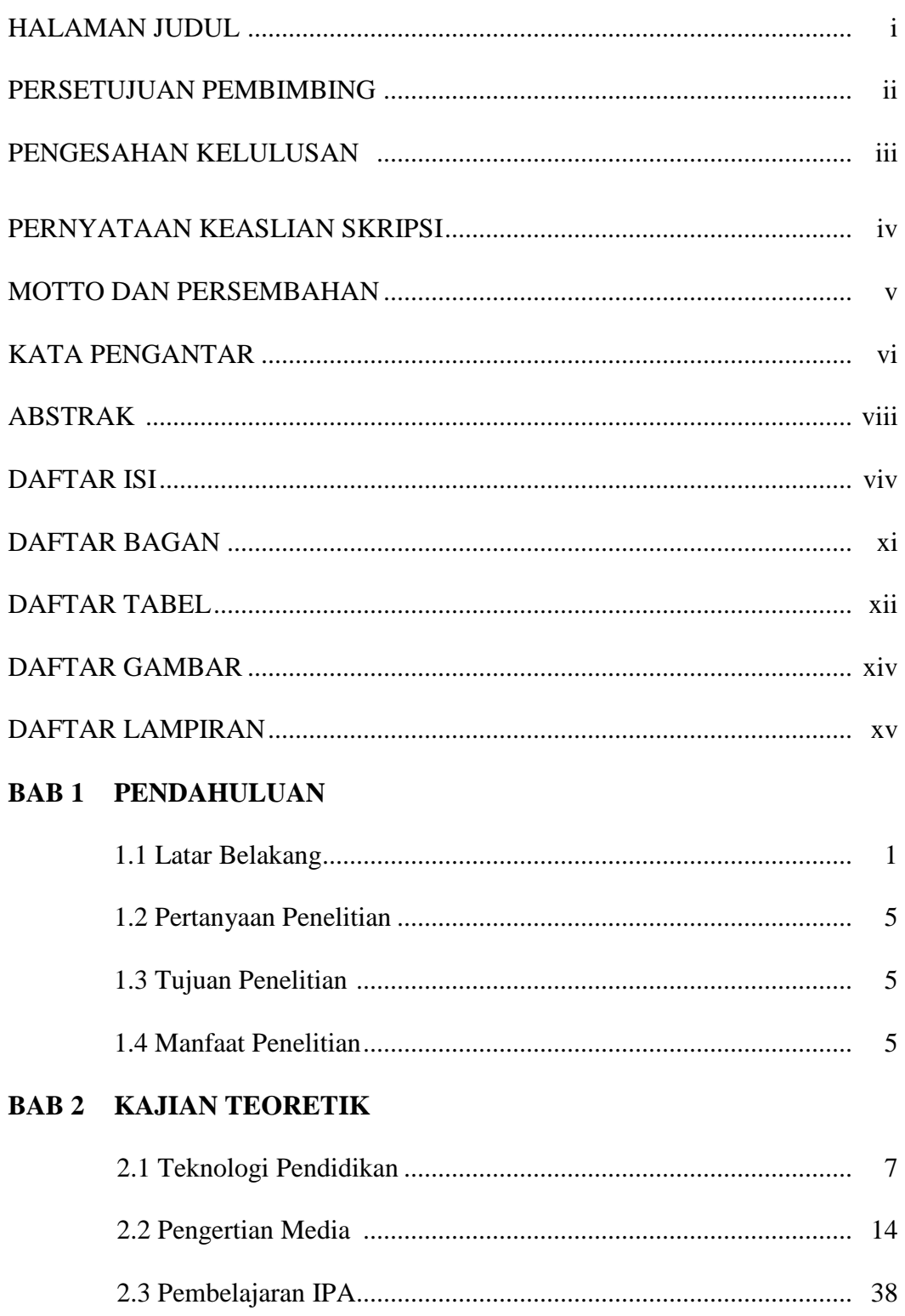

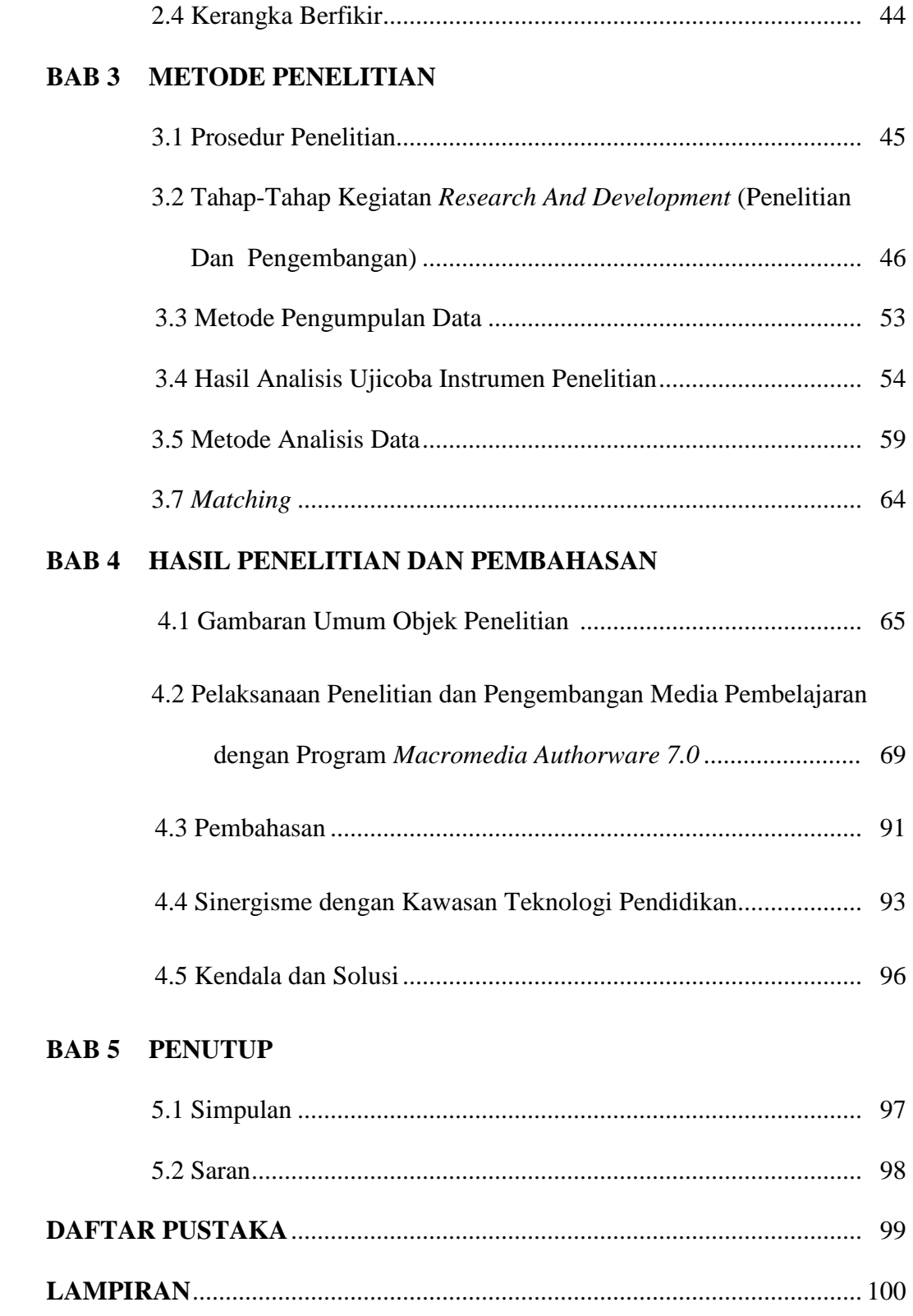

# **DAFTAR BAGAN**

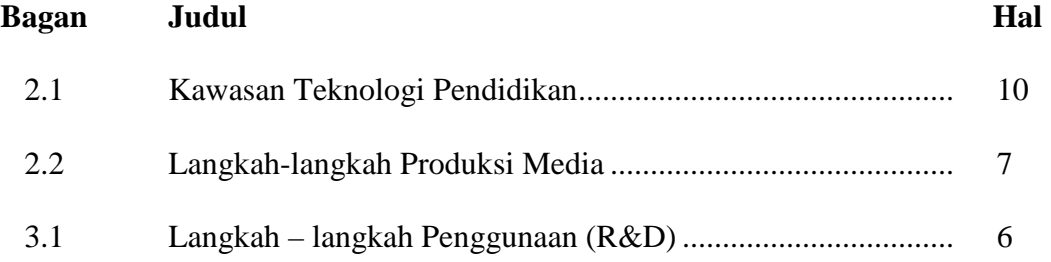

# **DAFTAR TABEL**

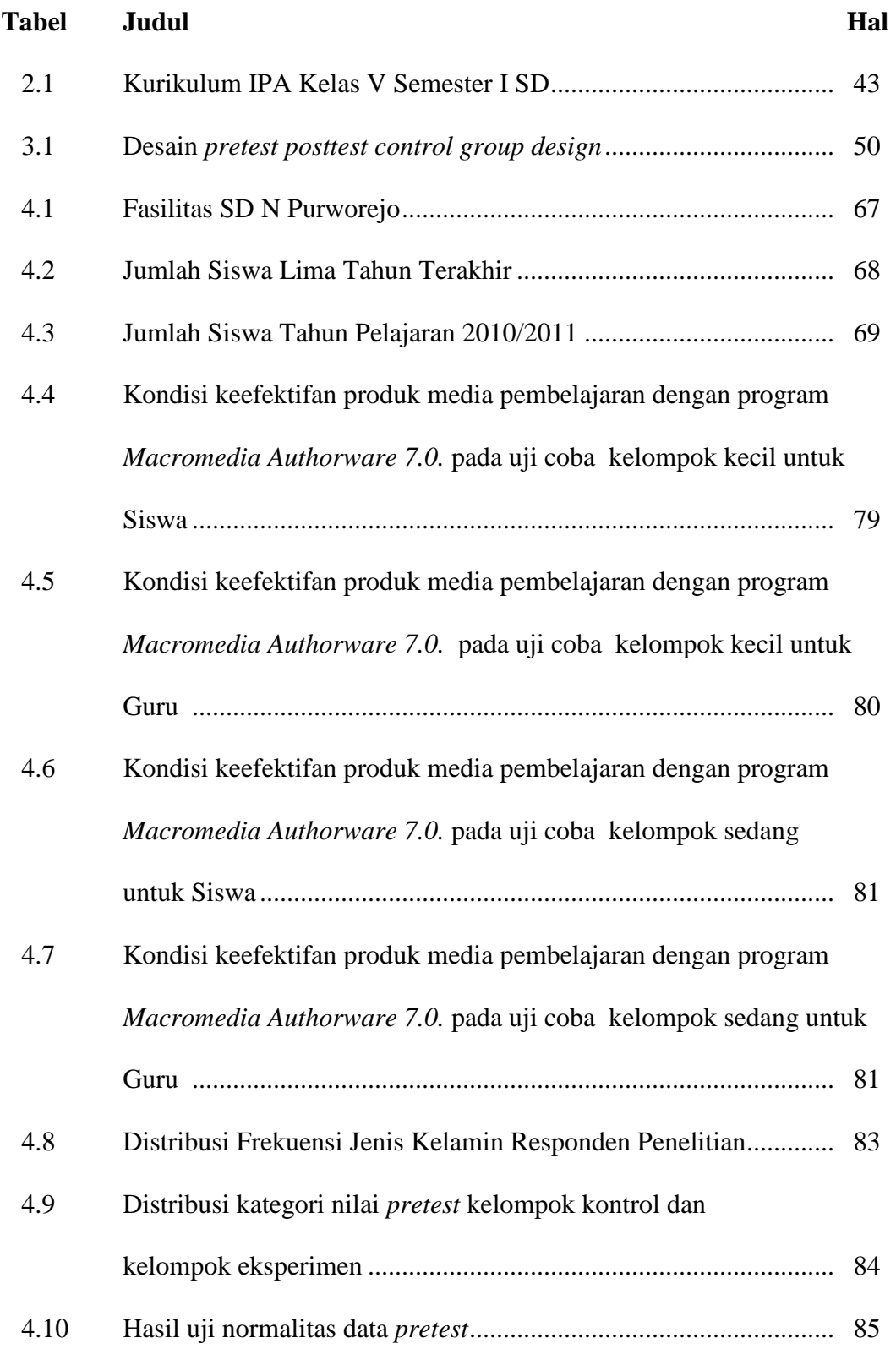

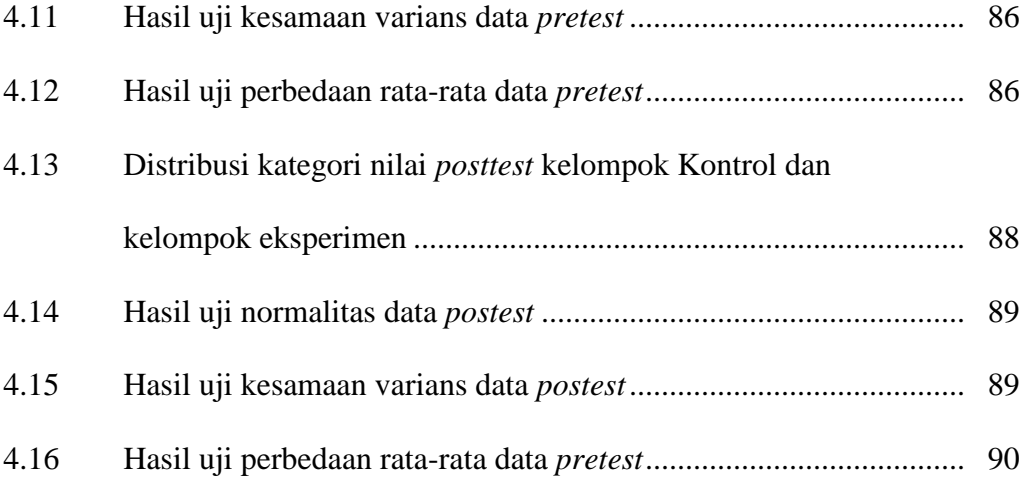

# **DAFTAR GAMBAR**

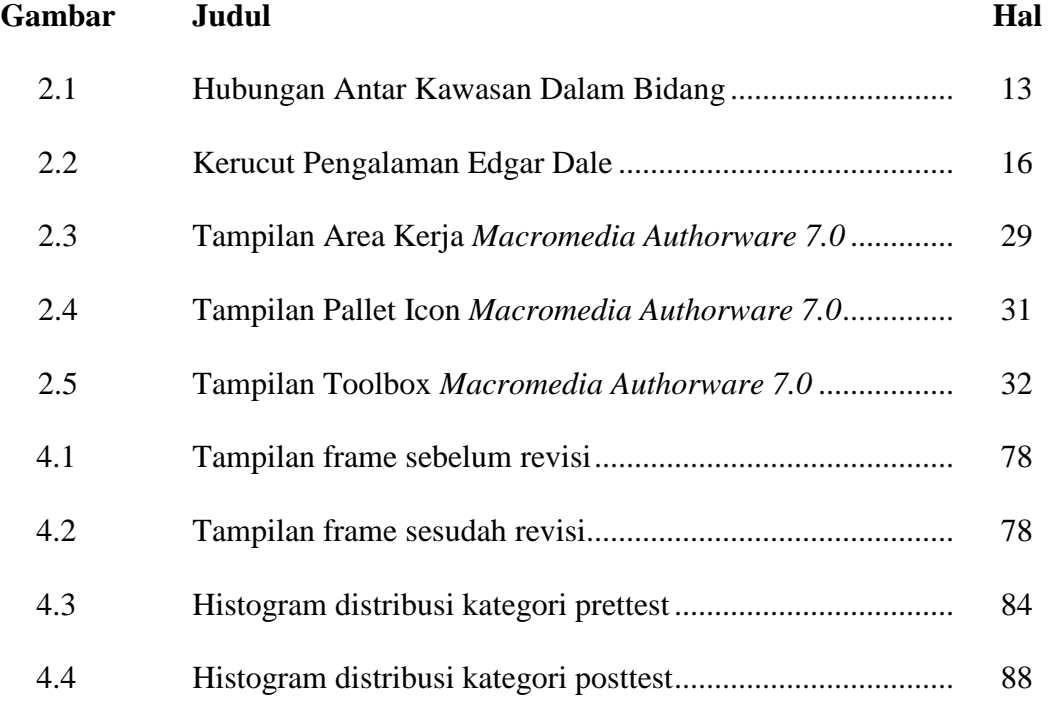

# **DAFTAR LAMPIRAN**

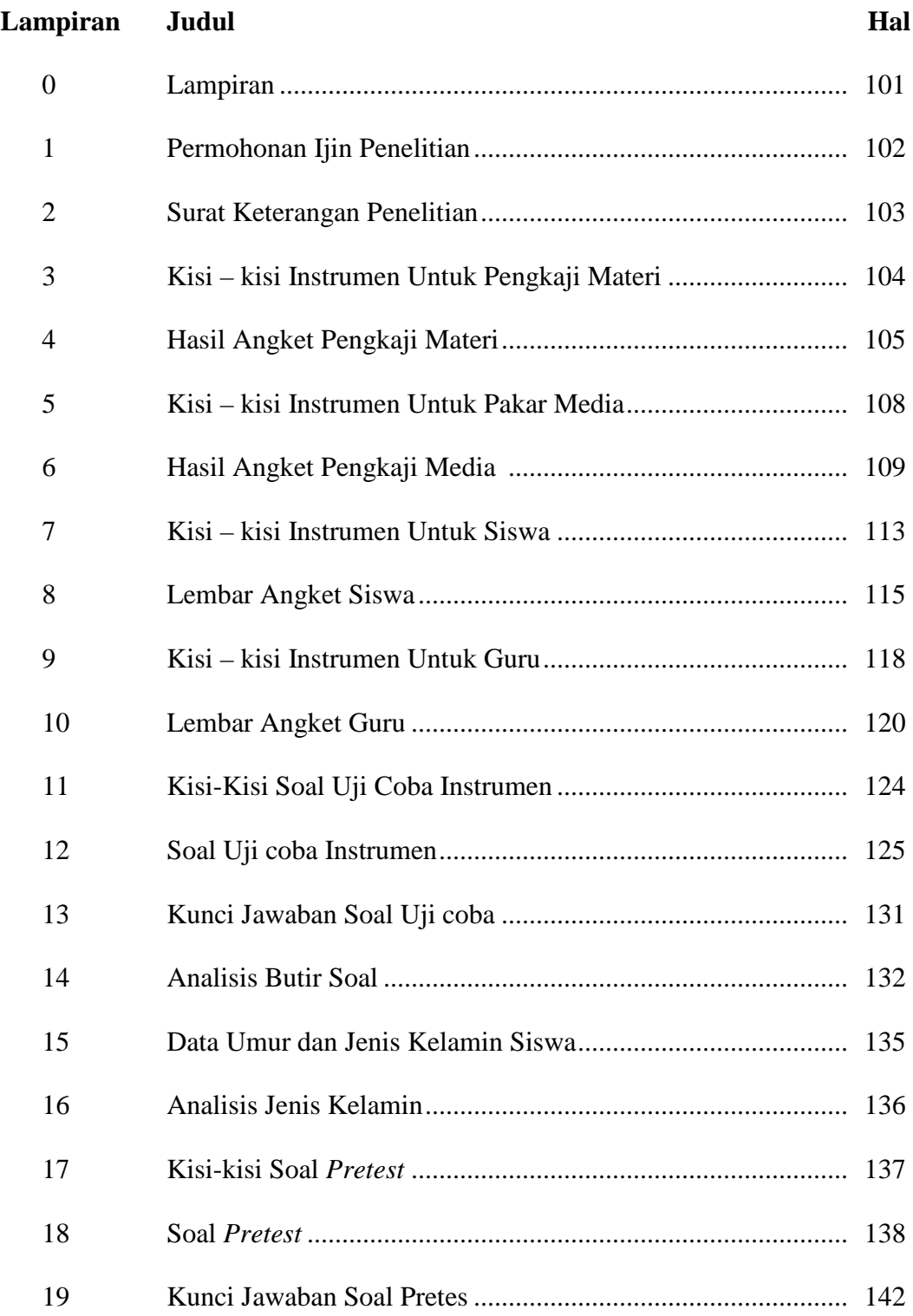

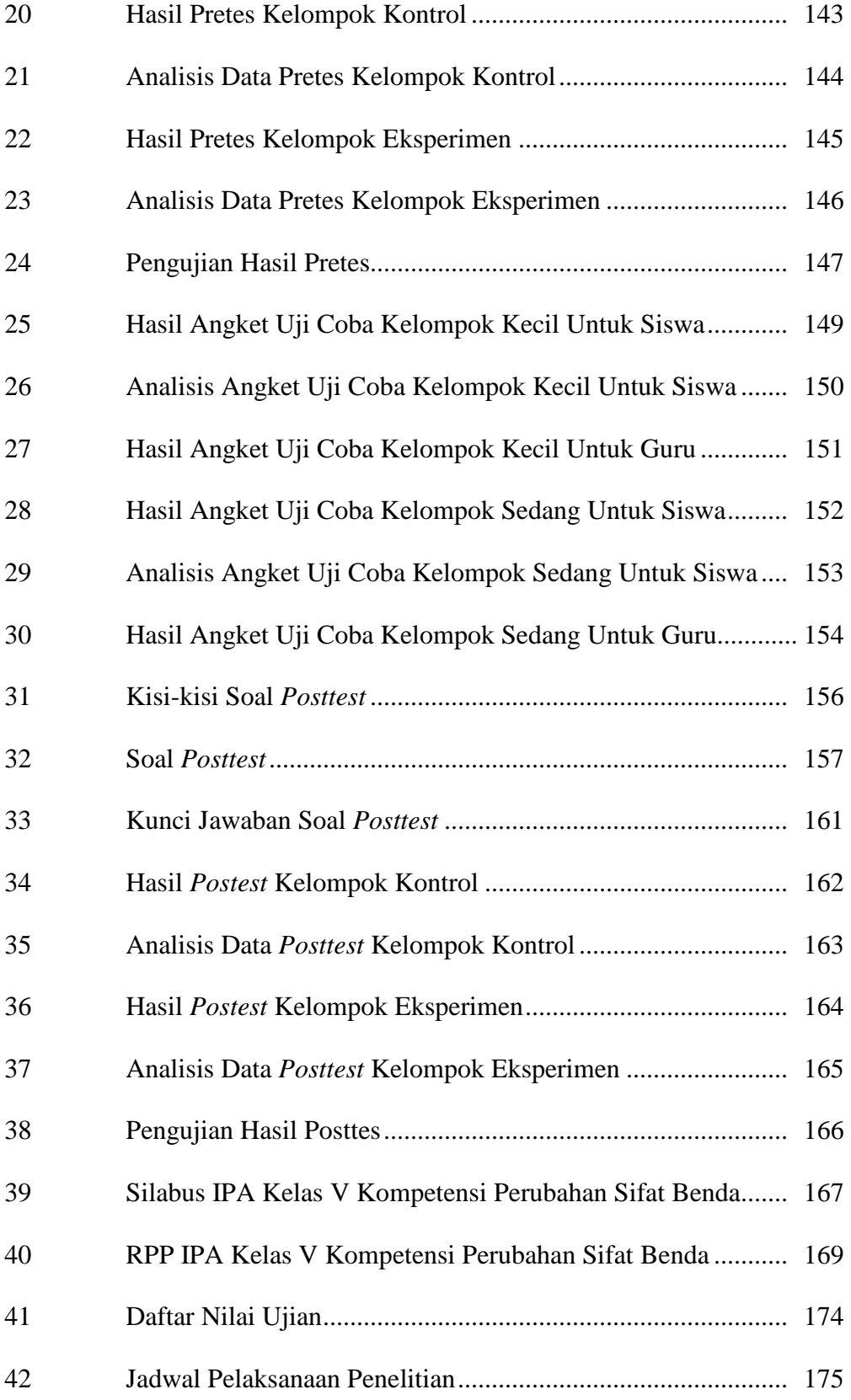

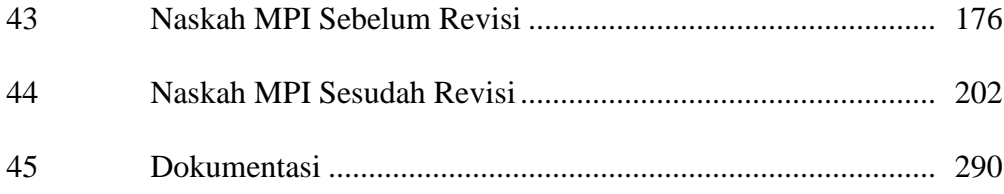

# **BAB 1**

# **PENDAHULUAN**

#### **1.1 Latar Belakang**

Pendidikan merupakan suatu proses yang dilakukan oleh manusia untuk memperoleh pengetahuan demi meningkatkan harkat dan martabatnya sebagai individu dan sebagai warga negara. Pendidikan merupakan faktor penentu keberhasilan suatu bangsa oleh karena itu setiap individu dituntut berperan aktif dalam meningkatkan kualitas pendidikan. Adapun penyelenggaraan pendidikan dilakukan pada setiap lembaga atau institusi pendidikan baik lembaga formal, nonformal dan informal. Penyelenggaraan pendidikan pada lembaga formal terbesar adalah di sekolah yang meliputi jenjang Sekolah Dasar (SD), Sekolah Menengah Pertama (SMP) dan Sekolah Menengah Atas (SMA). Pembagian jenjang pendidikan ditentukan berdasarkan usia peserta didik. Kegiatan pendidikan pada masing-masing jenjang pada umumnya sama hanya dibedakan oleh faktor usia peserta didik.

Proses penyelenggaraan pendidikan khususnya pada proses belajar mengajar pada jenjang Sekolah Dasar harus memperhatikan faktor psikologis dari peserta didiknya. Bahwa secara psikologis anak-anak usia Sekolah Dasar masih menaruh minat besar pada kegiatan bermain daripada belajar. Proses belajar mengajar seharusnya berlangsung menyenangkan dan berpusat pada siswa (*student centered*) untuk meningkatkan keaktifan siswa dalam proses

pembelajaran. Salah satu mata pelajaran yang menuntut peran aktif siswa dalam kegiatan belajar mengajar adalah mata pelajaran Ilmu Pengetahuan Alam atau IPA.

Ilmu Pengetahuan Alam (IPA) berkaitan dengan cara mencari tahu tentang alam secara sistematis, sehingga IPA bukan hanya penguasaan kumpulan pengetahuan yang berupa fakta-fakta, konsep-konsep, atau prinsip-prinsip saja tetapi juga merupakan suatu proses penemuan. Pendidikan IPA diharapkan dapat menjadi wahana bagi peserta didik untuk mempelajari diri sendiri dan alam sekitar, serta prospek pengembangan lebih lanjut dalam menerapkannya di dalam kehidupan sehari-hari. Proses pembelajarannya menekankan pada pemberian pengalaman langsung untuk mengembangkan kompetensi agar menjelajahi dan memahami alam sekitar secara ilmiah.

Berdasarkan hasil wawancara dan observasi awal di SD N Purworejo Kabupaten Purworejo diperoleh data bahwa IPA merupakan mata pelajaran yang dianggap sulit oleh sebagian besar siswa sehingga membuat siswa kurang berminat terhadap mata pelajaran IPA. Sistem pengajaran yang masih cenderung bersifat tradisional dan berpusat pada guru yaitu dengan memusatkan guru sebagai satu-satunya sumber belajar. Metode pengajaran guru masih menekankan pada hafalan-hafalan sehingga cenderung siswa lebih cepat bosan dan mudah lupa. Sarana prasarana yang kurang memadai seperti: banyaknya alat yang rusak dan jumlah alat praktikum yang sedikit, guru belum bisa mengoptimalkan teknologi yang ada, salah satunya adalah penguasaan komputer sebagai media pembelajaran

untuk menciptakan pembelajaran yang interaktif dan menyenangkan, guru jarang mengunakan media pembelajaran dalam menerangkan.

SDN Purworejo memiliki sebuah laboratorium yang penggunaanya masih kurang maksimal baik oleh siswa maupun guru. Sekolah ini juga merupakan salah satu sekolah yang dicanangkan sebagai RSBI (Rintisan Sekolah Berstandar Internasional) sehingga guru dan siswanya dituntut untuk mampu menguasai penggunaan komputer sebagai media belajar.

Pokok bahasan yang dirasakan cukup sulit oleh guru dalam penyampaian materi kepada siswa adalah pokok bahasan perubahan sifat benda karena ada beberapa penjelasan secara teoritis yang kurang dipahami oleh siswa. Siswa membutuhkan contoh konkret tentang perubahan sifat benda yang dapat diamati secara visual dan auditif.

Salah satu cara untuk mengatasi kesulitan siswa pada mata pelajaran IPA adalah dengan menggunakan media pembelajaran yang tepat dan sesuai dengan kondisi siswa. Media pembelajaran adalah setiap alat baik *hardware* maupun *software* yang dapat membantu penyampaian pesan dalam pembelajaran sehingga pesan dari sumber ke penerima dapat tersampaikan. Proses pembelajaran akan lebih efektif dan efisien apabila ditunjang dengan adanya media pembelajaran yang memadai. Keberadaan media pembelajaran dapat meningkatkan kualitas pembelajaran.

Seiring dengan perkembangan ilmu dan teknologi, media pembelajaran dibuat dan dikembangkan dengan memanfaatkan teknologi berbasis komputer baik yang bersifat *offline* atau tidak terhubung dengan jaringan internet serta yang bersifat *online* atau terhubung dengan jaringan internet. Berbagai macam *software* telah disediakan untuk pembuatan media pembelajaran antara lain *Microsoft Powerpoint, Macromedia Flash, Macromedia Authorware 7.0, 3D Max,* dan lain sebagainya.

*Macromedia Authorware 7.0* merupakan *software* pemrograman secara visual yang memiliki metode ikon dan *flowline* dalam proses penggunaannya. Penggunaan metode ikon dan flowline sangat mempermudah bagi para pengembang dalam membuat sebuah aplikasi. Hal ini sangat membantu dalam membuat alur kerja program dengan mudah dan cepat. *Macromedia Authorware 7*.0 merupakan program yang mempunyai fasilitas yang lengkap dan cara penggunaannya pun mudah.

*Macromedia Authorware 7.0* juga didukung beberapa *software* animasi, grafis, dan sound yang bisa dikombinasikan menjadi suatu tampilan multimedia yang berkualitas. *Software-software* tersebut antara lain *Macromedia Flash, Macromedia Director, QuickTime, Adobe Photoshop, Corel Draw, Cool Edit*, dll.

*Macromedia Authorware 7.0* sangat tepat untuk guru dalam menjelaskan materi IPA kepada siswa hampir pada semua pokok bahasan terutama pada pokok bahasan perubahan sifat benda sebab *Macromedia Authorware 7.0* adalah program yang dapat memvisualisasikan penjelasanpenjelasan guru menjadi suatu tampilan yang menarik yang lebih diminati siswa.

Berdasarkan kondisi tersebut, maka kiranya pengembangan multimedia pembelajaran interaktif menggunakan program *Macromedia Authorware 7.0* pada pokok bahasan perubahan sifat benda dapat membantu siswa dalam memahami

materi pelajaran yang disampaikan serta membantu guru dalam menyampaikan materi kepada siswa.

### **1.2 Pertanyaan Penelitian**

**1.2.1** Bagaimanakah pengembangan media pembelajaran dengan program *Macromedia Authorware 7.0* pada pembelajaran IPA Pokok Bahasan Perubahan Sifat Benda Kelas V Semester 1 SD Negeri Purworejo Kabupaten Purworejo ?

#### **1.3 Tujuan Penelitian**

Sesuai dengan permasalahan yang ada, penelitian ini bertujuan untuk menghasilkan produk pengembangan media pembelajaran dengan program *Macromedia Authorware* 7.0 pada pembelajaran IPA pokok bahasan Perubahan Sifat Benda di kelas V Semester 1 SD Negeri Purworejo Kabupaten Purworejo.

#### **1.4 Manfaat Penelitian**

Berdasarkan tujuan penelitian di atas dapat diperoleh kegunaan atau manfaat. Adapun manfaat penelitian ini adalah sebagai berikut.

#### **1.4.1 Manfaat Teoritis**

Manfaat teoritis yang diharapkan dari penelitian ini adalah dapat menambah wacana dan wawasan baru yang bermanfaat pada pengembangan ilmu pengetahuan dalam bidang teknologi pendidikan.

### **1.4.2 Manfaat Praktis**

Manfaat praktis yang diharapkan dapat diperoleh dari penelitian ini meliputi :

#### *1.4.2.1 Bagi Guru*

Memberikan masukan bagi guru dalam pengembangan media pembelajaran untuk menciptakan pembelajaran yang kreatif dan inovatif demi meningkatkan kualitas pembelajaran yang dilakukan.

#### *1.4.2.2 Bagi Siswa*

Membantu siswa untuk lebih memahami materi pelajaran yang disampaikan oleh guru serta meningkatkan motivasi siswa untuk mempelajari materi pelajaran.

#### **BAB 2**

#### **KAJIAN TEORETIK**

#### **2.1 Teknologi Pendidikan**

Teknologi pendidikan sebagai cabang ilmu terapan dalam bidang pendidikan lahir sekitar tahun 60-an tetapi konsep sebenarnya telah lahir sejak profesi guru diakui keberadaannya oleh masyarakat. Sejak abad 19 ilmu pendidikan telah lahir sebagai salah satu cabang ilmu pengetahuan dengan tokohnya Langeveld dikenal dengan nama paedagogik. Bersamaan dengan lahirnya paedagogik muncul permasalahan bagaimana pendidikan dilakukan untuk mencapai tujuan, yang jawabannya adalah didaktik yaitu sebagai ilmu mengajar. Berdasarkan ilmu didaktik itulah orang mengkaji bagaimana guru berperilaku agar hasil pendidikan dapat dicapai dengan seefektif mungkin, karena ilmu didaktik itu pokok pengembangan teknologi pendidikan sebagai konsep hingga lahirnya salah satu cabang ilmu.

#### **2.1.1 Definisi Teknologi Pendidikan**

Teknologi pendidikan adalah suatu proses yang kompleks dan terpadu yang melibatkan orang, prosedur, ide, peralatan dan organisasi untuk menganalisis masalah, mencari jalan pemecahan, melaksanakan, mengevaluasi dan mengelola pemecahan masalah yang menyangkut semua aspek belajar manusia (Miarso, 1986:1).

Teknologi pendidikan merupakan suatu bidang kajian khusus (spesialisasi) ilmu pendidikan dengan objek formal "belajar" pada manusia secara pribadi atau yang tergabung dalam suatu organisasi. Bidang kajian ini pada mulanya digarap dengan mensintensiskan berbagai teori dan konsep dari berbagai disiplin ilmu ke dalam suatu usaha terpadu, atau disebut dengan pendekatan isomeristik, yaitu penggabungan berbagai unsur yang berkaitan dalam satu kesatuan yang lebih bermakna. Perkembangan bidang kajian ini selanjutnya mensyaratkan pendekatan tambahan, yaitu sistematik dan sistemik. Sistematik artinya dilakukan secara runtut (teratur dengan langkah tertentu), sedangkan sistemik artinya menyeluruh atau disebut pula holistik atau komprehensif (Miarso, 1994:199).

Teknologi pendidikan berkaitan erat dengan keseluruhan metodologi dan serangkaian teknik yang digunakan untuk melaksanakan prinsip-prinsip pembelajaran, menurut Cleary (1976) dalam (Pannen, 1999:86). Teknologi pendidikan melibatkan sistem, teknik dan alat untuk meningkatkan kualitas proses belajar manusia. Ada empat ciri yang menyertainya, yaitu: definisi tujuan yang harus dicapai oleh siswa, aplikasi prinsip-prinsip belajar ke dalam analisis dan penstrukturan dari mata pelajaran yang akan diajarkan, pemilihan dan penggunaan media yang layak untuk mengajarkan materi, dan penggunaan metode penilaian kinerja siswa untuk menilai efektivitas dari mata pelajaran dan bahan belajarnya (Seels, 1991:4).

Bidang teknologi pendidikan adalah suatu bidang yang berkepentingan dengan usaha memudahkan proses belajar dengan ciri khas : (1) memberikan perhatian khusus dan pelayanan pada kebutuhan yang unik dari masing-masing sasaran didik, (2) menggunakan aneka ragam dan sebanyak mungkin sumber belajar, dan (3) menerapkan pendekatan sistem (Miarso, 1994:140).

Berdasarkan definisi teknologi pendidikan di atas dapat disimpulkan bahwa teknologi pendidikan dapat membantu jalannya pembelajaran, mengingat bahwa teknologi pendidikan merupakan suatu proses yang kompleks dan terpadu yang melibatkan orang, prosedur, ide, peralatan dan organisasi untuk menganalisis masalah, mencari jalan pemecahan, melaksanakan, mengevaluasi dan mengelola pemecahan masalah yang menyangkut semua aspek belajar manusia.

#### **2.1.2 Kawasan Teknologi Pendidikan**

Definisi-definisi teknologi pendidikan mengandung tiga tema utama, dengan mengetengahkan bahwa teknologi pendidikan merupakan (1) Pendekatan sistematik, (2) Pengkajian sarana atau cara, dan (3) Suatu bidang untuk diarahkan untuk tujuan tertentu (Ely dalam Seels, 1994:22).

Berdasarkan definisi ini, mencerminkan teknologi pendidikan adalah suatu bidang kajian dan profesi, dan bahwa kontribusi bidang kajian ini berupa teori dan praktek.

Dalam teknologi pendidikan ada suatu kawasan teknologi kinerja manusia yang mencakup teori dan praktek, dan mengidentifikasi tugas-tugas para praktisi. (Jacobs dalam Seels, 1994:27). Berdasarkan kawasan yang diajukan oleh Jacobs, terdapat tiga fungsi, yaitu: fungsi pengelolaan, fungsi pengembangan sistem kinerja, dan komponen sistem kinerja manusia yang merupakan dasar konseptual untuk melakukan fungsi yang lain. Setiap fungsi mempunyai tujuan dan komponen. Subkomponen pengelolaan meliputi administrasi dan personalia. Subkomponen pengembangan adalah langkah-langkah dalam proses pengembangan. Sedangkan subkomponen dari sistem perilaku manusia adalah konsep-konsep mengenai organisasi, motivasi, perilaku, kinerja serta umpan balik.

Menurut (Seels, 1994:28) Kawasan TP dapat digambarkan sebagaimana tertuang pada gambar 2.1.

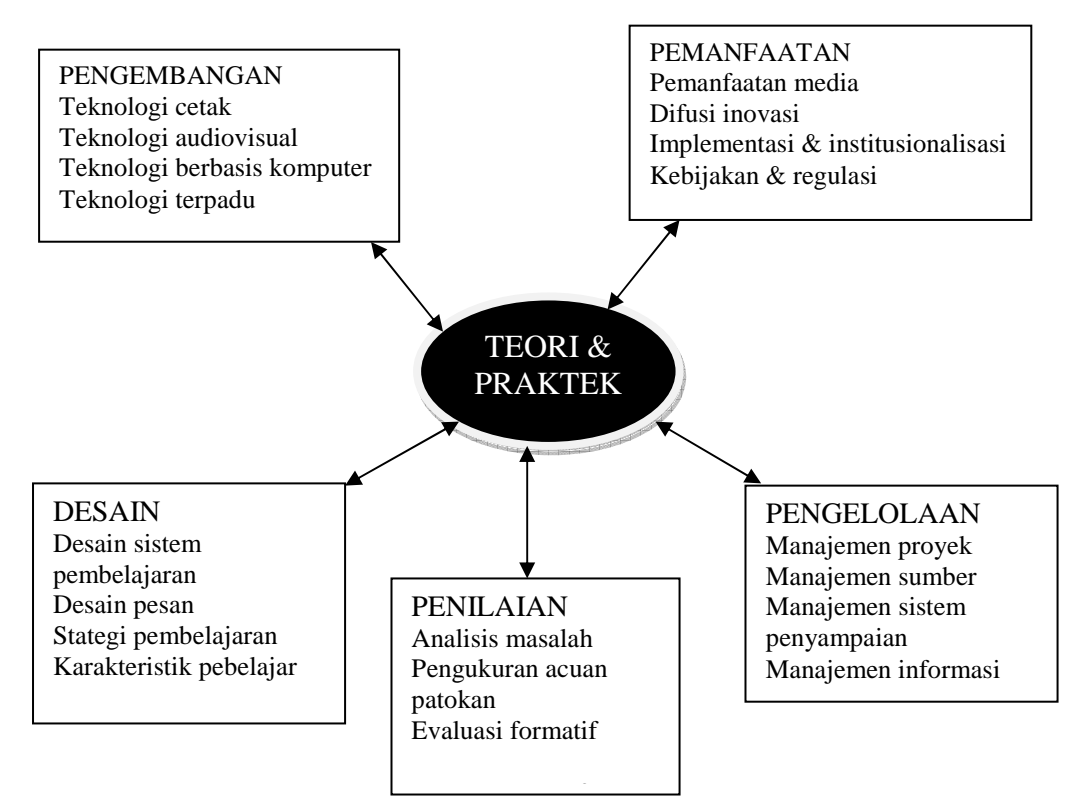

**Bagan 2.1** Kawasan Teknologi Pendidikan.

Sumber : diadopsi dari (Seels, 1994:28)

Gambar kawasan TP merupakan rangkuman tentang wilayah utama yang merupakan dasar pengetahuan bagi setiap kawasan.

Deskripsi masing-masing domain dalam kawasan teknologi pendidikan

di atas adalah sebagai berikut.

#### *2.1.2.1 Desain*

Desain merupakan proses menspesifikasikan kondisi belajar. Domain desain mencakup studi tentang desain sistem pembelajaran, desain pesan, strategi pembelajaran dan karakteristik pembelajaran. Desain sistem pembelajaran merupakan prosedur yang terorganisir mencakup langkah-langkah antara lain menganalisis, mendesain, mengembangkan, melaksanakan dan mengevaluasi. Desain pesan melibatkan perencanaan untuk mengatur bentuk fisik pesan tersebut. Strategi pembelajaran merupakan spesifikasi untuk menyeleksi dan mengurutkan peristiwa kegiatan dalam sebuah pelajaran.

#### *2.1.2.2 Pengembangan*

Pengembangan merupakan proses penerjemahan spesifikasi desain kedalam bentuk fisiknya. Domain pengembangan diorganisasikan dalam empat kategori yaitu teknologi cetak, teknologi audio visual, teknologi berdasarkan komputer dan teknologi terpadu.

#### *2.1.2.3 Pemanfaatan atau Pemakaian*

Pemanfaatan atau pemakaian merupakan tindakan untuk menggunakan proses dan sumber untuk belajar. Domain ini bertanggung jawab untuk mencocokkan pembelajar dengan materi dan kegiatan spesifik, mempersiapkan pembelajar untuk berinteraksi dengan materi dan kegiatan yang dipilih, memberikan bimbingan selama keterlibatan tersebut, memberikan penilaian hasil dan memadukan pemakaian ini ke dalam keberlanjutan prosedur organisasi. Dalam domain pemakaian terdapat empat kategori yaitu pemakaian media, difusi inovasi, implementasi dan institusionalisasi dan kebijakan dan aturan.

#### *2.1.2.4 Pengelolaan*

Domain pengelolaan atau managemen melibatkan pengontrolan teknologi pembelajaran melalui perencanaan, organisasi, koordinasi dan supervisi. Dalam domain manajemen sendiri terdapat empat kategori domain yaitu manajemen proyek, manajemen sumber, manajemen sistem penyebaran dan manajemen informasi. Manajemen proyek melibatkan perencanaan, monitoring, pengontrolan desain pembelajaran dan proyek pengembangan. Manajemen sumber melibatkan perencanaan, monitoring dan pengontrolan sistem dukungan sumber daya dan layanannya. Manajemen sistem penyebaran memfokuskan pada isi produk, seperti persyaratan perangkat keras atau perangkat lunak dan dukungan teknis kepada pemakai dan operator seperti petunjuk untuk desainer dan instruktur. Manajemen informasi melibatkan perencanaan, monitoring, pengontrolan, penyimpanan, transfer dan proses informasi untuk belajar.

#### *2.1.2.5 Evaluasi*

Evaluasi adalah proses penentuan kesesuaian pebelajar dan belajar. Evaluasi dimulai dengan analisis masalah. Analisis masalah merupakan langkah awal yang penting dalam pengembangan dan evaluasi pembelajaran. Dalam domain evaluasi terdapat empat kategori yaitu analisis masalah, pengukuran beracuan kriteria, evaluasi formatif dan evaluasi sumatif.

Hubungan antar kawasan tidak linier tetapi saling melengkapi, terbukti dengan ditunjukkannya lingkup penelitian dan teori dalam setiap kawasan. Hubungan antar kawasan juga bersifat sinergetik. Sebagai contoh, seorang praktisi yang bekerja dalam kawasan pengembangan menggunakan teori dari kawasan desain, seperti teori desain sistem pembelajaran dan desain pesan. Seorang praktisi yang bekerja dalam kawasan desain menggunakan teori mengenai karakteristik media dari kawasan pengembangan dan kawasan pemanfaatan dan teori mengenai analisi masalah dan pengukuran dari kawasan penilaian.

Sifat saling melengkapi dari hubungan antar kawasan dalam bidang Teknologi Pendidikan dapat dilihat dalam gambar berikut.

**Gambar 2.1** Hubungan Antar Kawasan dalam Bidang Teknologi Pendidikan

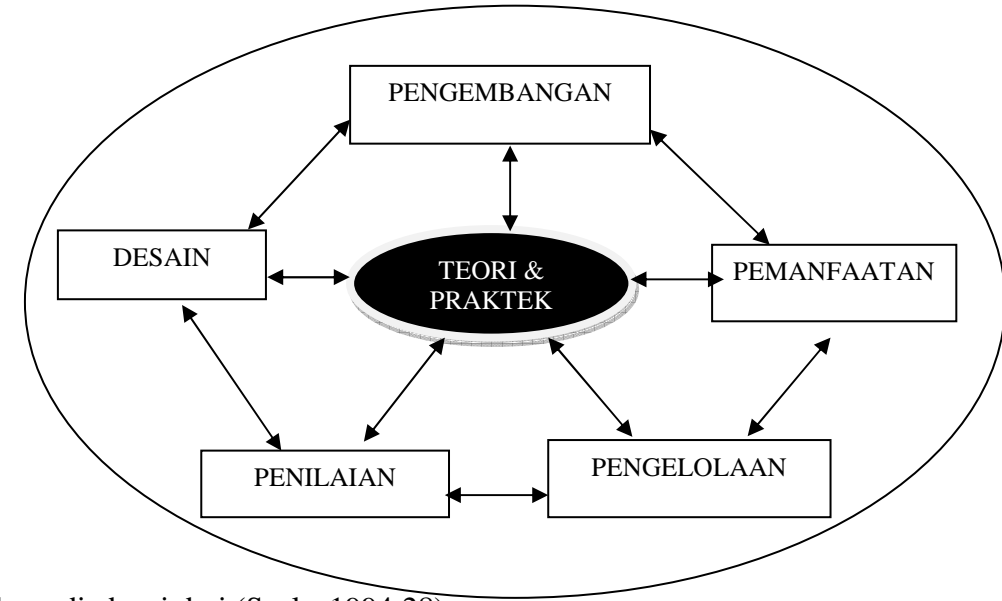

Sumber : diadopsi dari (Seels, 1994:28)

Berdasarkan gambar di atas dapat terlihat bahwa setiap kawasan memberikan kontribusi terhadap kawasan yang lain dan kepada penelitian maupun teori yang digunakan bersama oleh semua kawasan. Sebagai contoh, teori yang digunakan bersama ialah teori mengenai umpan balik yang dalam beberapa hal digunakan oleh setiap kawasan. Umpan balik dapat masuk dalam strategi pembelajaran maupun dalam desain pesan. Putaran umpan balik digunakan dalam sistem pengelolaan, dan penilaian juga memberikan umpan balik (Seels, 1994:28).

Teknologi pendidikan merupakan suatu proses yang kompleks dan terpadu yang melibatkan orang, prosedur, ide, peralatan dan organisasi untuk menganalisis masalah, mencari jalan pemecahan, melaksanakan, mengevaluasi dan mengelola pemecahan masalah yang menyangkut semua aspek belajar manusia.

Berdasarkan uraian tersebut, penelitian ini termasuk dalam kawasan pengembangan. Pengembangan Program *Macromedia Authorware 7.0* dalam pembelajaran IPA berarti mengembangkan sumber-sumber belajar secara sistematis termasuk juga dalam mengembangkan media pembelajaran. Proses pengembangan media merupakan proses atau langkah-langkah untuk mengembangkan suatu produk baru atau menyempurnakan produk yang telah ada, yang dapat dipertanggung jawabkan guna mempersiapkan pembelajar untuk berinteraksi dengan materi dan kegiatan yang dipilih dan memberikan bimbingan selama proses pembelajaran itu berlangsung.

#### **2.2 Pengertian Media**

Media adalah segala sesuatu yang dapat digunakan untuk menyalurkan pesan dari pengirim ke penerima sehingga dapat merangsang pikiran, perasaan, perhatian dan minat serta perhatian siswa sedemikian rupa hingga proses belajar teriadi. (Sadiman, 2003:6).

Media dalam pendidikan adalah media komunikasi yang digunakan dalam dunia pendidikan umumnya, sedangkan media komunikasi adalah suatu media atau alat bantu yang digunakan oleh suatu organisasi guna tercapai efisien dan efektifitas kerja dengan hasil yang maksimal. Jadi yang dimaksud dengan "media pendidikan" adalah alat, metode dan teknik yang digunakan dalam rangka lebih mengefektifkan komunikasi dan interaksi antara guru dan siswa dalam proses pendidikan dan pengajaran di sekolah (Hamalik,1982:23).

Berdasarkan pengertian di atas dapat disimpulkan bahwa media dalam bidang pendidikan adalah alat bantu dalam pembelajaran yang digunakan untuk menyampaikan pesan dari guru kepada siswa sehingga proses pembelajaran dapat berjalan lebih efektif dan dapat merangsang pikiran, perasaan, minat dan perhatian siswa.

#### **2.2.1 Media Pembelajaran**

Dalam kawasan teknologi pendidikan terdapat kawasan pengembangan. Pengembangan merupakan proses penerjemahan spesifikasi desain kedalam bentuk fisiknya yang diorganisasikan dalam empat kategori yaitu teknologi cetak, teknologi audio visual, teknologi berdasarkan komputer dan teknologi terpadu. Pada kawasan pengembangan ini pengembangan media pembelajaran termasuk di dalamnya.

Media pembelajaran merupakan semua alat bantu atau benda yang digunakan dalam kegiatan belajar mengajar, dengan maksud untuk menyampaikan pesan (informasi) pembelajaran dari sumber atau guru kepada penerima dalam hal ini peserta didik. Pesan atau informasi yang disampaikan melalui media dalam bentuk isi atau materi pengajaran itu harus dapat diterima oleh penerima pesan dengan menggunakan salah satu atau gabungan beberapa alat indera mereka.

Media yang digunakan sebagai alat bantú belajar ada bermacam–macam jenis dari media grafis hingga media yang berbasis komputer. Dalam pengembangan media sebagai alat bantu Edgar Dale mengadakan klasifikasi pengalaman menurut tingkat dari yang paling konkret ke yang paling abstrak. Klasifikasi tersebut disebut kerucut pengalaman (*Cone of Experience*).

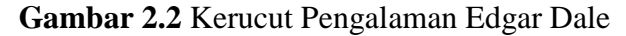

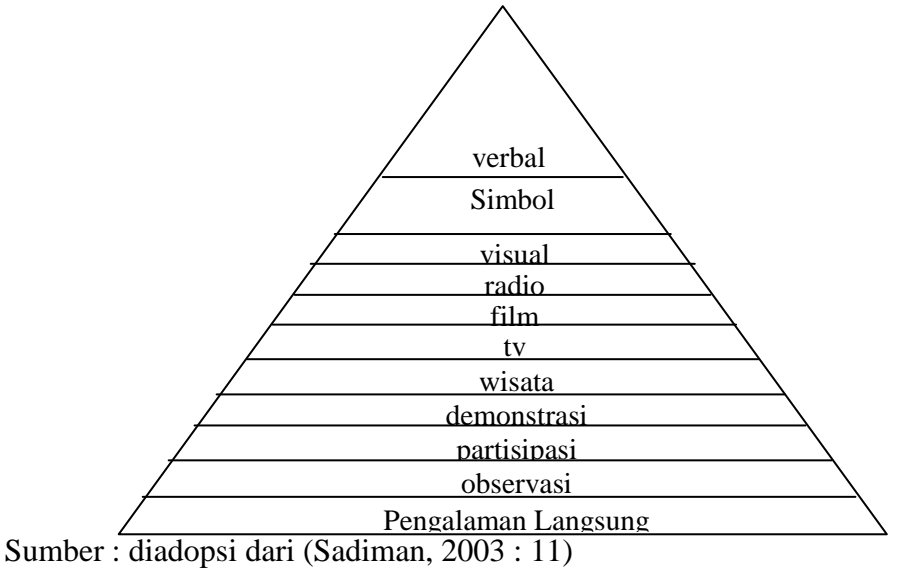

Berdasarkan kerucut pengalaman Dale dapat disimpulkan bahwa pengalaman yang paling konkret adalah yang lebih efektif digunakan sebagai media pembelajaran, karena si pebelajar akan lebih mudah menyerap suatu bahan ajar melalui pengalaman yang paling konkret. Proses belajar mengajar pada hakikatnya merupakan proses komunikasi, maka pesan yang dikomunikasikan dalam bentuk materi pelajaran yang harus mudah dipahami oleh si pebelajar, untuk itu pesan tersebut haruslah disampaikan melalui suatu media pembelajaran. Keberadaan media pembelajaran tidak dapat dipisahkan dengan media itu sendiri.

#### **2.2.2 Jenis dan Karakteristik Media**

Jenis dan karakteristik media cukup beragam, dari berbagai klasifikasi media dapat disimpulkan klasifikasi media sebagai berikut :

- 1) Media berdasarkan saluran indera yang digunakan untuk menyampaikan dan menerima pesan terdiri dari : (1) media visual, media yang berfungsi untuk menyalurkan pesan dari sumber ke penerima pesan melalui indera penglihatan. (2) Media Audio, berkaitan dengan indera pendengaran. Pesan yang disampaikan dituangkan ke dalam lambang-lambang auditif baik verbal maupun non verbal. (3) media audio-visual, yaitu media yang menyalurkan pesan melalui indera penglihatan dan pendengaran. Pesan dapat diterima melalui kedua indera tersebut.
- 2) Media berdasarkan penyajiannya meliputi : (1) media penyaji, yaitu media yang dalam penyajiannya menggunakan gambar, video dan sebagainya yang menyerupai objek yang akan dijelaskan. (2) media objek, yaitu media yang meliputi objek sebenarnya atau objek yang mirip. (3) media interaktif, media ini digunakan agar siswa dapat berinteraksi secara langsung selama mengikuti pelajaran.
- 3) Media berdasarkan alat untuk menyampaikannya, terdiri dari : (1) media berbasis manusia, yaitu media yang menggunakan bantuan manusia dalam penyampaiannya. (2) media berbasis komputer, yaitu media yang menggunakan bantuan komputer dalam penyampaiannya.

#### **2.2.3 Fungsi dan Manfaat Media Pembelajaran**

Pada proses belajar mengajar, dua unsur yang sangat penting adalah metode mengajar dan media pembelajaran. Kedua aspek ini saling berkaitan. Pemilihan salah satu metode mengajar tertentu akan mempengaruhi jenis media pembelajaran yang digunakan, meskipun masih ada berbagai aspek lain yang harus diperhatikan dalam memilih media, antara lain tujuan pembelajaran, jenis tugas dan respon yang diharapkan siswa menguasai setelah pembelajaran berlangsung, dan *konteks* pembelajaran termasuk karakteristik siswa. Meskipun demikian, dapat dikatakan bahwa salah satu fungsi utama media pembelajaran adalah sebagai alat bantu mengajar yang ditata dan diciptakan oleh guru (Arsyad,2007:15).

Secara umum manfaat media dalam pembelajaran adalah memperlancar interaksi guru dan siswa dengan maksud membantu siswa belajar secara optimal, namun demikian secara khusus manfaat media pembelajaran adalah:

- 1) Penyampaian materi pembelajaran dapat diseragamkan. Guru mungkin mempunyai penafsiran yang beraneka ragam tentang sesuatu hal. Melalui media, penafsiran yang beraneka ragam tentang sesuatu hal. Melalui media,penafsiran yang beragam ini dapat disampaikan kepada siswa secara beragam.
- 2) Proses pembelajaran menjadi lebih menarik. Media dapat menyampaikan informasi yang dapat didengar (audio) dan dapat dilihat (visual), sehingga dapat mendeskripsikan prinsip, konsep, proses atau prosedur yang bersifat

abstrak dan tidak lengkap menjadi lebih jelas dan waktu belajar mengajar dapat dikurangi.

- 3) Proses pembelajaran menjadi lebih interaktif jika dipilih dan dirancang dengan benar, media dapat membantu guru dan siswa melakukan komunikasi dua arah secara aktif. Tanpa media, guru akan cenderung berbicara satu arah kepada siswa.
- 4) Jumlah waktu belajar mengajar dapat dikurangi. Sering kali terjadi para guru banyak menghabiskan waktu untuk menjelaskan materi ajar padahal waktu yang dihabiskan tidak perlu sebanyak itu, jika mereka memanfaatkan media pembelajaran.
- 5) Kualitas belajar siswa dapat ditingkatkan. Penggunan media tidak hanya membuat proses pembelajaran dengan baik.
- 6) Proses pembelajaran dapat terjadi dimana saja dan kapan saja. Media pembelajaran dapat dirancang sedemikian rupa sehingga siswa dapat belajar dimana saja dan kapan saja mereka mau, tanpa tergantung pada keberadaan guru.
- 7) Sikap pasif siswa terhadap proses belajar dapat ditingkatkan. Keberadaan media membuat proses pembelajaran menjadi lebih menarik. Hal ini dapat meningkatkan kecintaan dan apresiasi siswa terhadap ilmu pengetahuan dan proses pencarian ilmu.
- 8) Peran guru dapat berubah ke arah yang lebih positif dan produktif. Keberadaan media membuat guru tidak perlu mengulang-ulang penjelasan
verbal (lisan), sehingga guru dapat memberikan perhatian lebih banyak kepada aspek pemberian motivasi, perhatian, dan sebagainnya.

Manfaat penggunaan media dalam pembelajaran menurut Babalola Isiaka (2009) adalah sebagai berikut :

- *1. Classroom instruction is the optimum delivery method.*
- *2. Distance Education can be as effective as classroom instruction.*
- *3. Absence of face-to-face is not in it self detrimental to the learning process.*
- *4. What makes a course good or poor is a consequence of how well it is designed, delivered and conducted, not whether it is face-to-face or face-to-screen.*

Berdasarkan pendapat Babalola Isiaka dapat disimpulkan manfaat media

pembelajaran adalah :

- 1) Pembelajaran di dalam kelas manjadi lebih optimal.
- 2) Pendidikan jarak jauh terasa lebih efektif seperti pembelajaran dalam kelas.
- 3) Interaksi secara langsung antara guru dan siswa tidak mutlak berlaku di dalamnya pembelajaran dengan media, jadi absennya guru atau siswa dalam kegiatan belajar mengajar tidak akan menghambat proses belajar.
- 4) Apa membuat suatu media baik atau lemah adalah dari seberapa baik suatu media didisain, disampaikan dan dikendalikan, baik disampaikan secara tatap muka atau melalui perantara media seperti monitor atau LCD.

Manfaat media dalam format multimedia menurut *Peter Hillis* (2009) yaitu :

> *The multimedia format motivated pupils to learn and related to 'their' world. As one teacher noted : 'I would always choose to work on a computer based topic because of the wealth of information, pictures etc. It also increases pupils' IT skills and equips them for the world in which they live'*

Berdasarkan pendapat Peter Hills dapat disimpulkan manfaat multimedia yaitu :

Format multimedia memotivasi siswa untuk belajar dan menghubungkan materi pelajaran ke dalam dunianya. Seperti yang dikatakan seorang guru bahwa dia ingin selalu mengerjakan suatu topik dengan komputer karena banyak informasi, gambar, dan lain-lain. Selain itu juga untuk meningkatkan ketrampilan siswanya dalam bidang teknologi informasi, dan melengkapi pengetahuan tentang lingkungan sekitarnya.

Berdasarkan berbagai pendapatan dapat disimpulkan manfaat media dalam pembelajaran adalah sebagai berikut :

- 1) Media dapat memberikan rangsangan yang bervariasi kepada otak kita, sehingga otak kita dapat berfungsi secara optimal.
- 2) Media dapat mengatasi keterbatasan pengalaman yang dimiliki siswa.
- 3) Media dapat melampaui batas ruang kelas.
- 4) Media memungkinkan adanya interaksi langsung antara siswa dan lingkungannya.
- 5) Media menghasilkan keseragaman pengamatan.
- 6) Media meningkatkan keinginan dan minat baru.
- 7) Media membangkitkan motivasi dan merangsang utnuk belajar.
- 8) Media memberikan pengalaman yang integral/menyeluruh dari sesuatu yang kongkret maupun abstrak.
- 9) Media memberikan kesempatan kepada siswa untuk belajar mandiri, pada tempat dan waktu yang ditentukan sendiri.
- 10) Media meningkatkan kemampuan keterbacaan baru.
- 11) Media mampu meningkatkan efek sosialisasi dengan meningkatkan kesadaran akan dunia sekitar.
- 12) Media meningkatkan kemampuan ekspresi diri guru maupun siswa.

# **2.2.4 Manfaat** *Macromedia Authorware 7.0* **Sebagai Media Pembelajaran Ilmu Pengetahuan Alam**

Salah satu fungsi utama media pembelajaran adalah sebagai alat bantu mengajar yang ditata dan diciptakan oleh guru. *Macromedia Authorware 7.0*  merupakan salah satu program komputer yang dapat digunakan sebagai alat bantu mengajar atau secara spesifik sebagai media presentasi dan pembelajaran di samping program-program yang lain seperti *Microsoft Powerpoint, Macromedia Flash* dan lain sebagainya. *Macromedia Authorware* memiliki kelebihan dibandingkan program-program komputer yang lain. Salah satu keunggulannya adalah media pembelajaran yang diproduksi dengan program ini memiliki tingkat interaktifitas yang lebih baik dibanding program yang lain. Keunggulan dalam hal interaktifitas ini sangat bermanfaat bagi siswa sebagai *user* atau pengguna media. Keunggulan dari sisi programmer dapat dilihat pada proses produksi media dengan menggunakan program ini lebih mudah dibandingkan program yang lain karena programmer cukup melakukan *drag and drop* pada *icon* untuk membuat suatu *flowline* atau alur program.

Mata pelajaran Ilmu Pengetahuan Alam atau sains di Sekolah Dasar kelas V merupakan pelajaran yang lebih mengedepankan penerapan daripada teori. Pada pokok bahasan Perubahan Sifat Benda siswa dituntut untuk memahami tentang perubahan sifat benda dan penerapannya terhadapan peristiwa yang terjadi di sekitarnya baik penyebab maupun jenis-jenis perubahan sifat benda. Program *Macromedia Authorware 7.0* dengan interaktifitas tinggi mampu menjabarkan penjelasan materi perubahan sifat benda yang bersifat teoritis menjadi bentuk multimedia interaktif yang merupakan penggabungan dari media audio visual, animasi dan video sehingga siswa lebih mudah menyerap materi yang disampaikan dan menerapkannya dalam kehidupan sehari-hari.

Berdasarkan keunggulan yang dimilikinya, *Macromedia Authorware 7.0* tepat digunakan sebagai media pembelajaran IPA sebab sesuai karakteristiknya mata pelajaran IPA membutuhkan interaksi langsung dari siswa pada proses pembelajarannya.

#### *2.2.4.1. Macromedia Authorware 7.0*

Program *Macromedia Authorware 7.0* merupakan program *Authorware* seri ketujuh dari *Macromedia Authorware*. *Macromedia Authorware 7.0* adalah salah satu produk unggulan Macromedia selain *Dreamveaver, Flash, Firework*  dan lain sebagainya. Penggunaan ikon dan *flowline* yang menjadi dasar pengoperasian *Authorware* memberikan kemudahan dalam aplikasi yang menarik dan interaktif (Wahana Komputer 2004:2). Program *Macromedia Authorware 7.0* cukup andal dalam pembuatan berbagai macam aplikasi tutorial/ Penggunaan ikon dan *flowline* yang menjadi dasar pengoperasian *Authorware* memberikan kemudahan dalam membuat aplikasi tutorial yang menarik dan interaktif.

Program *Macromedia Authorware 7.0* merupakan versi terlengkap daripada seri *Authorware* sebelumnya. *Authorware* versi 7 ini lengkap dengan tampilan interface baru serta berbagai fitur tambahan, seperti kemampuan untuk berinteraksi dengan bahasa *JavaScript*, file-file *powerpoint*, perubahan pada *system Help* serta kemampuan untuk membuat aplikasi tutorial yang kompatibel dengan sistem operasi pada *Macintosh*.

#### *2.2.4.2 Sejarah Perkembangan Authorware*

Pada tahun 1963, *The National Science Foundation* memberikan bantuan bagi dua perusahaan, yaitu TICCIT (T*ime-Shared Interactive Computer Controlled Information Television*) dan PLATO (*Programmed Logic for Automatic Teaching Operations*) yang bergerak di bidang pembuatan program *computer based training*. Dalam perkembangannya PLATO lebih maju dan menghasilkan banyak program dibandingkan dengan TICCIT. PLATO dikelola bersama oleh Universitas Illionis dan *Control Data Corporation* (CDC). Saat itu PLATO masih bekerja berdasarkan script, sehingga agak sulit untuk digunakan. Hal ini yang menjadi dasar pemikiran salah satu karyawan PLATO yang bernama Dr. Michael Allen, bersama tiga rekannya untuk membuat sebuah program yang mudah digunakan, yang dinamakan *Course of Action*. Namun, program ini tidak mendapat tanggapan positif dari pihak CDC, sehingga membuat Dr.Allen sangat kecewa dan memutuskan untuk keluar dari PLATO (Wahana Komputer, 2004:2).

#### 1) *Authorware* Versi 1

Lepas dari PLATO, tahun 1987 Dr. Allen mendirikan perusahaan yang bernama Authorware Inc. yang berpusat di Minneapolis. Dr. Allen tetap mengembangkan program tersebut, yang dikenal dengan nama *The Best Course of Action*, kemudian berganti nama menjadi *Authorware*. Konsep pemrograman secara visual yang telah dikemukakan oleh Dr. Allen telah menjadi dasar penggunaan ikon dan flowline dalam Authorware. Penggunaan metode flowline sangat mempermudah para pengembang dalam membuat sebuah aplikasi, cukup dengan drag dan drop ikon dari palet Icons ke dalam flowline. Selanjutnya ikon diberi nama sesuai dengan deskripsi fungsinya, sehingga sangat membantu dalam membuat alur kerja program yang mudah dan cepat.

*Authorware* versi perdana diluncurkan pada tahun 1992 dengan harga \$8000. Ikon – ikon yang terdapat dalam palet *Icons* masih sangat sederhana, terdiri atas 12 ikon yaitu :

- *1)* Ikon *Display*
- 2) Ikon Motion
- 3) Ikon Erase
- 4) Ikon Wait
- 5) Ikon Decision
- 6) Ikon Interaction
- 7) Ikon Calculation
- 8) Ikon Map
- 9) Ikon Digital Movie

10) Ikon Sound

11) Ikon Video

12) Ikon Flag Start and Stop

(Wahana Komputer, 2004 : 4)

#### 2) *Authorware* Versi 2

Pada tahun 1992, *Authorware Inc.* bergabung dengn perusahaan Macromind Paracomp, membentuk sebuah perusahaan baru Macromedia Inc., berpusat di San Fransisco, di bawah pimpinan Bud Collingan, *CEO Authorware Inc.* Tahun 1993, *Authorware* versi 2 mulai diluncurkan, lengkap dengan beberapa fitur menarik, yaitu *library, scrolling text* dan *hot object*.

3) *Authorware* Versi 3

*Authorware* versi 3 dipasarkan pada tahun 1995. Versi ini dikemas dalam bentuk *Compact Disc* (CD), sehingga proses instalasi dan distribusinya lebih mudah. Pada versi ini, juga ditambahkan beberapa fitur antara lain ikon *Framework* dan *Navigate* yang berguna dalam pembuatan struktur halaman sebuah tutorial. Selain itu, terdapat pula Ikon Color untuk mewarnai ikon pada flowline, fungsi *spell checker, text styles, button editor, trace window, Rich Text Format importing*, dan sebagainya.

#### 4) *Authorware* Versi 3.5

Pada tahun 1996, Macromedia mengadakan perbaikan pada *Authorware*  versi 3, dengan meluncurkan *Authorware* Versi 3.5. Dalam versi ini terdapat beberapa fitur baru, antara lain adalah kemampuan untuk menampilkan file – file HTML dalam *web browser* dengan menggunakan *plug-in*, seperti yang terdapat pada Macromedia Director. Selain itu, penggunaan *Xtras* mulai diperkenalkan, *Xtras* merupakan sekumpulan file eksternal yang digunakan untuk meningkatkan kemampuan *Authorware*.

#### 5) *Authorware* Versi 4

*Authorware* versi 4 diluncurkan pada tahun 1997. Pada versi ini, terdapat peningkatan pada bahasa pemrograman (*scripting language*) melalui penambahan fitur *Linear Lists* dan *Property List*. Selain itu juga mulai memperkenalkan penggunaan ActiveX dan file – file Flash.

#### 6) *Authorware* Versi 5

*Authorware* versi 5 diluncurkan pada tahun 1998. Pada versi ini mulai diperkenalkan penggunaan Knowledge Objects; wizard yang mempermudah pembuatan aplikasi tutorial dan kuis. Selain itu, juga terdapat perubahan pada tampilan toolbar, penggunaan *Anti Aliased Text, Alpha Channel* pada gambar, fitur *Batch Changes, script* serta fitur *Multiple Undo Level*.

7) *Authorware* Versi 6

*Authorware* versi 6 diluncurkan pada tahun 2000 dengan berbagai perubahan. Salah satu fitur yang menarik adalah *One Button Publisher*, yang digunakan untuk membuat sebuah paket tutorial secara lebih mudah. Selain itu juga terdapat fitur *RTF Objects Editor*, perubahan pada user interface serta *script*.

#### 8) *Authorware* Versi 6.5

*Authorware* versi 6.5 diluncurkan pada tahun 2002 untuk memperbaiki kinerja versi sebelumnya. Perubahan dilakukan pada *script* dan *One Button Publisher*. Selain itu juga terdapat fitur tambahan berupa *Accessbility Kit.*

#### 9) *Authorware* Versi 7

*Authorware* Versi 7 merupakan versi terbaru. Pada versi ini terdapat beberapa perubahan dan fitur, antara lain :

- 1) Perubahan pada User Interface
- 2) Fitur Powerpoint Importer
- 3) Kemudahan dalam pembuatan tutorial dengan fitur Learning Management System (LMS) Commands.
- 4) Peningkatan Accessbility
- 5) Penggunaan DVD Video
- 6) Penggunaan JavaScript versi 1.5
- 7) Peningkatan pada system Help
- 8) Versi 7 membuat aplikasi tutorial yang dapat dijalankan pada Macintosh.

#### *2.2.4.3. Tampilan Macromedia Authorware 7.0*

*Macromedia Authorware 7.0* memiliki tampilan yang hampir sama dengan versi sebelumnya. Namun tampilan *Macromedia Authorware 7.0* cenderung lebih *user interface* dibanding dengan versi terdahulunya. Berikut merupakan tampilan jendela program *Macromedia Authorware 7.0.* 

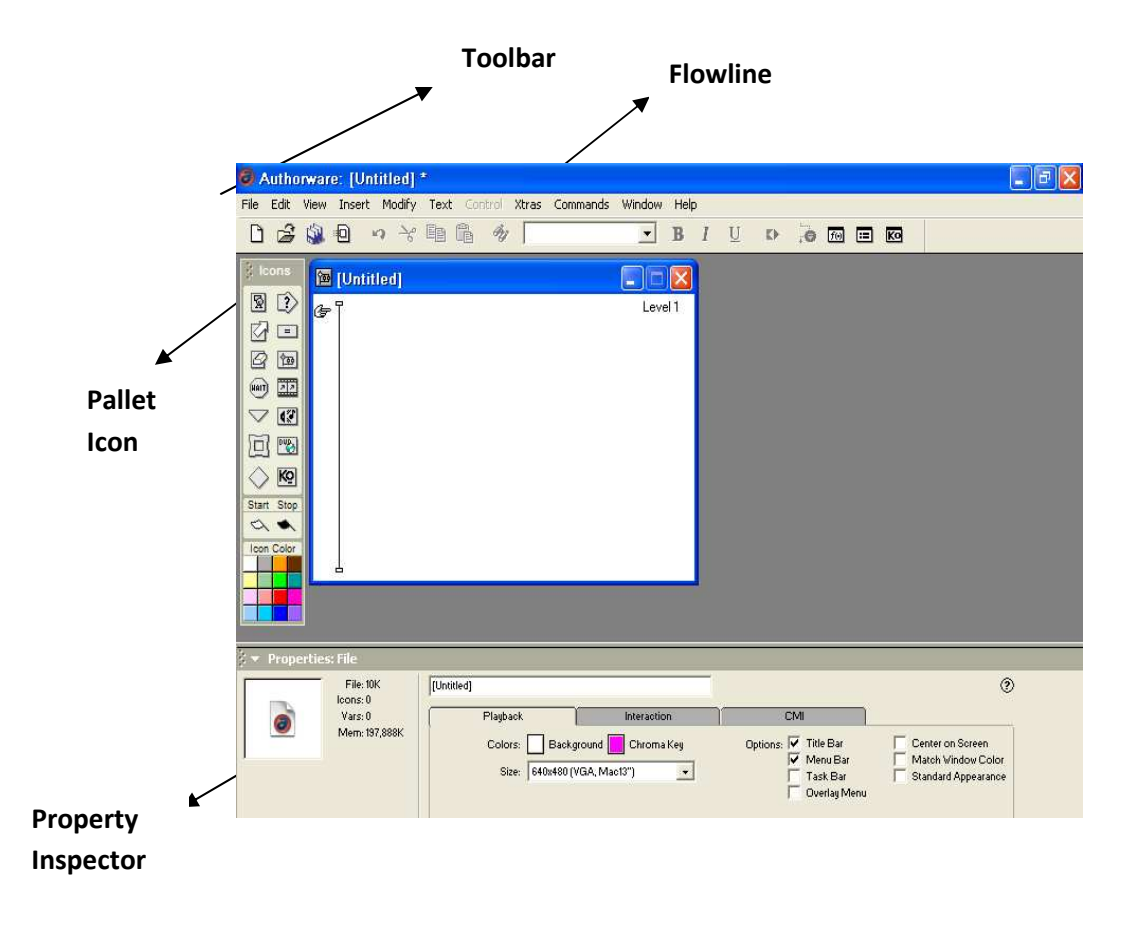

**Gambar 2.3** Tampilan Area Kerja *Macromedia Authorware 7.0* 

Secara umum tampilan *Authorware 7.0* terdiri atas 6 bagian, yaitu : *Toolbar, Pallet Icon, Toolbox, Tool Panel, Property Inspector* dan *Flowline. Toolbar* terdiri atas *New, Open, Save All, Import, Undo*, dll. *Pallet icons* dan *toolbox* yang memiliki dua komponen yang berbeda, namun memiliki fungsi yang hampir sama. *Pallet icons* yang terdiri atas 15 ikon sebagai berikut:

1. Ikon *Display* **Ex**, digunakan untuk menampilkan teks dan gambar pada layar.

- 2. Ikon *Motion*  $\overline{\mathbb{Z}_{\mathbb{Z}}}$ , digunakan untuk memindahkan teks dan gambar dari satu tempat ke tempat lain pada layar.
- 3. Ikon *Erase q*, digunakan untuk menghapus objek pada layar.
- 4. Ikon *Wait* , digunakan untuk menentukan jeda waktu dalam aplikasi sebelum melanjutkan proses berikutnya.
- 5. Ikon *Decision* <a>, digunakan dalam pembuatan struktur halaman sebuah aplikasi.
- 6. Ikon *Interaction* , digunakan untuk mengenai respons pengguna aplikasi terhadap sistem.
- 7. Ikon *Calculation*  $\boxed{\phantom{a}}$ , digunakan untuk menuliskan script pemrograman yang mengatur hubungan antar-ikon dalam sebuah aplikasi.
- 8. Ikon *Map*  $\phi$ <sub>199</sub>, digunakan untuk mengelompokkan beberapa ikon yang memiliki satu kesatuan fungsi.
- 9. Ikon *Digital Movie* **FIFI**, digunakan untuk menampilkan file-file dalam format QuickTime, AVI, DAT, MPEG.
- 10. Ikon *Sound*  $\left|\mathbf{Q}^{\text{max}}_{\text{max}}\right|$ , digunakan untuk menambahkan suara dalam aplikasi yang dibuat dalam format, MP3, WAV, dsb.
- 11. Ikon *DVD* **DUP**, digunakan untuk mengimpor dan memainkan file-file video dengan format DVD
- 12. Ikon *Flag Start dan Stop* **Start** stop digunakan untuk menentukan titik awal dan akhir suatu flowline yang ingin ditampilkan.
- 13. Ikon *Navigate* , digunakan sebagai panduan atau arah navigasi dalam sebuah tutorial.
- 14. Ikon *Color Pallete* , digunakan untuk memberikan warna ikon pada flowline.
- 

15. Ikon *Framework* , digunakan untuk membuat struktur halaman

aplikasi

**Gambar 2.4** Tampilan *Pallet Icons Authorware 7.0* 

 $|\rightarrow \infty$ 

Sumber : diadopsi dari (Wahana Komputer, 2004 : 27)

Berdasarkan penjelasan pada sub bagian pada *pallete icon* diatas, *toolbox* hanya akan muncul dan dapat digunakan pada saat user melakukan pengeditan terhadap ikon pada presentation Window.

Ikon-ikon yang terdapat pada *Toolbox* diantaranya ialah:

- 1. Ikon *Pointer* **| i** , memiliki fungsi sama dengan fungsi pointer pada umumnya yaitu untuk memilih dan memindahkan ikon.
- 2. Ikon *Text Tool*  $\overrightarrow{A}$ , digunakan untuk membuat dan mengedit teks.
- 3. Ikon *Straight Line Tool*  $\rightarrow$ , digunakan untuk membuat garis lurus.
- 4. Ikon *Diagonal Line Tool* , digunakan untuk membuat garis secara diagonal.
- 5. Ikon *Oval Tool* , digunakan untuk membuat lingkaran.
- 6. Ikon *Rectangle Tool* , digunakan untuk membuat kotak.
- 7. Ikon *Rounded Rectangle* , digunakan untuk membuat kotak dengan sisi yang tumpul.
- 8. Ikon *Polygon Tool* , digunakan untuk membuat bentuk bangun yang tidak beraturan.

**Gambar 2.5** Tampilan *Toolbox Authorware 7.0* 

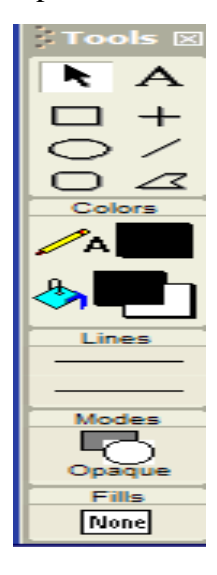

Sumber : diadopsi dari (Wahana Komputer, 2004 : 29)

Tool panel digunakan untuk menampilkan *palet Function, Variables* dan *Knowledge Objects. Property Inspector* digunakan untuk menampilkan nilai atau setting property sebuah ikon. *Flowline* digunakan untuk menempatkan ikon – ikon dengan fungsinya masing – masing, sesuai dengan skenario/naskah tutorial yang dibuat.

Adapun peralatan yang dibutuhkan untuk menunjang Program *Macromedia Authorware* 7.0 adalah sebagai berikut:

# a. Kebutuhan Dasar

*Macromedia Authorware* tidak menuntut kebutuhan dasar yang terlalu tinggi yaitu sebagai berikut :

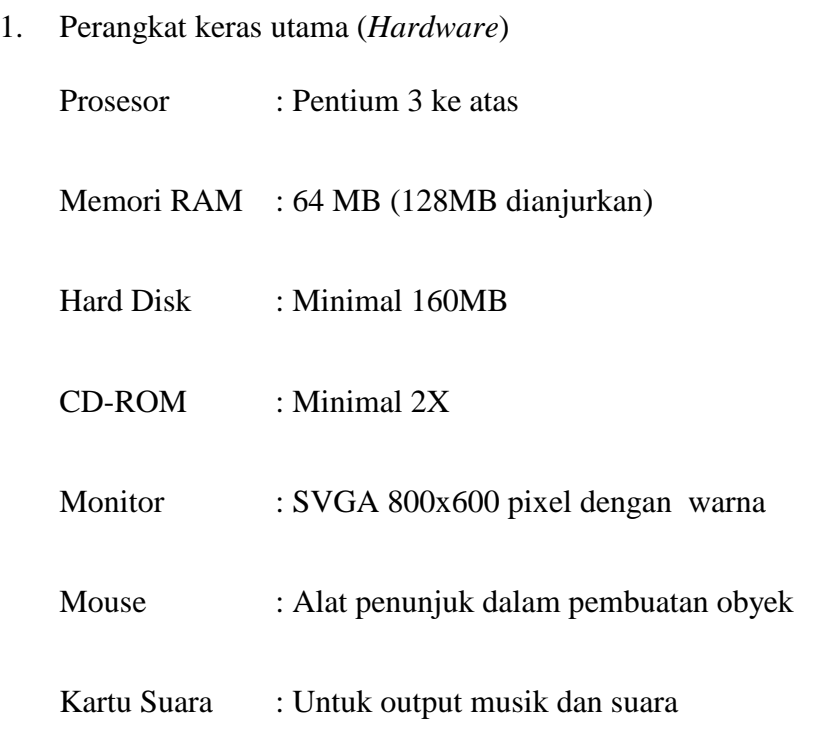

2. Perangkat Lunak (*Software*)

Sistem Operasi : *Windows 95*/*98/ME/NT4/2000/XP*

b. Kebutuhan Tambahan

Untuk menjadikan animasi lebih baik diperlukan kebutuhan tambahan, yaitu sebagai berikut :

1. Perangkat Keras Tambahan (*Hardware*) Tablet/Digitizer : Untuk membuat skets obyek Gambar Scanner : Untuk mengambil citra data gambar Camera Digital : Untuk mengambil Gambar

2. Perangkat Lunak (*Software*)

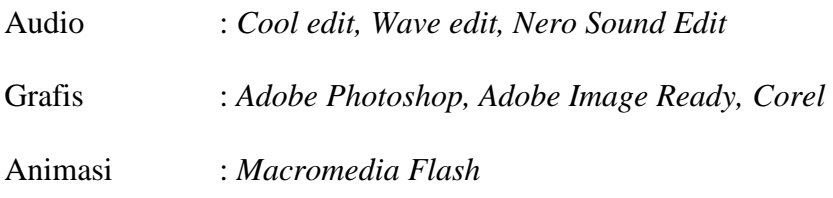

3. Keterampilan (*Skill dan Brainware*)

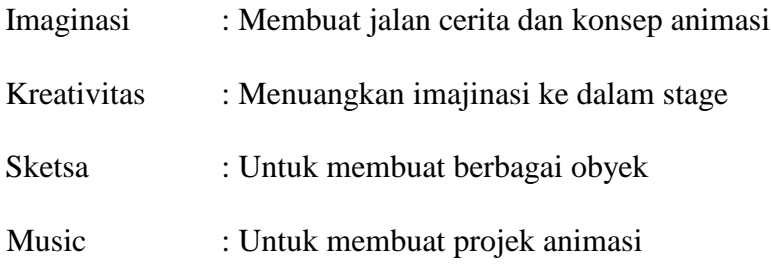

## *2.2.4.2 Kelebihan dan Kemampuan Macromedia Authorware 7.0*

Untuk dapat menggunakan program *Macromedia Authorware* dengan baik perlu diketahui karakteristik dari program ini. Adapun kelebihan dari program *Macromedia Authorware* adalah sebagai berikut :

- 1. *Feature Authorware* mudah digunakan.
- 2. Cukup melakukan *drag* dan *drop* untuk membuat garis besar logika aplikasi.
- 3. Dapat membuat aplikasi yang interaktif.
- 4. Tersedia bahasa pemrograman (*Authorware Script dan Java Script*) untuk menunjang aplikasi yang kita inginkan.
- 5. Mudah digunakan dalam membuat animasi-animasi teks yang kompleks, animasi gambar, grafik dan suara.

Kemampuan yang dimiliki *Macromedia Authorware 7.0* adalah sebagai berikut :

- 1. Mengimpor file, gambar, suara, dan video.
- 2. Membuat menu pilihan.
- 3. Membuat lompatan dari tampilan satu ke tampilan yang lain.
- 4. Membuat animasi sederhana.
- 5. Membuat kuis / game.
- 6. Membuat respon dan menampilkan hasil tes.

Selain kelebihan Authorware 7.0 juga memiliki kelemahan, kelemahan tersebut antara lain adalah sebagai berikut :

- 1. Memerlukan beberapa perangkat lunak agar animasi yang ditampilkan lebih menarik. Perangkat lunak tersebut antara lain *Cooledit, Wave edit, Nero Sound Edit, Adobe Photoshop, Adobe Image Ready, Corel;*
- 2. Perlu mempelajari konsep-konsep animasi dan terminologi dari perangkat lunak ini serta mengembangkan kreativitas untuk menghasilkan animasi yang menarik;
- 3. Dalam proses pembelajaran, kurang adanya interaksi antara guru dengan siswa karena siswa lebih banyak berinteraksi dengan komputer.

# **2.2.3 Produksi Media**

Proses produksi media meliputi dua tahap produksi yaitu penyusunan program materi dan produksi program. Penyusunan program materi adalah tahap penulisan naskah media pembelajaran, sedang produksi program adalah mengubah naskah menjadi media pembelajaran.

# *2.2.3.1 Penyusunan Program Materi*

Proses penyusunan progam materi atau penulisan naskah media pembelajaran dengan program *Macromedia Authorware 7.0* melalui langkahlangkah sebagai berikut :

- a. mengidentifikasi audiens
- b. menulis rasional
- c. menetapkan identitas program
- d. merumuskan tujuan pembelajaran
- e. menetapkan peta materi
- f. mengidentifikasi GBIM
- g. menetapkan flowchart
- h. membuat naskah

Penyusunan program materi, pertama kali ditetapkan mata pelajaran, kelas, semester, pokok materi, kompetensi dasar dan indikator setelah itu rangkaian materi.

#### *2.2.3.2 Produksi Program*

Memproduksi program adalah mengubah naskah menjadi program. Setelah rancangan materi dibuat maka langkah selanjutnya dibuat langkah – langkah produksi media pembelajaran. Langkah–langkah produksi media meliputi keterangan dibawah ini :

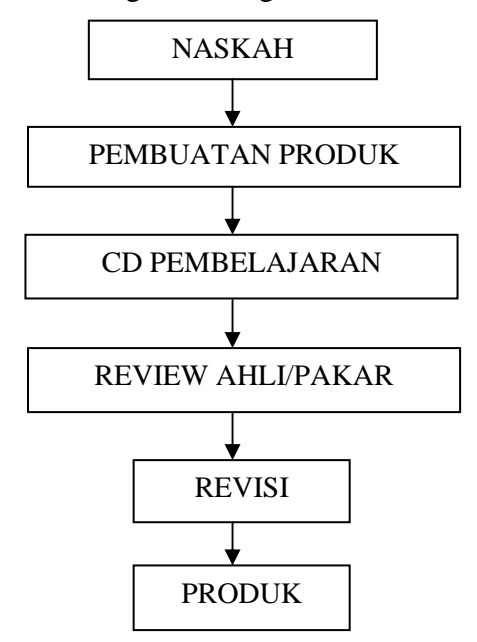

**Bagan 2.2**Langkah – langkah Produksi Media

Sumber : diadopsi dari ( Haryono 1987:18)

Naskah dan materi yang dirancang diubah ke dalam bentuk media pembelajaran dimulai dengan langkah-langkah sebagai berikut :

- 1. Menulis naskah yang terdiri dari judul. Nama Frame, nomor frame, halaman, keterangan tampilan, keterangan animasi/video dan narasi.
- 2. Setelah menulis naskah, diadakan pembuatan media pembelajaran dengan program *Macromedia Authorware 7.0*.
- 3. Kemudian hasilnya dikonsultasikan dengan orang yang ahli.

4. Setelah direview maka diadakan revisi pada produk tersebut, kemudian dihasilkan media pembelajaran yang akan digunakan untuk penelitian.

### **2.3 Pembelajaran IPA**

Pembelajaran IPA merupakan pembelajaran yang mengkaji berbagai persoalan tentang kehidupan sehari – hari, baik dari segi biologi, fisis maupun khemis. Ilmu Pengetahuan Alam (IPA) berkaitan dengan cara mencari tahu tentang alam secara sistematis, sehingga IPA bukan hanya penguasaan kumpulan pengetahuan yang berupa fakta-fakta, konsep-konsep, atau prinsipprinsip saja tetapi juga merupakan suatu proses penemuan.

#### **2.3.1 Pengertian Pembelajaran**

Proses pengajaran berlangsung dalam situasi pembelajaran, dimana di dalamnya terdapatnya komponen-komponen atau faktor-faktor yakni: tujuan mengajar, siswa yang belajar, guru yang mengajar, alat bantu mengajar, penilaian, dan situasi pengajaran. Proses pembelajaran meliputi kegiatan yang dilakukan guru mulai dari perencanaan, pelaksanaan kegiatan sampai evalusi dan program tindak lanjut yang berlangsung dalam situasi edukatif untuk mencapai tujuan tertentu yaitu pengajaran (Subroto, 1997:19).

Beberapa definisi tentang pembelajaran sebagai berikut :

- a) Pembelajaran adalah seperangkat peristiwa yang mempengaruhi si belajar itu memperoleh kemudahan dalam berinteraksi berikutnya dengan lingkungannya (Bringgs dalam Sugandi 2006:9)
- b) Pembelajaran adalah upaya untuk membelajarkan siswa (Dedeng 1993:2)

c) Pembelajaran adalah upaya sadar dan sengaja oleh guru untuk membelajarkan siswa dengan mengaktifkan berbagai unsur dinamisnya. (Sugandi,2004 :15)

Berdasarkan tiga dimensi tersebut dapat disimpulkan bahwa pembelajaran adalah aktifitas (proses) mengajar dan belajar. Dalam pengertian ini ada dua subyek yaitu guru dan peserta didik. Aktifitas mengajar merupakan tanggung jawab utama seorang guru , meliputi pengelolaan pembelajaran yang lebih efektif, dinamis, kreatif dan menyenangkan. Pada proses pembelajaran terdapat pengorganisasian pengabdian belajar untuk mencapai tujuan belajar tertentu dan berfungsi sebagai pedoman bagi para perancang pembelajaran dan para pengajar dalam merencanakan dan melaksanakan aktifitas belajar dan mengajar. Dalam pembelajaran guru merupakan salah satu dari sumber yang memungkinkan siswa dapat belajar.

# **2.3.2 Komponen Pembelajaran**

Definisi pembelajaran sebagai sistem yaitu pembelajaran merupakan kesatuan dari beberapa komponen yang saling terkait dan bekerjasama secara sistemik. Adapun komponen sistem pembelajaran terdiri dari :

- 1) Siswa, seorang yang bertindak sebagai pencari, penerima, dan penyimpan isi pelajaran yang dibutuhkan untuk mencapai tujuan.
- 2) Guru, seseorang yang bertindak sebagai pengelola, katalisator, dan peran lainnya yang memungkinkan berlangsungnya kegiatan belajar mengajar yang efektif.
- 3) Tujuan, yaitu pernyataan tentang perubahan perilaku (kognitif, psikomotorik, afektif) yang diinginkan terjadi pada siswa setelah mengikuti kegiatan pembelajaran.
- 4) Isi Pelajaran, yaitu segala informasi berupa fakta, prinsip, dan konsep yang diperlukan untuk mencapai tujuan.
- 5) Metode, cara yang teratur untuk memberikan kesempatan kepada siswa untuk mendapat informasi yang dibutuhkan mereka untuk mencapai tujuan.
- 6) Media, merupakan bahan pengajaran dengan atau tanpa peralatan yang digunakan untuk menyajikan informasi kepada siswa.
- 7) Evaluasi, merupakan cara tertentu yang digunakan untuk menilai suatu proses dan hasilnya.

#### **2.3.3 Hakikat Mata Pelajaran IPA**

Ilmu Pengetahuan Alam (IPA) berhubungan dengan cara mencari tahu tentang alam secara sistematis, sehingga IPA bukan hanya penguasaan kumpulan pengetahuan yang berupa fakta-fakta, konsep-konsep atau prinsip-prinsip saja tetapi juga merupakan suatu proses penemuan. Pendidikan IPA dapat menjadi wahana bagi peserta didik untuk mempelajari diri sendiri dan alam sekitar, serta prospek pengembangan lebih lanjut dalam menerapkannya di dalam kehidupan sehari-hari. Proses pembelajarannya menekankan pada pemberian pengalaman langsung untuk mengembangkan kompetensi agar menjelajahi dan memahami alam sekitar secara ilmiah. Pendidikan IPA diarahkan untuk inkuiri dan berbuat sehingga dapat membantu peserta didik untuk memperoleh pemahaman yang lebih mendalam tentang alam sekitar.

IPA diperlukan dalam kehidupan sehari-hari untuk memenuhi kebutuhan manusia melalui pemecahan masalah-masalah yang dapat diidentifikasikan. Penerapan IPA perlu dilakukan secara bijaksana agar tidak berdampak buruk terhadap lingkungan. Di tingkat SD/MI diharapkan ada penekanan pembelajaran Sains, lingkungan, teknologi dan masyarakat yang diarahkan pada pengalaman belajar untuk merancang dan membuat suatu karya melalui penerapan konsep IPA dan kompetensi bekerja ilmiah secara bijaksana.

Mata Pelajaran IPA pada SD/MI/SDLB dimaksudkan untuk mengenal, menyikapi dan mengapresiasi ilmu pengetahuan serta menanamkan kebiasaan berpikir dan berperilaku ilmiah yang kritis, kreatif dan mandiri. (Mulyasa, 48 : 2008).

#### *2.3.2.1 Tujuan Mata Pelajaran IPA di SD*

Mata pelajaran IPA di SD/MI bertujuan agar peserta didik memiliki kemampuan sebagai berikut :

- 1. Memperoleh keyakinan terhadap kebesaran Tuhan Yang Maha Esa berdasarkan keberadaan, keindahan dan keteraturan ciptaan-Nya.
- 2. Mengembangkan pengetahuan dan pemahaman konsep-konsep IPA yang bermanfaat dan dapat diterapkan dalam kehidupan sehari-hari.
- 3. Mengembangkan rasa ingin tahu, sikap positif dan kesadaran tentang adanya hubungan yang saling mempengaruhi antara IPA, lingkungan, teknologi dan masyarakat.
- 4. Mengembangkan ketrampilan proses untuk menyelidiki alam sekitar, memecahkan masalah dan membuat keputusan.
- 5. Meningkatkan kesadaran untukberperan serta dalam memelihara dan melestarikan lingkungan alam.
- 6. Meningkatkan kesadaran untuk menghargai alam dan segala keteraturannya sebagai salah satu ciptaan Tuhan.
- 7. Memperoleh bekal pengetahuan, konsep dan ketrampilan sebagai dasar untuk melanjutkan pendidikan ke SMP/MTs.

#### **2.3.4 Pembelajaran IPA**

Pembelajaran IPA merupakan pembelajaran yang mengkaji berbagai persoalan tentang kehidupan sehari – hari, baik dari segi biologi, fisis maupun khemis. Ilmu Pengetahuan Alam (IPA) berkaitan dengan cara mencari tahu tentang alam secara sistematis, sehingga IPA bukan hanya penguasaan kumpulan pengetahuan yang berupa fakta-fakta, konsep-konsep, atau prinsip-prinsip saja tetapi juga merupakan suatu proses penemuan. Pendidikan IPA diharapkan dapat menjadi wahana bagi peserta didik untuk mempelajari diri sendiri dan alam sekitar, serta prospek pengembangan lebih lanjut dalam menerapkannya di dalam kehidupan sehari-hari. Proses pembelajarannya menekankan pada pemberian pengalaman langsung untuk mengembangkan kompetensi agar menjelajahi dan memahami alam sekitar secara ilmiah. Pendidikan IPA diarahkan untuk inkuiri dan berbuat sehingga dapat membantu peserta didik untuk memperoleh pemahaman yang lebih mendalam tentang alam sekitar (Mulyasa, 2007 : 110).

Pembelajaran IPA di SD kelas V semester 1, salah satunya mempelajari tentang Benda dan Sifatnya yang dapat dilihat pada tabel kurikulum SD sebagai berikut :

| <b>Standar</b><br>Kompetensi | <b>Kompetensi Dasar</b>                              |  |  |  |
|------------------------------|------------------------------------------------------|--|--|--|
| <b>Makhluk Hidup dan</b>     |                                                      |  |  |  |
| <b>Proses Kehidupan</b>      |                                                      |  |  |  |
| 1. Mengidentifikasi          | 1.1 Mengidentifikasi fungsi organ pernapasan manusia |  |  |  |
| fungsi organ tubuh           | 1.2 Mengidentifikasi fungsi organ pernapasan hewan   |  |  |  |
| manusia dan hewan            | misalnya ikan dan cacing tanah                       |  |  |  |
|                              | 1.3 Mengidentifikasi fungsi organ pencernaan manusia |  |  |  |
|                              | dan hubungannya dengan makanan dan kesehatan         |  |  |  |
|                              | 1.4 Mengidentifikasi organ peredaran darah manusia   |  |  |  |
|                              | 1.5 Mengidentifikasi gangguan pada organ peredaran   |  |  |  |
|                              | darah manusia                                        |  |  |  |
|                              |                                                      |  |  |  |
| 2. Memahami cara             | 2.1 Mengidentifikasi cara tumbuhan hijau membuat     |  |  |  |
| tumbuhan hijau               | makanan                                              |  |  |  |
| membuat makanan              | 2.2 Mendeskripsikan ketergantungan manusia dan       |  |  |  |
|                              | hewan pada tumbuhan hijau sebagai sumber             |  |  |  |
|                              | makanan                                              |  |  |  |
|                              |                                                      |  |  |  |
|                              |                                                      |  |  |  |

**Tabel 2.1** Kurikulum IPA Kelas V Semester I SD

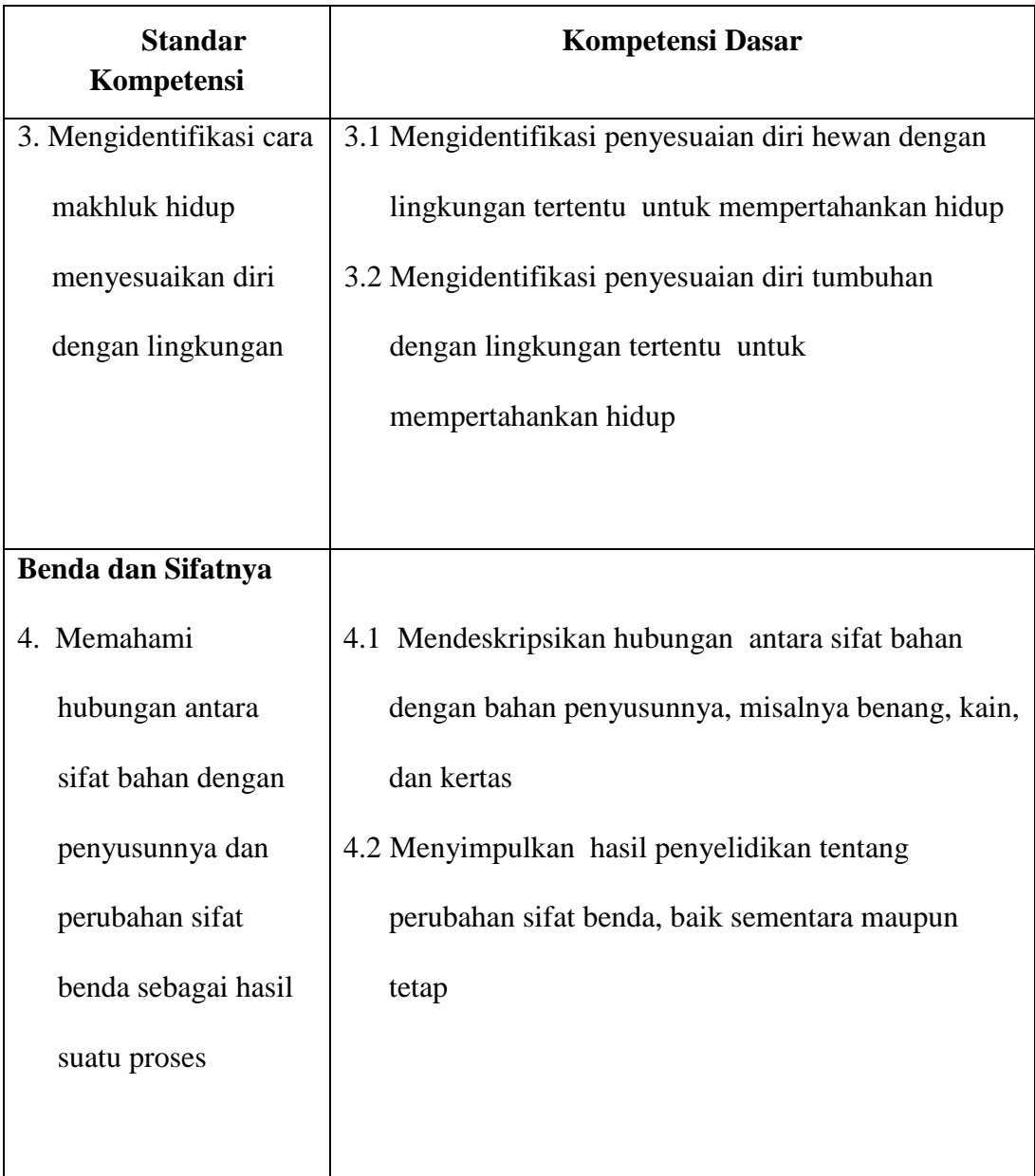

Sumber : Puskur Depdiknas 2009

# **2.4 Kerangka Berpikir**

Observasi awal di SD Negeri Purworejo memperlihatkan bahwa pembelajaran IPA di sekolah tersebut masih bersifat *teacher centered*, guru masih menggunakan metode ceramah, sehingga dalam kegiatan pembelajaran siswa masih terlihat pasif dan hasil belajar masih kurang. Penggunaan media pembelajaran dengan program *Macromedia Authorware 7.0* pada pembelajaran IPA pokok bahasan Perubahan Sifat Benda diharapkan dapat meningkatkan minat dan hasil belajar siswa pada mata pelajaran IPA.

# **BAB 3**

# **METODE PENELITIAN**

## **3.1. Prosedur Penelitian**

Penelitian merupakan sebuah metode untuk menemukan kebenaran yang juga merupakan sebuah pemikiran kritis. Penelitian bertujuan untuk mengubah kesimpulan-kesimpulan yang telah diterima ataupun mengubah dalil-dalil dengan adanya aplikasi baru dari dalil-dalil tersebut. Dapat diartikan sebagai pencarian pengetahuan dan memberi artian yang terus-manerus terhadap sesuatu temuan.

Untuk dapat menghasilkan produk tertentu digunakan penelitian yang bersifat analisis kebutuhan dan untuk menguji keefektifan suatu produk supaya dapat berfungsi di masyarakat luas, maka diperlukan suatu metode penelitian yang tepat untuk menguji keefektifan produk tersebut.

Penelitian ini menggunakan metode penelitian *Research and Development* (penelitian dan pengembangan) dapat didefinisikan sebagai metode penelitian yang digunakan untuk menghasilkan produk tertentu dan menguji keefektifan produk tersebut (Sugiyono,2008 : 297).

Pelaksanaan penelitian *Research and Development* memerlukan langkah-langkah yang prosedural dan terstruktur. Langkah-langkah ini diperlukan untuk menghasilkan suatu produk yang berkualitas dan bermanfaat secara luas. Tahap-tahap pada penelitian ini dapat dilihat pada bagan sebagai berikut :

## **Bagan 3.1** : Langkah–langkah Penggunaan Metode *Research and*

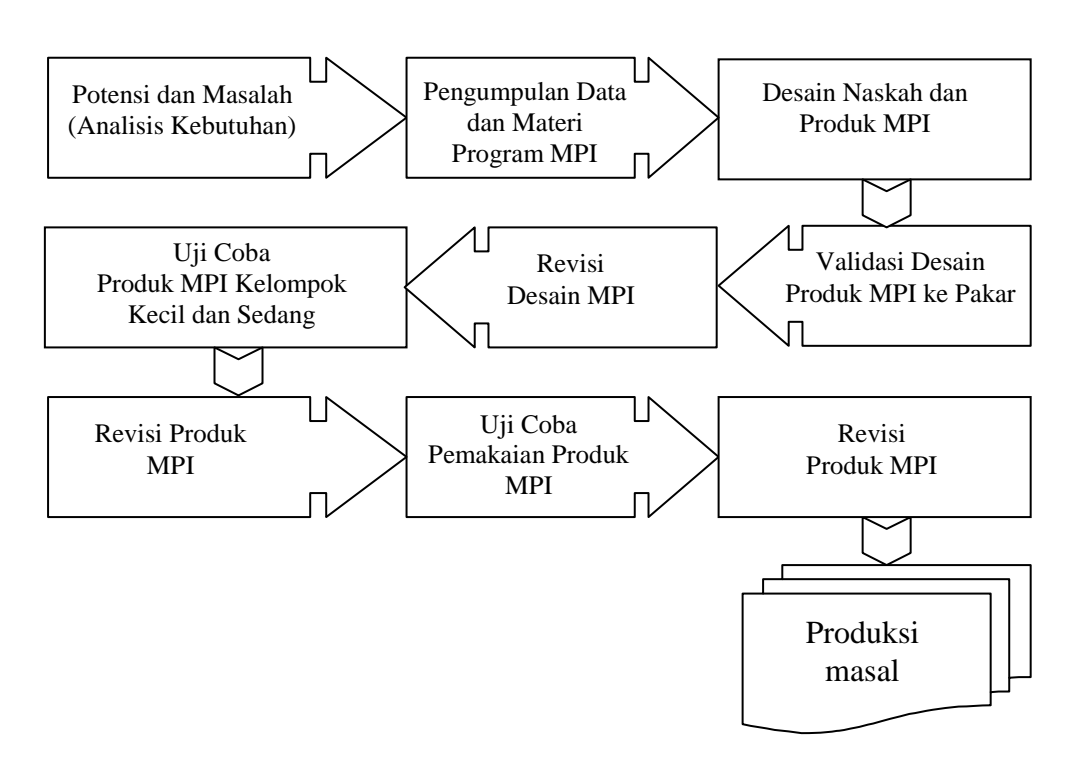

 *Development* (R&D)

Sumber : diadopsi dari Sugiyono, (2008 : 298)

# **3.2. Tahap–tahap Kegiatan Penelitian dan Pengembangan Produk Media Pembelajaran Interaktif**

Prosedur penelitian dan pengembangan diperlukan tahap-tahap dalam pelaksanaannya. Tahap-tahap pengembangan media pembelajaran pada penelitian ini meliputi penjelasan sebagai berikut :

#### **3.2.1. Potensi dan Masalah (Analisis Kebutuhan)**

Masalah yang ada dalam penelitian ini berdasarkan hasil observasi awal adalah bahwa aktivitas belajar dan hasil belajar siswa pada mata pelajaran IPA masih rendah dan guru belum memanfaatkan media berbasis komputer, masih menggunakan metode ceramah dan memanfaatkan media grafis saja, sehingga penulis merasa perlu untuk mengembangkan media pembelajaran menggunakan program *Macromedia Authorware 7.0* sebagai salah satu sumber belajar.

# **3.2.2. Pengumpulan Data dan Materi Program Multimedia Pembelajaran Interaktif (MPI)**

Data yang dikumpulkan dalam penelitian ini adalah data tentang materi pelajaran IPA kelas V, khususnya pada materi Perubahan Sifat Benda yang meliputi gambar, animasi, materi, buku pelajaran. Data – data tersebut akan digunakan untuk membuat desain media pembelajaran.

## **3.2.3. Desain Produk Multimedia Pembelajaran Interaktif (MPI)**

Berdasarkan data yang telah diperoleh maka penulis membuat desain produk terlebih dahulu. Desain produk dalam penelitian ini adalah naskah produk dan desain produk media pembelajaran. Naskah terdiri dari peta konsep, peta kompetensi, flowchart, garis besar isi media, dan isi naskah tersebut. Setelah naskah selesai, kemudian dibuat menjadi produk awal media pembelajaran yang nantinya akan dikonsultasikan kepada ahli media dan ahli materi utuk divalidasi.

#### **3.2.4. Validasi Desain Multimedia Pembelajaran Interaktif (MPI)**

Validasi desain dalam penelitian ini dilakukan dengan menghadirkan pakar dan tenaga ahli yang sudah berpengalaman, ahli media dan ahli materi dibutuhkan untuk mengkaji validitas media yang digunakan.

#### **3.2.5. Revisi Desain Multimedia Pembelajaran Interaktif (MPI)**

Setelah desain produk divalidasi melalui diskusi dengan pakar atau ahli lainnya maka dapat diketahui kelemahan dan kekurangannya. Kelemahan tersebut selanjutnya diperbaiki, kemudian dibuat menjadi produk.

#### **3.2.6. Uji Coba Produk Multimedia Pembelajaran Interaktif (MPI)**

Sesudah produk selesai dibuat, langkah selanjutnya adalah uji coba tahap awal. Uji coba ini dilakukan dengan tujuan untuk mengetahui setiap detail kekurangan dan kelemahan dari program yang telah jadi, serta untuk melihat efektivitas program tersebut bila digunakan oleh sasaran didik yang dituju. Uji coba dilakukan dua kali yaitu pada kelompok kecil dan pada kelompok sedang. Pada kelompok kecil, produk diujicobakan pada 10 siswa, sedangkan pada kelompok sedang produk diujicobakan pada 15 siswa. Sebelum dilakukan ujicoba pada kelompok sedang terlebih dahulu dilakukan revisi dari kelemahan ujicoba kelompok kecil. Pada ujicoba ini, peneliti menggunakan metode angket.

## **3.2.7. Revisi Produk Multimedia Pembelajaran Interaktif (MPI)**

Langkah berikutnya setelah dilakukan uji coba kelompok kecil, akan diketahui kekurangan dan kelemahan produk selanjutnya produk akan direvisi kelemahan dan kekurangannya. Produk kemudian diujicobakan lagi pada kelompok sedang. Setelah diketahui kelemahannya, peneliti akan memperbaiki kekurangan dan kelemahan produk tersebut, untuk selanjutnya diujicobakan pada kelompok yang lebih luas.

# **3.2.8. Uji Coba Pemakaian Produk Multimedia Pembelajaran Interaktif (MPI)**

Tahap selanjutnya setelah dilakukan revisi produk, produk diujicobakan pada kondisi nyata untuk lingkup lebih luas. Pada tahap ini, melakukan pengujian dengan metode eksperimen. Metode eksperimen merupakan metode penelitian yang digunakan untuk mencari pengaruh perlakuan tertentu terhadap yang lain dalam kondisi yang terkendalikan (Sugiyono, 2008:72). Dalam penelitian eksperimen ada perlakuan (*treatment*) tertentu terhadap subjek penelitian. Terdapat beberapa bentuk desain eksperimen, yaitu : *Pre Experimental Design, True Experimental Design, Factorial Design, dan Quasi Eksperimental Design* yang masing-masing terdiri dari beberapa desain lagi. Pada tahap ujicoba pemakaian produk digunakan desain *pretest posttest control group design* yang merupakan bagian dari *True Experimental Design*. Pada *True Experimental Design* (eksperimen yang betul-betul*)* peneliti dapat mengontrol semua variable luar yang mempengaruhi jalannya eksperimen sehingga kualitas pelaksanaan rancangan penelitian dapat menjadi tinggi. Dalam desain ini terdapat dua kelompok yang dipilih secara random, yaitu kelompok kontrol dan kelompok eksperimen. Kedua kelompok ini kemudian diber*i pretest* untuk mengetahui keadaan awal adakah perbedaan antara kelompok eksperimen dan kelompok kontrol.

Desain *pretest posttest control group design* dapat digambarkan sebagai berikut.

| Group | Teknik<br>Pengambilan | Pretes | <b>Treatment</b> | Postes         |
|-------|-----------------------|--------|------------------|----------------|
| E     |                       |        |                  | $\mathbf{U}_2$ |
|       |                       |        |                  | $\mathsf{U}_4$ |

**Tabel 3.1** : Desain *pretest posttest control group design*

Sumber : diadopsi dari Sugiyono (2008 : 76)

Keterangan :

E : *group* eksperimen (kelas yang menggunakan media pembelajaran dengan program *Macromedia Authorware 7.0*)

K : *group* kontrol (kelas yang tidak menggunakan media

pembelajaran dengan program *Macromedia Authorware 7.0*)

- R : pengambilan sampel secara random
- X : perlakuan (pembelajaran menggunakan media pembelajaran

dengan program *Macromedia Authorware 7.0*)

- O1: soal pretes (kelompok eksperimen)
- O2: soal postes (kelompok eksperimen)

O3: soal pretes (kelompok kontrol)

O4: soal postes (kelompok kontrol)

Sebelum mengadakan penelitian, terlebih dahulu diberikan *pretets* pada kelompok kontrol (K) dan eksperimen (E). Hal ini dilakukan untuk mengetahui apakah hasil *pretest* dari kelompok kontrol dan eksperimen tersebut sama atau berbeda. Kemudian pada kelompok eksperimen diberi perlakuan khusus yaitu pembelajaran menggunakan media pembelajaran dengan program *Macromedia*  *Authorware 7.0*, sedangkan pada kelompok kontrol tidak diberikan perlakuan khusus, hanya pembelajaran konvensional saja. Setelah itu, kelompok eksperimen dan kelompok kontrol diberi *postest*. Dengan demikian dapat diketahui apakah media pembelajaran dengan menggunakan program *Macromedia Authorware 7.0* pada pembelajaran IPA efektif atau tidak.

#### *3.2.8.1. Populasi*

Populasi dalam penelitian ini adalah seluruh siswa kelas V SD Negeri Purworejo tahun ajaran 2010/2011, yang terdiri dari 2 kelas.

## *3.2.8.2. Sampel*

Teknik pengambilan sampel yang digunakan dalam penelitian ini adalah sampel jenuh, yaitu mengambil semua populasi sebagai sampel untuk diteliti. Sampel yang digunakan adalah seluruh siswa kelas VA dan VB, kedua kelas tersebut kemudian dipilih secara acak untuk dijadikan kelompok kontrol dan kelompok eksperimen. Kelas VA dan VB masing-masing ditulis pada kertas kecil yang digulung. Kemudian diambil 1 kertas untuk menentukan kelas eksperimen, dan didapatkan kelompok I. Kemudian diambil 1 kertas lagi untuk menentukan kelas kontrol, dan didapat kelompok II. Jadi, sampel pada penelitian ini adalah kelompok I untuk kelompok eksperimen dan kelompok II untuk kelompok kontrol. Hasil pengundian diperoleh kelas VA sebagai kelompok kontrol dan kelas VB sebagai kelompok eksperimen.

#### *3.2.8.3. Variabel Penelitian*

Variabel penelitian adalah objek penelitian atau apa yang menjadi titik perhatian suatu penelitian (Arikunto, 2006 : 118). Variabel dalam penelitian ini terdiri dari dua macam yaitu : (1) Pemanfaatan pengembangan media pembelajaran sebagai variabel bebas, dan (2) hasil belajar siswa sebagai variabel terikat.

Definisi operasional tiap – tiap variabel penelitian sebagai berikut :

1) Pemanfaatan pengembangan media pembelajaran dengan *Macromedia Authorware 7.0,* diperoleh melalui angket.

Aspek – aspek yang diukur adalah sebagai berikut :

- a) Kesesuaian tujuan pembelajaran yang ditampilkan lewat pengembangan media pembelajaran dengan *Macromedia Authorware 7.0* dengan kompetensi siswa.
- b) Prinsip prinsip pengembangan media yang mencakup : grafis, animasi, teks, suara, gambar dan video.
- c) Sikap dan pemahaman siswa terhadap materi yang disajikan dengan *Macromedia Authorware 7.0.*
- d) Peran aktif siswa dalam pembelajaran dengan media pembelajaran dengan *Macromedia Authorware 7.0.*
- 2) Hasil belajar

Hasil belajar yaitu hasil atau tujuan pendidikan yang ingin dicapai dan dapat dikategorikan menjadi 3 bidang yaitu bidang kognitif, afektif dan psikomotorik. ketiganya tidak dapat berdiri sendiri, akan tetapi merupakan satu

kesatuan yang tidak dapat dipisahkan. Maka dengan pengembangan media pembelajaran dengan *Macromedia Authorware 7.0* diharapkan dapat meningkatkan hasil belajar pada materi Perubahan Sifat Benda.

Hasil belajar diukur dengan pretes dan postes dengan bentuk pilihan ganda, dengan 4 pilihan yaitu a, b, c, d.

#### **3.2.9. Revisi Produk Multimedia Pembelajaran Interaktif (MPI)**

Revisi produk dilakukan, apabila pada ujicoba pemakaian terdapat kelemahan dan kekurangan.

#### **3.2.10. Produksi Masal**

Pembuatan produk masal ini dilakukan apabila produk yang telah diujicobakan dinyatakan efektif dan layak untuk diproduksi masal.

#### **3.3. Metode Pengumpulan Data**

Metode Pengumpulan data yang digunakan pada penelitian ini adalah :

## **3.3.1. Metode Angket/Kuesioner**

Pada penelitian ini, angket/kuesioner yang dipakai adalah angket tertutup yang berbentuk *checklist* dan angket terbuka yang berupa pertanyaan essay. Di dalam angket tersebut terdapat sejumlah pertanyaan dan responden tinggal membubuhkan tanda *check* (√) pada kolom yang sesuai dengan pendapat responden, sedangkan pertanyaan terbuka responden menulis langsung pendapatnya tentang media. Angket ini digunakan untuk mengetahui sejauh mana pemanfaatan media pembelajaran dengan program *Macromedia Authorware 7.0* pada pembelajaran IPA pokok bahasan Perubahan Sifat Benda.

## **3.3.2. Metode Tes**

Pada penelitian ini, Metode tes digunakan untuk mengetahui hasil belajar pretes dan postes siswa kelas kontrol dan kelas eksperimen. Teknik tes yang digunakan berbentuk obyektif jenis pilihan ganda dengan 4 pilihan jawaban.

# **3.4. Hasil Analisis Uji Coba Instrumen Penelitian**

Sebelum diterapkan dalam penelitian di lapangan, suatu instrumen terlebih dahulu harus dilakukan ujicoba untuk mengukur tingkat validitas, reliabilitas, tingkat kesukaran dan daya pembeda. Selanjutnya dapat ditentukan instrumen tersebut layak dipakai atau dibuang. Adapun analisis perangkat tes tersebut adalah sebagai berikut :

## **3.4.1. Uji Validitas Soal**

Validitas adalah suatu ukuran yang menunjukan tingkat-tingkat kevalidan dan kesahihan suatu instrument. Suatu instrument dikatakan mempunyai validitas tinggi apabila mampu mengukur apa yang diinginkan dan dapat menangkap data dari variable yang diteliti secara tepat. Validitas dapat diukur dengan menggunakan rumus *korelasi product moment* dengan angka kasar (Arikunto, 2006 :170)

$$
r_{xy} = \frac{N\sum XY - (\sum X)(\sum Y)}{\sqrt{\left\{N\sum X^2 - (\sum X)^2\right\} \left\{N\sum Y^2 - (\sum Y)^2\right\}}}
$$
### Keterangan :

 $r_{xy}$  = koofisien korelasi

 $X =$ skor tiap butir soal

 $Y =$  skor yang benar dari tiap subjek

 $N =$  jumlah subjek

Hasil yang diperoleh dari masing – masing perhitungan tersebut dikonsultasikan dengan nilai dalam tabel harga kritik dari r produk moment pada  $\alpha = 5\%$  atau interval kepercayaan 95%. Jika indeks korelasi atau harga r  $_{xy} \ge r_{table}$ maka butir instrumen yang tidak valid akan dibuang dan tidak dapat dipakai sebagai instrumen dalam penelitian (Arikunto,2006:170). Perhitungan validitas soal menggunakan *software Microsoft Excel 2007*.

Pada tahap menguji validitas soal, peneliti menggunakan rumus korelasi *product moment*, diperoleh hasil dari 30 soal yang diujicobakan terdapat 25 item yang valid yaitu item 2, 3, 4, 5, 6, 7, 8, 9, 10, 11, 13, 14, 16,17, 18, 19, 20, 21, 22, 23, 26, 28, 29 dan 30. Sedangkan item yang tidak valid adalah item 1, 12, 15, 24, 25 dan 27.

### **3.4.2. Uji Reliabilitas Soal**

Menurut Arikunto (2006:189) reliabilitas menunjuk pada satu pengertian bahwa suatu instrumen cukup dapat dipercaya untuk dapat digunakan sebagai alat pengumpul data karena instrumen tersebut sudah baik.

Pada penelitian ini untuk mengetahui reliabilitas instrumen dengan menggunakan rumus K-R. 20 (Arikunto, 2006:100), sebagai berikut.

$$
r_{11} = \left(\frac{n}{n-1}\right) \left(\frac{S^2 - \sum pq}{S^2}\right)
$$

Keterangan:

 $r_{11}$  = reliabilitas tes

p = proporsi subyek yang menjawab item dengan benar

q = proporsi subyek yang menjawab item dengan salah

∑*pq* = jumlah hasil perkalian antara p dan q

n = banyaknya item

 $S =$  standar deviasi dari tes (standar deviasi adalah akar dari varians)

Klasifikasi reliabilitas soal adalah sebagai berikut:

 $0,80 < r < 1,00$ : Sangat tinggi

 $0,60 < r < 0.79$ : Tinggi

 $0,40 < r < 0,59$ : Cukup

 $0,20 < r < 0,39$ : Rendah

 $0.00 < r < 0.19$  : Sangat rendah

Perhitungan reliabilitas soal menggunakan *software Microsoft Excel*  2007. Hasil perhitungan reliabilitas adalah  $r<sub>hitung</sub> = 0,772$ , sementara  $r<sub>table1</sub> = 0,312$ . Jadi  $r<sub>hitune</sub> > r<sub>table1</sub>$  sehingga tes yang diujicobakan reliabel.

## **3.4.3. Uji Tingkat Kesukaran Soal**

Supaya memperoleh kualitas soal yang baik, disamping memenuhi kriteria validitas dan reliabilitas perlu juga dianalisis tingkat kesukarannya. Soal yang baik adalah soal yang tidak terlalu mudah dan tidak terlalu sulit. Tingkat kesukaran adalah bilangan yang menunjukan sukar atau mudahnya suatu soal (Arikunto, 2002:212). Untuk mencari tingkat kesukaran soal digunakan rumus sebagai berikut:

$$
IK = \frac{JB_A + JB_B}{JS_A + JB_B}
$$

Keterangan :

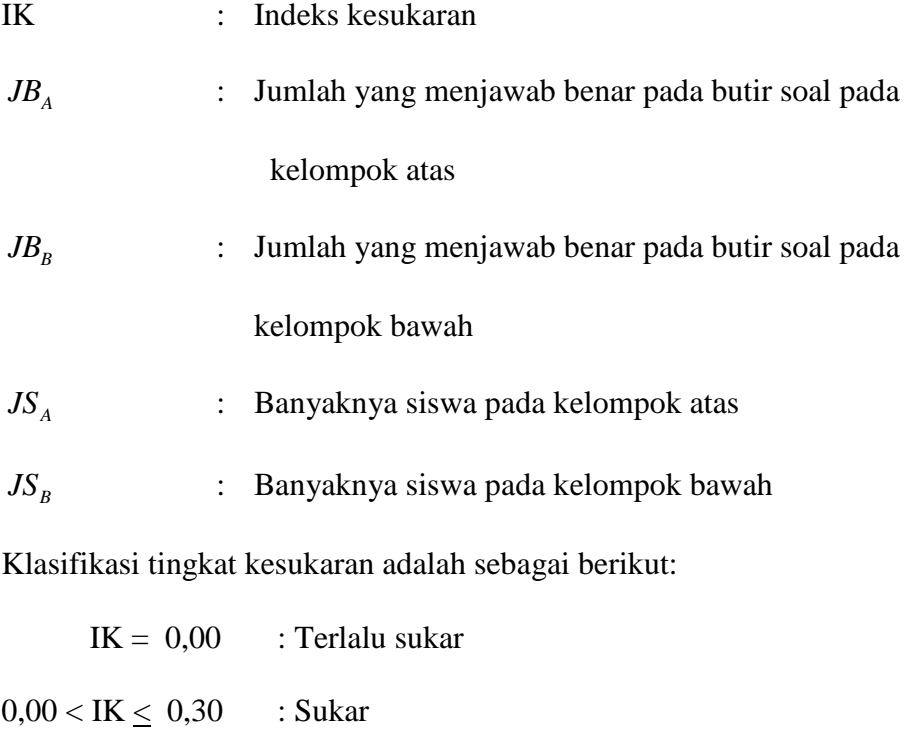

 $0,31 <$  IK  $\leq 0,70$  : Sedang

 $0,70 < I$ K < 1,00 : Mudah

 $IK = 1,00$  : Terlalu mudah

Perhitungan tingkat kesukaran soal menggunakan *software Microsoft Excel 2007*.

Setelah dilakukan analisis taraf kesukaran pada soal uji coba, diperoleh hasil sebagai berikut :

- 1. Soal dengan kriteria mudah ada 22 item, yaitu item 1, 2, 3, 5, 6, 8, 9, 11, 12, 14, 15, 16, 17, 18, 19, 20, 21, 22, 23, 25, 26, 28 dan 29.
- 2. Soal dengan kriteria sedang ada 7 item, yaitu item 4, 7, 10, 20, 24, 27 dan 30.
- 3. Soal dengan kriteria sukar ada 1 item, yaitu item 13.

### **3.4.4. Daya Pembeda Soal**

Daya pembeda soal adalah kemampuan soal untuk membedakan antara siswa yang berkemampuan tinggi dan siswa yang berkemampuan rendah (Arikunto, 2002:221). Daya pembeda soal dapat dihitung dengan mengunakan rumus sebagai berikut:

$$
DP = \frac{JB_A - JB_B}{JS_A}
$$

Keterangan :

DP : Daya pembeda *A JB* : Jumlah siswa yang menjawab benar pada butir soal pada kelompok atas *B JB* : Jumlah siswa yang menjawab benar pada butir soal pada kelompok bawah

 $JS<sub>A</sub>$ : Jumlah siswa pada kelompok atas.

Klasifikasi daya pembeda adalah sebagai berikut:

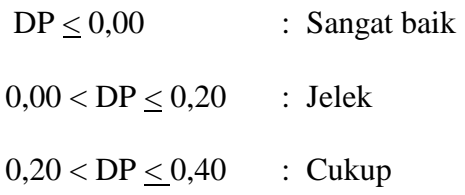

0,40,<DP < 0,70 : Baik

 $0.70 < DP < 1.00$  : Sangat baik

Perhitungan daya pembeda soal menggunakan *Microsoft Excel 2007*.

Setelah dilakukan analisis daya pembeda pada soal uji coba, diperoleh hasil sebagai berikut:

- 1. Soal dengan klasifikasi jelek ada 8 item, yaitu item 3, 12, 13, 15, 18, 19, 25, dan 27.
- 2. Soal dengan klasifikasi cukup ada 20 item, yaitu item 1, 2, 4, 5, 6, 8, 9, 10, 11, 14, 16, 17, 20, 21, 23, 24, 26, 28, 29 dan 30.
- 3. Soal dengan klasifikasi baik ada 2 item, yaitu item 7 dan 22.
- 4. Soal dengan klasifikasi sangat baik tidak ada.
- 5. Soal dengan klasifikasi negatif tidak ada.

### **3.4.5. Penentuan Instrumen**

Berdasarkan hasil perhitungan analisis validitas, reliabilitas, tingkat kesukaran dan daya pembeda soal maka item soal uji coba yang dipilih sebagai instrumen untuk mengambil data pada penelitian ini sebanyak 20 item yaitu item 2, 4, 5, 6, 7, 8, 9, 10, 11, 14, 16, 17, 20, 21, 22, 23, 26, 28, 29 dan 30. Sedangkan soal yang tidak dipakai ada 10 item yaitu item 1, 3, 12, 13, 15, 18, 19, 24, 25, 27.

### **3.5. Metode Analisis Data**

Data tentang keefektifan media pembelajaran dengan program *Macromedia Authorware 7.0* tersebut setelah terkumpul, selanjutnya dianalisis.

Metode analisis data yang digunakan dalam penelitian ini adalah analisis deskriptif, analisis data awal dan analisis data akhir.

### **3.5.1. Analisis Deskriptif**

Analisis deskriptif ini digunakan untuk mengolah dan mengetahui sejauh mana pemanfaatan pengembangan media pembelajaran dengan program *Macromedia Authorware 7.0* dalam pembelajaran IPA. Hasil dari analisis deskriptif berupa mean, median, modus, dan standar deviasi yang akan disajikan dalam bentuk tabel, diagram batang dan deskripsi kata-kata. Adapun rumus yang digunakan adalah sebagai berikut:

$$
mean = \frac{\sum X_i}{n}
$$

Keterangan:

 $Me = mean (rata-rata)$ 

 $\sum$  = epsilon (baca jumlah)

 $Xi =$  nilai x ke i sampai ke n

 $n =$  jumlah individu (Sugiyono, 2006:43)

$$
s = \sqrt{s^2} = \sqrt{\frac{\sum (Xi - X)^2}{(n - 1)}}
$$

Keterangan:

 $s =$ standar deviasi

 $s^2$  varian sampel

 $x_i - x = simpangan$ 

n = jumlah sampel (Sugiyono, 2006:50)

## **3.5.2. Analisis Tahap Awal**

Analisis data awal digunakan untuk mengetahui apakah kedua sample (kelompok eksperimen dan kelompok kontrol) tidak berbeda secara signifikan. Analisis data yang digunakan dituangkan dalam keterangan sebagai berikut :

## *3.5.2.1. Uji Normalitas*

Uji Normalitas digunakan untuk mengetahui apakah sample berdistribusi normal atau tidak. Teknik yang digunakan adalah teknik *Chi Kuadrat.* Rumusnya adalah sebagai berikut :

$$
\chi^2 \quad = \sum_{i=1}^k \frac{(Oi-Ei)^2}{Ei}
$$

Keterangan :

χ *2* : harga chi kuadrat

*Oi* : frekuensi hasil pengamatan

 $E_i$ : frekuensi yang diharapkan

*k* : banyaknya kelas interval

Jika  $\chi^2$ <sub>hitung</sub>  $< \chi^2$ <sub>tabel</sub> maka sampel berdistribusi normal. Perhitungan uji normalitas ini menggunakan *software* SPSS.

## *3.5.2.2. Uji Homogenitas*

Uji homogenitas varians digunakan untuk mengetahui apakah kedua kelas yaitu kelas eksperimen dan kelas kontrol mempunyai varians yang sama atau tidak. Jika kedua kelompok mempunyai varians yang sama maka dikatakan kedua kelompok homogen.

Untuk menguji kesamaan varians tersebut, rumus yang digunakan adalah sebagai berikut :

$$
F_{\text{hitung}} = \frac{\text{Varians terbesar}}{\text{Varians terkecil}}.
$$

( Sugiyono,2008:197)

Ketentuan = Tolak H<sub>0</sub> jika F<sub>0</sub>  $\geq$  F<sub>t</sub>

Terima H<sub>0</sub> jika  $F_0 \leq F_t$ 

### **3.5.3. Analisis Tahap Akhir**

Untuk mengetahui seberapa besar pengaruh pengembangan media pembelajaran dengan program *Macromedia Authorware 7.0* pada pembelajaran IPA materi Perubahan Sifat Benda terhadap hasil belajar, maka digunakan teknik statistik t-tes dengan rumus sebagai berikut :

$$
t' = \frac{\overline{x}_1 - \overline{x}_2}{\sqrt{\frac{s_1^2}{n_1} + \frac{s_2^2}{n_2}}}
$$

Keterangan:

 $X_1$  = rata-rata kelompok eksperimen

 $X_2$  = rata-rata kelompok kontrol

- $n_1$  = jumlah anggota kelompok eksperimen
- $n_2$  = jumlah anggota kelompok kontrol

 $s_1$  = varians kelompok eksperimen

 $s_2$  = varians kelompok kontrol (Sugiyono, 2008:197)

Kriteria pengujian untuk uji perbedaan dua rata-rata *pretest* menggunakan uji dua pihak yaitu terima Ho jika thitung < t<sub>tabel</sub> dengan  $\alpha = 5$  %. Dengan diterimanya Ho, berarti nilai rata-rata *pretest* kelompok eksperimen sama dengan nilai rata-rata *pretest* kelompok kontrol. Untuk harga-harga t lainnya Ho ditolak, berarti ada perbedaan nilai rata-rata *pretest* antara kelompok eksperimen dan kelompok kontrol.

Kriteria pengujian untuk uji perbedaan dua rata-rata *postest* menggunakan uji satu pihak kanan, dengan dk = (n-1), dengan  $\alpha = 5\%$  sebagai berikut :

- a. Terima Ho jika thitung  $lt$  t<sub>tabel</sub>, hal ini berarti tidak ada perbedaan nilai rata-rata *postest* antara kelompok eksperimen dan kelompok kontrol.
- b. Tolak Ho jika thitung > t<sub>tabel</sub>, maka hal ini berarti terdapat perbedaan nilai ratarata *postest* antara kelompok eksperimen dan kelompok kontrol.

Berdasarkan uji kesamaan dua varians, apabila diperoleh kesimpulan bahwa varians kedua sampel tidak sama, maka rumus t-test yang digunakan adalah sebagai berikut :

$$
t' = \frac{\overline{x}_1 - \overline{x}_2}{\sqrt{\frac{s_1^2}{n_1} + \frac{s_2^2}{n_2}}}
$$

Keterangan :

 $X_1$  = rata-rata kelompok eksperimen

 $X_2$  = rata-rata kelompok kontrol

 $n_1$  = jumlah anggota kelompok eksperimen

- $n_2 =$  jumlah anggota kelompok kontrol
- $s_1$  = varians kelompok eksperimen
- $s_2$  = varians kelompok kontrol (Sugiyono, 2008:197)

### *3.6. Matching*

Pada penelitian ini, peneliti memaparkan kondisi awal siswa dilihat dari jumlah jenis kelamin siswa dan data *pretest*. Untuk melakukan *matching* jumlah jenis kelamin siswa peneliti menggunakan rumus Chi Kuadrat, sedangkan untuk data *pretest* peneliti menggunakan uji t.

# **BAB 4**

## **HASIL PENELITIAN DAN PEMBAHASAN**

### **4.1. Gambaran Umum Objek Penelitian**

Penelitian ini mengambil Sekolah Dasar Negeri Purworejo sebagai objek penelitian. SD N Purworejo berlokasi di Jalan Jenderal Urip Sumoharjo nomor 18, Kecamatan Purworejo, Kabupaten Purworejo, Provinsi Jawa Tengah dengan luas area 4.456 m<sup>2</sup> yang berisi infrastuktur, sumber daya manusia dan seluruh kegiatan yang dilakukan seluruh civitas akademika SD N Purworejo.

### **4.1.1. Visi SD Negeri Purworejo**

Visi atau rencana jangka panjang yang ingin dicapai oleh SD Negeri Purworejo yaitu : "mewujudkan siswa yang Unggul dalam prestasi, luhur dalam budi pekerti".

### **4.1.2. Misi SD Negeri Purworejo**

Misi yang ingin dicapai oleh SD N Purworejo adalah sebagai berikut :

- 1) Melaksanakan pembelajaran dan bimbingan secara efektif sehingga setiap siswa berkembang secara optimal, sesuai dengan potensi yang dimiliki.
- 2) Menumbuhkan semangat keunggulan secara intensif kepada seluruh warga sekolah.
- 3) Mewujudkan anak didik kreatif, berwawasan kebangsaan, sehat, disiplin, bertanggungjawab, terampil, serta menguasai ilmu pengetahuan dan teknologi.
- 4) Menumbuhkan penghayatan terhadap ajaran agama yang dianut sehingga menjadi anak yang berakhlak mulia, dan menjadi sumber kearifan dalam bertindak.
- 5) Menerpakan manajemen partisipatif dengan melibatkan seluruh warga sekolah dan kelompok yang terkait dengan sekolah (*stake holders*).

### **4.1.3. Sejarah Singkat SD Negeri Purworejo**

SD Negeri Purworejo pada awalnya terdiri dari SD N Purworejo I dan SD N Purworejo II, namun dengan adanya beberapa faktor akhirnya kedua Sekolah ini digabung menjadi SD Negeri Purworejo yang terletak di Jalan Jendral Urip Sumoharjo nomor 18 Kabupaten Purworejo, yaitu di samping alun-alun Kota Purworejo. SD Negeri Purworejo memiliki Nomor Induk Sekolah (NIS) 101306002. Bangunan sekolah ini berdiri diatas tanah milik pemerintah daerah Kabupaten Purworejo. Pada saat dilakukan penelitian ini SD Negeri Purworejo sedang dalam proses menuju Rintisan Sekolah Berstandar Internasional (RSBI).

### **4.1.4 Data Fisik, Fasilitas, Guru, Karyawan dan Siswa SD N Purworejo**

SD Negeri Purworejo memiliki data fisik, fasilitas, guru dan karyawan, yang tertuang sebagai berikut :

## *4.1.4.1 Data Fisik*

SD Negeri Purworejo berdiri pada tanah dengan luas area :  $4.456$  m<sup>2</sup>

# *4.1.4.2 Fasilitas*

Fasilitas yang dimiliki SD N Purworejo disajikan pada tabel dibawah ini.

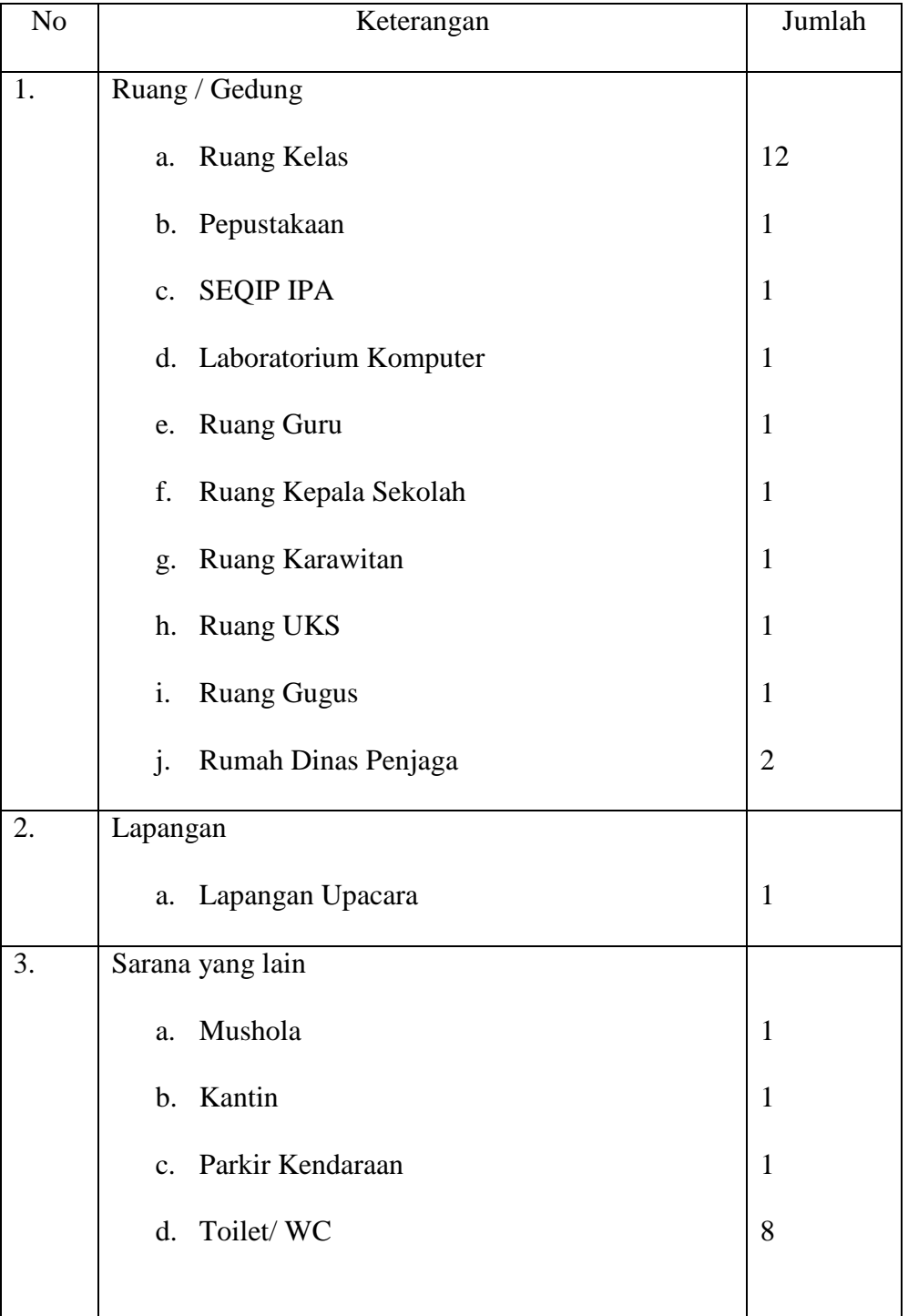

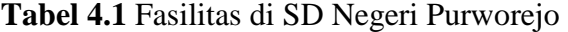

Sumber : Penelitian Nopember 2010.

# *4.1.4.3 Guru dan Karyawan*

Guru, tenaga administrasi, dan penjaga sekolah SD N Purworejo terdiri dari 28 orang, yaitu :

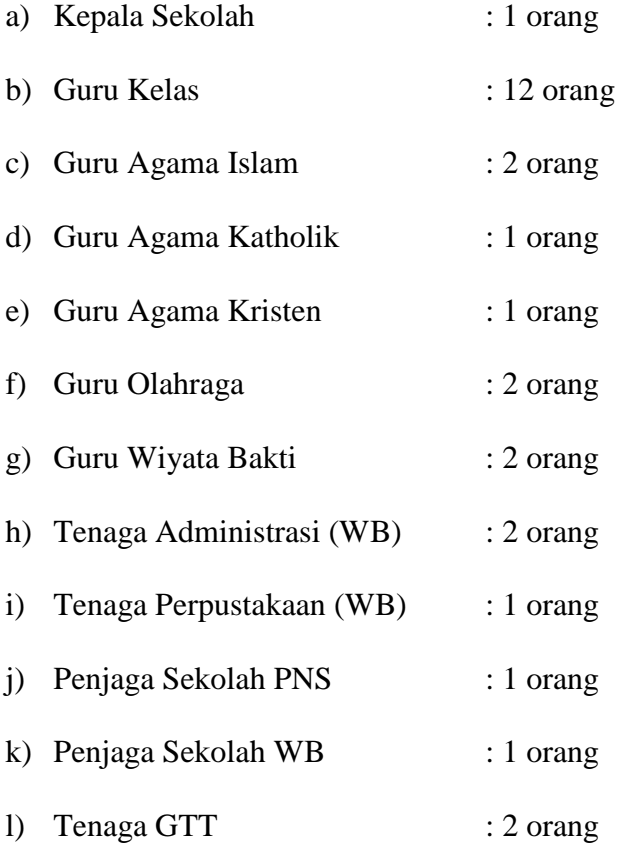

# *4.1.4.4 Siswa*

Data siswa meliputi jumlah siswa SD Purworejo pada periode 5 tahun terakhir dan jumlah siswa pada tahun pelajaran 2010/2011.

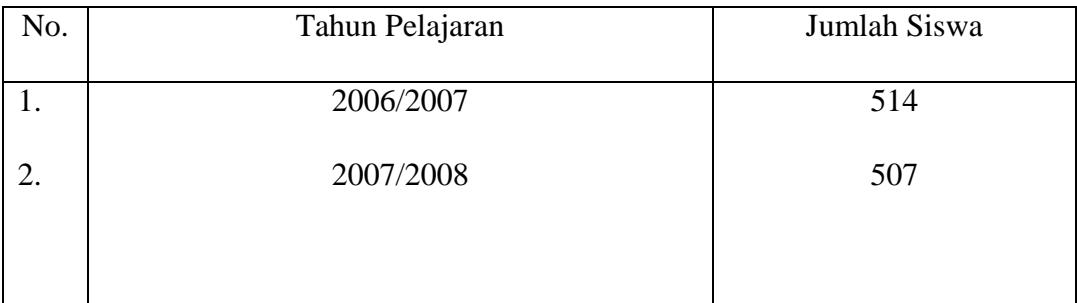

# **Tabel 4.2** Jumlah Siswa Lima Tahun Terakhir

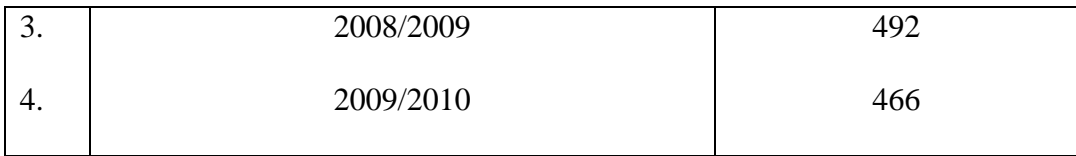

Sumber : Penelitian Nopember 2010

| No. | Kelas        | Laki-laki | Perempuan | Jumlah | Keterangan |
|-----|--------------|-----------|-----------|--------|------------|
| 1.  | I            | 47        | 37        | 78     |            |
| 2.  | $\mathbf{I}$ | 33        | 43        | 76     |            |
| 3.  | $\rm III$    | 41        | 44        | 85     |            |
| 4.  | IV           | 30        | 52        | 82     |            |
| 5.  | $\mathbf V$  | 32        | 48        | 80     |            |
| 6.  | VI           | 35        | 40        | 75     |            |
|     | Jumlah       | 229       | 252       | 474    |            |

**Tabel 4.3** Jumlah Siswa Tahun Pelajaran 2010/2011

Sumber : Penelitian Nopember 2010

# **4.2. Hasil Penelitian dan Pengembangan Media Pembelajaran dengan Program** *Macromedia Authorware 7.0*

Penelitian dilaksanakan dengan metode yang telah ditentukan oleh peneliti yaitu metode penelitian dan pengembangan atau *Research and Development*. Pengembangan Media Pembelajaran dengan Program *Macromedia Authorware 7.0* telah dilaksanakan oleh peneliti melalui beberapa tahap, yaitu analisis potensi dan masalah, pengumpulan data, desain produk, validasi desain, revisi desain, ujicoba produk, revisi produk dan uji coba pemakaian.

#### **4.2.1. Analisis Potensi dan Masalah (Analisis Kebutuhan)**

Masalah yang ada pada penelitian ini adalah pembelajaran IPA di SD N Purworejo masih berpusat pada guru atau *teacher centered*. Guru masih menggunakan metode ceramah dan belum menggunakan media berbasis komputer.

Adapun potensi yang dimiliki adalah SD N Puworejo telah memiliki fasilitas yang dapat menunjang pembelajaran menggunakan media berbasis komputer. Fasilitas tersebut antara lain ruang media (komputer). Saat ini SD N Purworejo juga sedang dicanangkan sebagai Rintisan Sekolah Bestandar Internasional (RSBI), jadi siswa dan guru diharuskan untuk menguasai penggunaan komputer sebagai media pembelajaran.

Berdasarkan masalah dan potensi yang telah disebutkan di atas, maka peneliti merasa perlu untuk mengembangkan media pembelajaran dengan program *Macromedia Authorware 7.0* sebagai salah satu sumber belajar IPA di SD Negeri Purworejo

# **4.2.2. Pengumpulan Data dan Materi Program Multimedia Pembelajaran Interaktif (MPI)**

Data–data yang dikumpulkan pada penelitian ini adalah data yang berkaitan dengan pengembangan media pembelajaran dengan program *Macromedia Authorware 7.0*. Data yang dikumpulkan adalah antara lain buku– buku pelajaran, gambar, animasi yang berkaitan dengan materi Perubahan Sifat Benda. Buku–buku pelajaran yang digunakan sebagai sumber bahan pengembangan media adalah Ilmu Pengetahuan Alam untuk kelas V SD dan MI karangan Penerbit PT Tiga Serangkai Pustaka Mandiri. Buku Sekolah Elektronik (BSE) Ilmu Pengetahuan Alam untuk SD kelas V dari beberapa penulis yaitu karangan Choiril Azmiyawati, Heri Sulistyanto Rositawaty, Priyono Amin, Arifin Mulyati, Purwanto Maryanto, dan Munawar Kholil penerbit Pusat Perbukuan Depdiknas 2008. Sedangkan untuk gambar, animasi, efek suara dan video yang dipakai untuk membuat media, peneliti mengunduh gambar dan animasi dari internet yaitu di *http://www.youtube.com* dan http://www.4shared.com.

### **4.2.3. Desain Produk Program Multimedia Pembelajaran Interaktif (MPI)**

Perancangan desain media pembelajaran dengan menggunakan program *Macromedia Authorware 7.0* meliputi penyusunan naskah dan pembuatan desain produk.

#### *4.2.3.1. Penyusunan Naskah*

Dalam Penyusunan naskah dalam pengembangan media pembelajaran dengan menggunakan program *Macromedia Authorware 7.0*, peneliti menggunakan Format dari Balai Pengembangan Multimedia (BPM) Semarang. BPM dipilih karena balai ini berasal dari Pustekkom (Pusat Teknologi Komputer) yang merupakan lembaga khusus di Indonesia dalam bidang multimedia. Naskah dibuat berdasarkan langkah-langkah yang sudah ditetapkan. Berikut langkahlangkah yang harus dibuat dalam penyusunan naskah dalam pembuatan produk media pembelajaran dengan menggunakan program *Macromedia Authorware 7.0* dengan materi perubahan sifat benda ( naskah : terlampir )

### **1. Peta Kompetensi**

Peta kompetensi merupakan bagan atau alur kompetensi dari materi perubahan sifat benda. Peta kompetensi dibaca dari alur bawah ke atas. (Peta kompetensi : lihat lampiran 41)

## **2. Peta Materi**

Peta materi merupakan bagan atau alur dari materi perubahan sifat benda. Materi diambil atau dipilih menyesuaikan standar kompetensi dan kompetensi dasar dari perubahan sifat benda. Peta materi dibaca dari alur atas menuju ke bawah. (Peta materi : lampiran 41)

## **3. GBIM (Garis Besar Isi Media)**

GBIM merupakan pokok-pokok isi media yang akan ditampilkan dalam produk media pembelajaran dengan menggunakan program *Macromedia Authorware 7.0* dengan materi Perubahan Sifat Benda. GBIM berisi mengenai kompetensi dasar, indikator, latihan dan tes, Pokok materi, teks, gambar, animasi dan sumber (referensi materi). (GBIM : lihat lampiran 41)

### **4.** *Flowchart*

*Flowchart* merupakan alur program yang menjadi petunjuk dalam pembuatan media pembelajaran dengan menggunakan program *Macromedia Authorware 7.0* dengan materi kalor. *Flowchart* menentukan jalannya program dari awal (*opening*) sampai akhir (*closing*). (*Flowchart* : lihat lampiran 41)

### **5. Isi Naskah**

Isi naskah merupakan isian tiap *frame* atau tampilan pada produk media pembelajaran dengan menggunakan program *Macromedia Authorware 7.0.* Isi naskah berisi mengenai nama frame, nomor frame, halaman, tampilan, animasi/video, audio/narasi. (Isi Naskah : lihat lampiran 41)

Naskah yang sudah disusun dikonsultasikan dan direview oleh guru IPA selaku pengkaji materi yaitu Sri Salwidari, S.Pd. Selain itu juga dikonsultasikan kepada pengkaji media terkait dengan tampilan dan program *Macromedia Authorware 7.0,* dalam hal ini peneliti berkonsultasi dengan Drs. Kustiyono, M.Pd selaku pengkaji media dan dosen Media Pembelajaran dari Jurusan Kurikulum Teknologi Pendidikan Universitas Negeri Semarang (hasil angket pengkaji media:lihat lampiran 4.

### *4.2.3.2.* **Produksi Media**

Tahap produksi media meliputi tahap pra produksi dan tahap produksi media itu sendiri yang dijelaskan sebagai berikut :

### **1. Tahap Pra Produksi**

Tahap ini dimulai dengan mempersiapkan bahan-bahan yang digunakan untuk memproduksi produk media pembelajaran dengan program *Macromedia Authorware 7.0.* Berikut merupakan bahan-bahan yang dibutuhkan dalam proses produksi :

a) Komputer/Laptop.

b) *Software Macromedia Authorware 7.0.* 

- c) *Software* pendukung, diantaranya *Macromedia Flash 8* (animasi), *Adobe Photoshop* (grafis), *Cool Edit Pro* (audio), *Any Video Converter* (video editor).
- d) Naskah Media Pembelajaran.
- e) Gambar-gambar, animasi, video dan audio yang dibutuhkan pada program.
- f) Narasi suara yang akan digunakan pada program.

Persiapan dimulai dengan menginstal *software Macromedia Authorware 7.0* ke dalam komputer/laptop. Setelah *software* utama telah selesai terinstal, kemudian dilanjutkan *software* pendukung untuk menambah desain dan tampilan media menjadi lebih menarik. Selanjutnya melakukan penataan file-file gambar, animasi, suara dan video yang selanjutnya akan digunakan pada program.

#### **2. Tahap Produksi**

Pada tahap ini mulai dilakukan produksi dengan berpedoman pada naskah media pembelajaran dengan program *Macromedia Authorware 7.0* yang sudah jadi. Pembuatan dimulai dengan *opening* atau pembuka yang berisi judul Materi Pembelajaran dalam hal ini Perubahan Sifat Benda, standar kompetensi dan kompetensi dasar. Selanjutnya dibuat desain tampilan menu utama dalam materi ini. Pada menu utama perubahan sifat benda ini berisi 7 menu yaitu pengantar, kompetensi, fungsi tombol, materi, evaluasi, help dan profil. Tiap menu memiliki sub menu. Menu pengantar berisi pengenalan atau pengantar tentang materi perubahan sifat benda dikaitkan dengan kehidupan sehari-hari untuk menguatkan ingatan siswa tentang materi perubahan siswa. Menu Kompetensi berisi standar kompetensi dan kompetensi dasar sesuai dengan materi perubahan sifat benda untuk kelas V Sekolah Dasar Semester I. Menu fungsi tombol berisi penjelasan mengenai fungsi-fungsi tombol yang ada pada program agar pemakai program dapat mengetahui fungsi tombol-tombol yang terdapat pada program media pembelajaran ini.

Menu Materi berisi 3 sub menu yaitu : Materi sifat benda, penyebab perubahan sifat benda dan jenis perubahan sifat benda. Materi sifat benda terdiri dari 6 sub materi yaitu frame pengantar, bentuk, warna kekerasan, kelenturan dan bau. Materi penyebab perubahan sifat benda terdiri dari 6 sub materi yaitu pengantar, pemanasan, pendinginan, pembakaran, pembusukan, penyubliman. Materi jenis perubahan sifat benda terdiri dari 3 sub materi yaitu pengantar, perubahan yang bersifat sementara dan perubahan yang bersifat tetap.

Setelah tampilan menu utama dan sub menu dibuat kemudian dibuat penjelasan dari setiap menu materi perubahan sifat benda tersebut. Untuk penjelasan materi dibuat dengan singkat dan sederhana tapi tidak mengurangi isi materi sehingga materi yang disampaikan lebih fokus, tepat dan menarik bagi penggunanya. Untuk memperjelas materi dan membuat tampilan menjadi menarik maka ditambah dengan beberapa animasi, gambar dan video yang berkaitan dengan penjelasan isi materi. Setiap materi juga diisi dengan narasi atau rekaman suara untuk lebih menarik dan memudahkan siswa dalam mempelajari materi. Narasi dari materi yang ditampilkan juga dapat dimatikan dan dibunyikan kembali sesuai keinginan pengguna. Pada setiap akhir materi dilengkapi dengan soal latihan agar lebih menarik minat siswa dan memudahkan mereka dalam mengingat setiap materi yang dipelajari. Pada materi sifat benda dan jenis perubahan sifat benda dilengkapi dengan soal essay berjumlah 5 nomor yang akan

muncul respon saat jawaban yang diketik benar dan muncul kunci jawaban saat jawaban yang diketik salah. Pada materi penyebab perubahan sifat benda latihan berupa soal teka-teki silang yang disertai petunjuk untuk menjawab soal.

Menu Evaluasi terbagi menjadi 3 sub menu yaitu pilihan ganda *mix and match*, dan essay. Evaluasi terdiri dari 20 nomor soal yang akan muncul 10 nomor secara acak atau random. Soal mix and match berisi 5 nomor soal dan 7 pilihan, siswa harus menjodohkan soal dan pilihan jawaban yang tepat. Sedangkan soal essay teridri dari 10 nomor yang harus diisi oleh siswa dengan mengetik jawaban secara langsung. Di akhir evaluasi akan tampil nilai siswa dalam mengerjakan evaluasi, jika nilai kurang dari 6,5 maka bias dilakukan remidi.

Menu Help berisi petunjuk penggunaan program. Sedangkan menu profil berisi profil dari programmer. Untuk yang terakhir dibuat penutup yang berisi kemunculan pemroduksi dan ucapan terimakasih kepada beberapa orang atau lembaga yang telah membantu dalam pembuatan media pembelajaran ini.

Setelah semua materi terisi, tahap selanjutnya adalah membuat link mulai dari menu utama kemudian submenu, sehingga alur dari media tersebut jelas.

### **4.2.4. Validasi Desain Program Multimedia Pembelajaran Interaktif (MPI))**

Setelah penyusunan naskah dan produksi media selesai, tahap selanjutnya adalah validasi desain, baik desain materi (naskah) maupun desain produk media. Untuk validasi materi naskah, dilakukan oleh Sri Salwidari, S.Pd, selaku pengkaji materi (Guru IPA Kelas V SD Negeri Purworejo Kabupaten Purworejo). Untuk pengkajian materi, peneliti memberikan angket kepada pengkaji materi. Dari angket tersebut dapat diketahui bahwa materi yang ditampilkan pada program sudah cukup lengkap dan sesuai dengan materi perubahan sifat benda untuk siswa kelas V SD, namun contoh dan penerapan masih kurang. (hasil angket pengkaji media : lihat lampiran 6)

Untuk validasi desain tampilan naskah dan produk media dilakukan oleh ahli media yaitu dengan Drs. Kustiono, M.Pd dosen Media Pembelajaran dari Jurusan Kurikulum dan Teknologi Pendidikan Fakultas Ilmu Pendidikan Universitas Negeri Semarang. Untuk pengkajian desain tampilan naskah dan produk media, peneliti juga memberikan angket kepada ahli media. Dari angket tersebut dapat diketahui kelemahan dan kekurangan produk media pembelajaran tersebut. Kelemahan dan kekurangan media pembelajaran ini antara lain :

1. Penggunaan huruf pada beberapa frame yang kurang komunikatif.

2. Narasi suara kurang jelas.

## **4.2.5. Revisi Desain Program Multimedia Pembelajaran Interaktif (MPI)**

Setelah diketahui kekurangan dan kelemahan dari media pembelajaran tersebut, selanjutnya dilakukan revisi desain. Pada tahap revisi desain ini peneliti melakukan hal – hal sebagai berikut :

- 1. Mengganti beberapa huruf yang belum standar
- 2. Memperjelas suara narasi pada setiap frame.
- 3. Penambahan contoh penerapan materi dalam kehidupan sehari-hari.

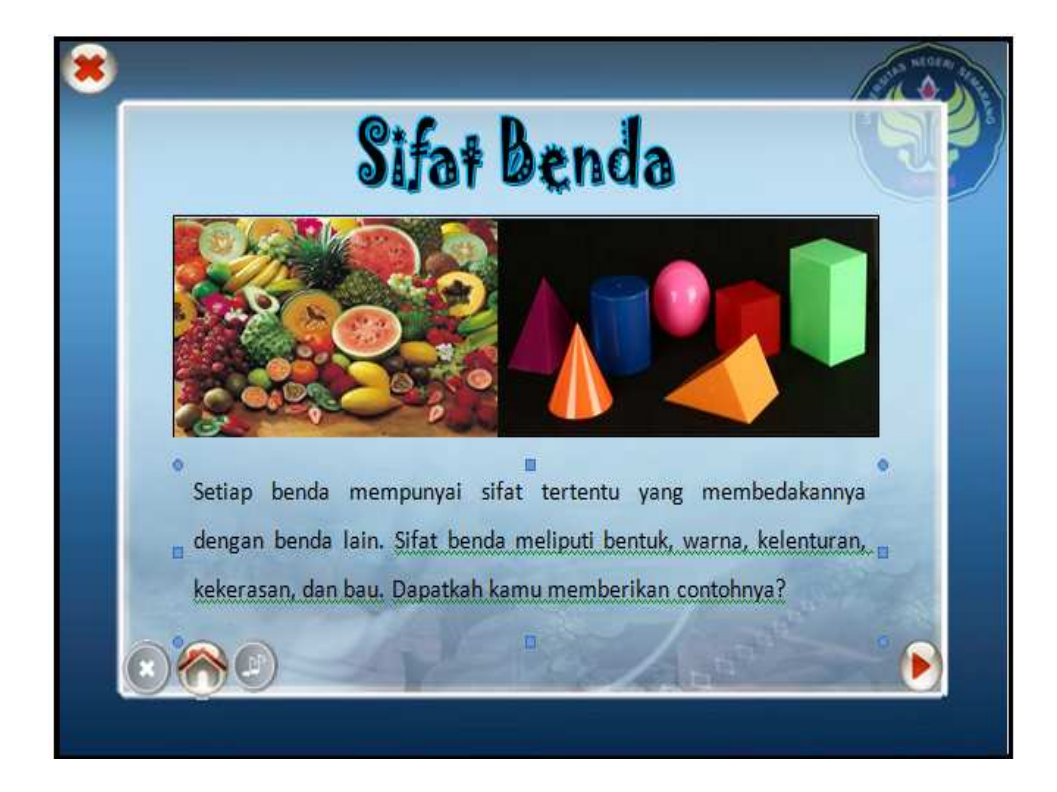

**Gambar 4.1** : Tampilan frame pada sebelum revisi

**Gambar 4.2** : Tampilan salah satu frame pada produk sesudah revisi

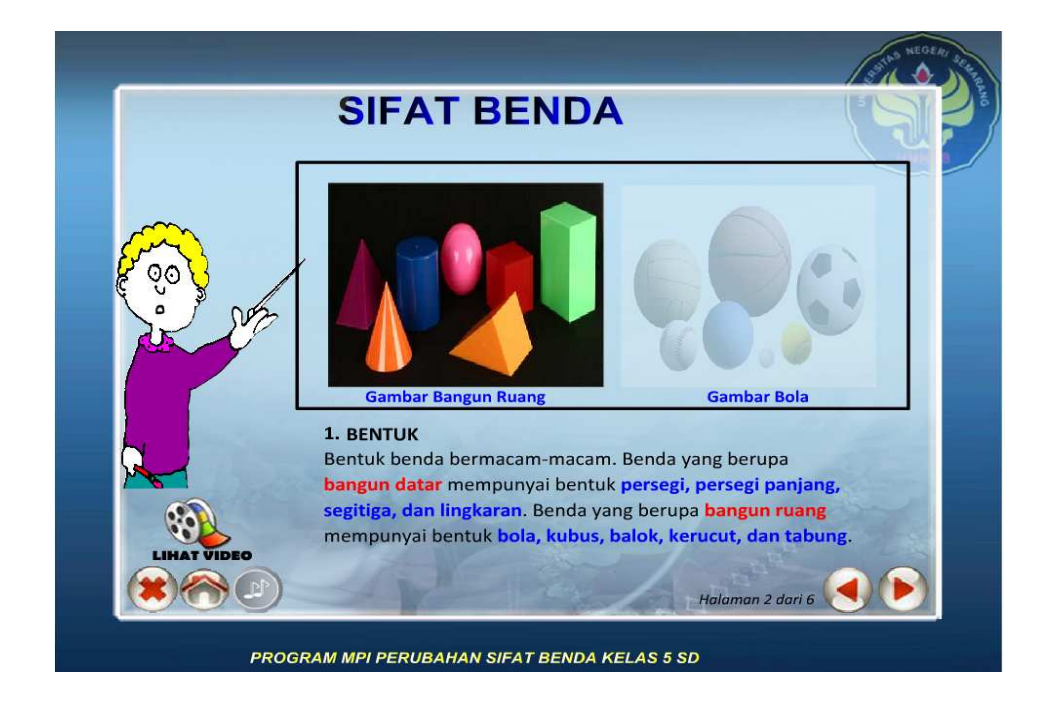

# **4.2.6. Uji Coba Produk Program Multimedia Pembelajaran Interaktif (MPI)**

Produk media pembelajaran dengan program *Macromedia Authorware 7.0* yang telah jadi harus diujicobakan untuk mengetahui keefektifan dari media tersebut. Uji coba produk dilakukan 2 kali yaitu uji coba pada kelompok kecil, yang terdiri dari 10 orang dan kelompok sedang, yang terdiri dari 15 orang.

## *4.2.6.1.* **Uji Coba Kelompok Kecil**

Pada tahap uji coba kelompok kecil ini, produk diujicobakan kepada 10 orang siswa. Pada uji coba pada kelompok kecil ini, peneliti membagikan angket, baik kepada guru maupun siswa. ( angket uji coba siswa : lihat lampiran 8)

Berdasarkan data hasil penelitian, peneliti dapat mengetahui sejauh mana keefektifan produk media pembelajaran dengan program *Macromedia Authorware 7.0.* Data tersebut terlihat pada tabel berikut ini.

**Tabel 4.4** : Kondisi keefektifan produk media pembelajaran dengan program

 *Macromedia Authorware* pada uji coba kelompok kecil untuk siswa

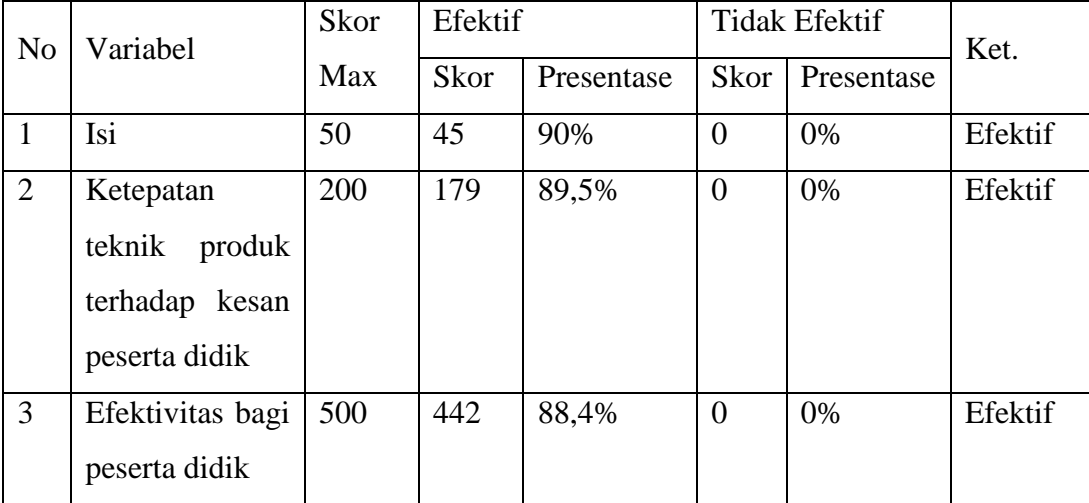

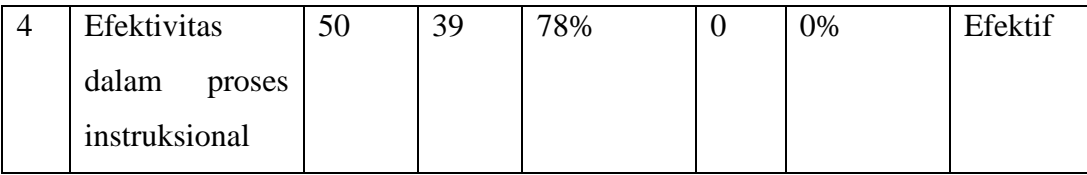

**Tabel 4.5** : Kondisi keefektifan produk media pembelajaran dengan program

*Macromedia Authorware 7.0* pada ujicoba kelompok kecil untuk guru.

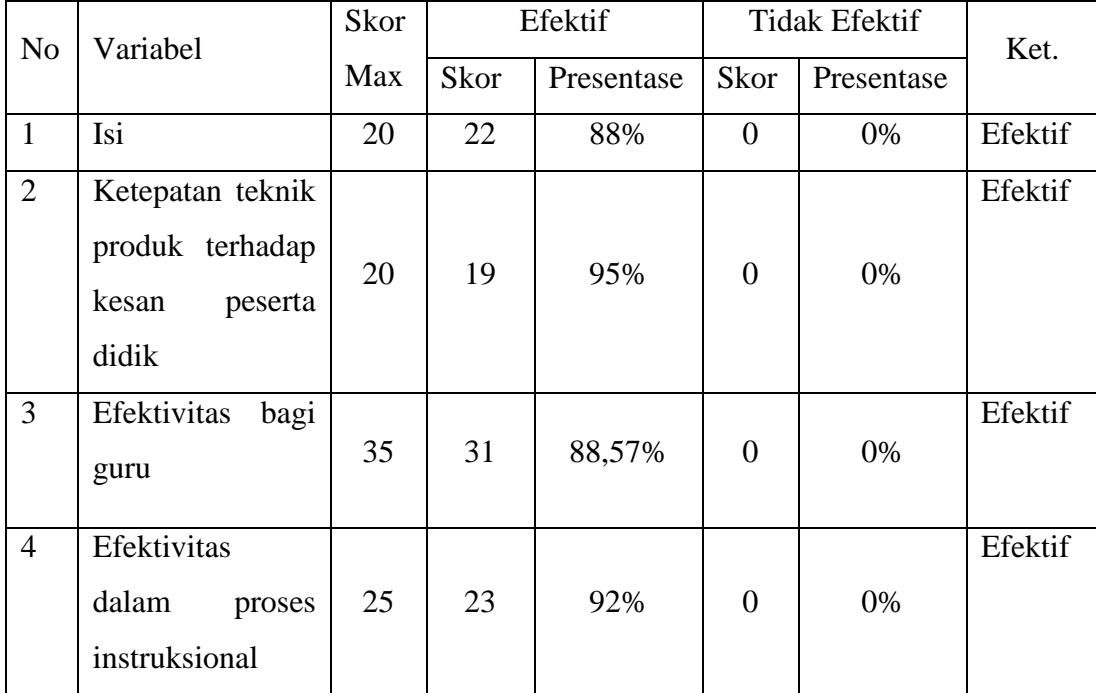

Berdasarkan tabel 4.4 dan 4.5 dapat diketahui bahwa pengembangan produk media pembelajaran dengan program *Macromedia Authorware 7.0* efektif digunakan dan tidak ada yang perlu direvisi.

# *4.2.6.2. Uji Coba Kelompok Sedang*

Pada tahap uji coba kelompok sedang ini, produk diujicobakan kepada 15 orang siswa. Pada uji coba pada kelompok sedang ini, peneliti membagikan angket, baik kepada guru maupun siswa. Data mengenai angket dapat dilihat di lampiran.

Berdasarkan data hasil penelitian, peneliti dapat mengetahui sejauh mana keefektifan produk media pembelajaran dengan program *Macromedia Authorware 7.0.* Data tersebut terlihat pada tabel berikut ini :

**Tabel 4.6** : Kondisi keefektifan produk media pembelajaran dengan program

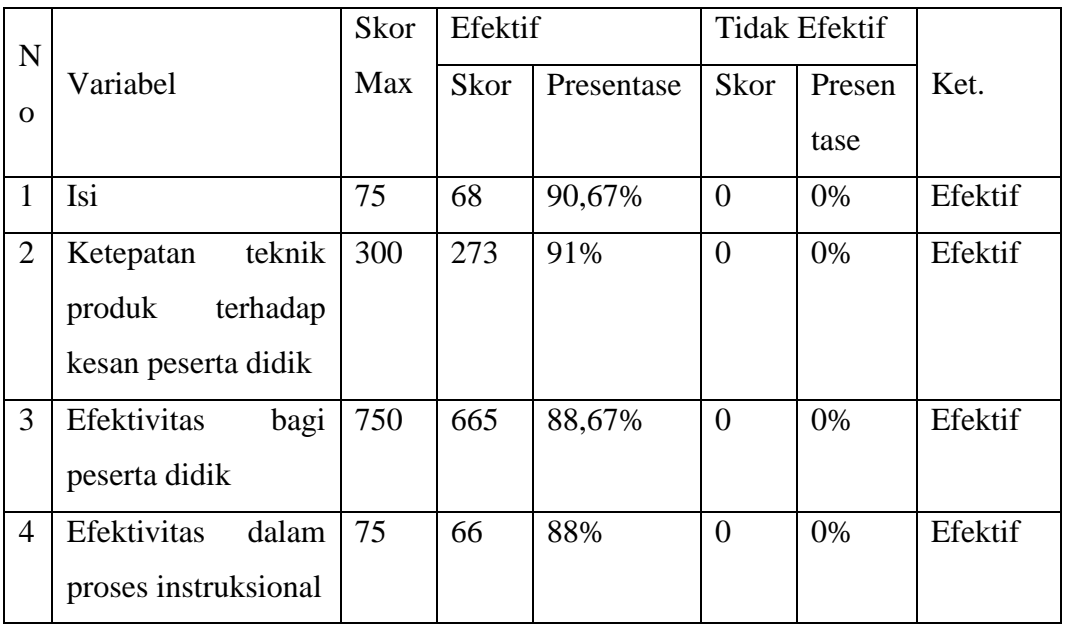

 *Macromedia Authorware* pada ujicoba kelompok sedang untuk siswa

**Tabel 4.7** : Kondisi keefektifan produk media pembelajaran dengan program

*Macromedia Authorware 7.0* pada ujicoba kelompok sedang untuk

guru

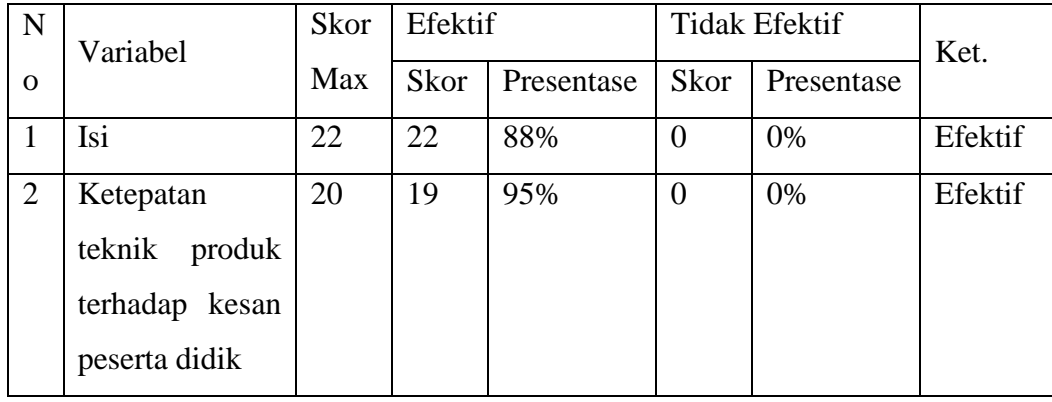

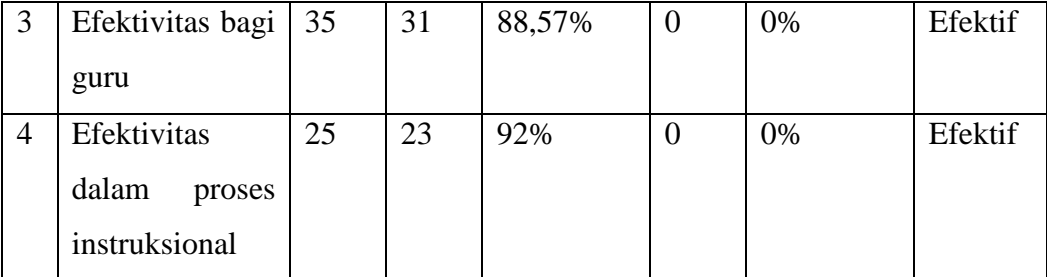

Berdasarkan tabel 4.6 dan 4.7 dapat diketahui bahwa pengembangan produk media pembelajaran dengan program *Macromedia Authorware 7.0* efektif digunakan dan tidak ada yang perlu direvisi.

### **4.2.7. Revisi Produk Program Multimedia Pembelajaran Interaktif (MPI)**

Pada tahap uji coba kelompok kecil dan kelompok sedang, data menunjukkan bahwa produk media pembelajaran dengan program *Macromedia Authorware 7.0* efektif digunakan dan tidak ada yang perlu direvisi.

# **4.2.8. Uji Coba Pemakaian Program Multimedia Pembelajaran Interaktif (MPI)**

Ujicoba pemakaian dilakukan untuk mengetahui bahwa produk media pembelajaran dengan program *Macromedia Authorware 7.0* efektif atau tidak bila digunakan pada pembelajaran, ini ditunjukkan dengan penghitungan rata – rata (mean) hasil belajar melalui tahap *pretes* dan *posttest*. Untuk mengetahui kondisi awal siswa dilihat dari jumlah jenis kelamin siswa dan data *pretest*. Data jenis kelamin siswa yang menjadi responden penelitian dapat dilihat pada tabel berikut ini.

| Sampel      | Kelompok | Jumlah     |    |
|-------------|----------|------------|----|
|             | Kontrol  | Eksperimen |    |
| Laki - laki | 17       | 15         | 32 |
| Perempuan   | 23       | 25         | 48 |
| Jumlah      | 40       | 40         | 80 |

**Tabel 4.8** : Distribusi Frekuensi Jenis Kelamin Responden Penelitian

Berdasarkan tabel frekuensi tersebut tampak bahwa pada kelompok kontrol terdapat 17 siswa berjenis kelamin laki – laki dan 23 siswa berjenis kelamin perempuan sedangkan pada kelompok eksperimen terdapat 15 siswa berjenis kelamin laki – laki dan 25 siswa berjenis kelamin perempuan. Dari hasil perhitungan diperoleh  $\chi^2$ hitung = 0,20833. Dengan taraf kesalahan 5%, dan dk=1, maka harga  $\chi^2$ tabel=3,841. Dengan demikian  $\chi^2$ hitung  $\langle \chi^2 \rangle$ tabel, yang berarti Ho diterima. Dengan diterimanya Ho menunjukkan bahwa kedua kelompok mempunyai kondisi yang sama ditinjau dari jumlah jenis kelaminnya.

Berdasakan hasil pengumpulan data melalui *pretest* diperoleh rata-rata nilai pada kelompok kontrol sebesar 5,413 dengan standar deviasi 0,9, nilai tertinggi 7,5 dan nilai terendah 4. Berdasarkan data tersebut juga diperoleh nilai tengah atau median sebesar 5,25 dan nilai yang sering muncul atau modus 5. Sedangkan rata-rata nilai pada kelompok eksperimen sebesar 5,53 dengan standar deviasi 0,86; nilai tertinggi 7,5 dan nilai terendah 4. Berdasarkan data tersebut diperoleh median 5,5 dan modus 5. (Hasil perhitungan pretest : lihat lampiran 20 dan 22). Bila dibuat dalam daftar distribusi kategori tampak pada tabel yang akan disajikan sebagai berikut :

**Tabel 4.9** : Distribusi Kategori Nilai *Pretest* Kelompok Kontrol Dan

| N <sub>o</sub> | Rentang nilai | Kategori    | Kontrol        |      | Eksperimen |       |
|----------------|---------------|-------------|----------------|------|------------|-------|
|                |               |             | F              | $\%$ | F          | %     |
| 1.             | $8,5 - 10,0$  | Sangat baik | 0              | 0,0% | $\theta$   | 0,0%  |
| 2.             | $7,0 - 8,4$   | Baik        | $\overline{4}$ | 10%  | 3          | 7,5%  |
| 3.             | $5,5-6,9$     | Cukup       | 16             | 40%  | 17         | 42,5% |
| 4.             | < 5, 5        | Kurang      | 20             | 50%  | 20         | 50%   |
| Jumlah         |               |             | 40             | 100% | 40         | 100%  |

Kelompok Eksperimen

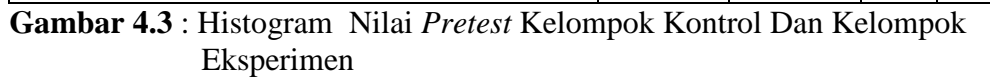

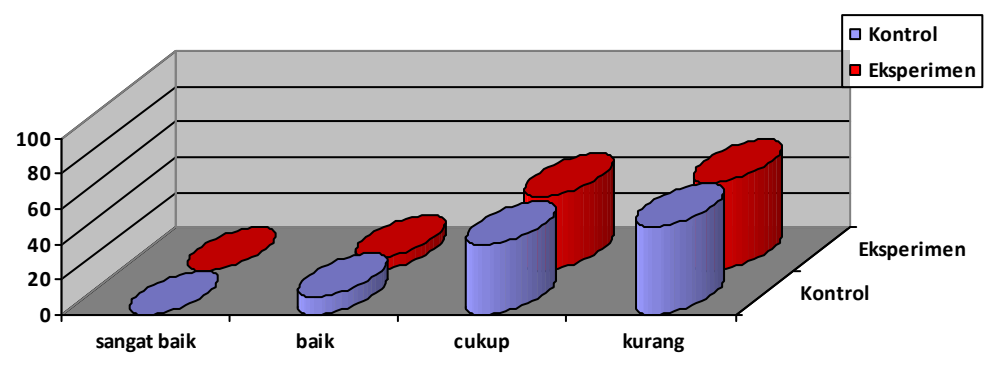

Berdasarkan histogram diatas menunjukkan bahwa nilai rata-rata *pretest* pada kelompok eksperimen sebagian besar memiliki kondisi awal kurang (50%) sedangkan pada kelompok kontrol sebagian besar juga kurang (50%). Dengan demikian menunjukkan bahwa kedua kelompok pada kondisi awal ini memiliki kemampuan yang relatif sama dan dalam kategori kurang.

### *4.2.8.1. Hasil Uji Normalitas Data Pretest*

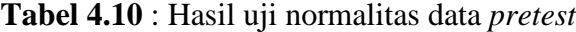

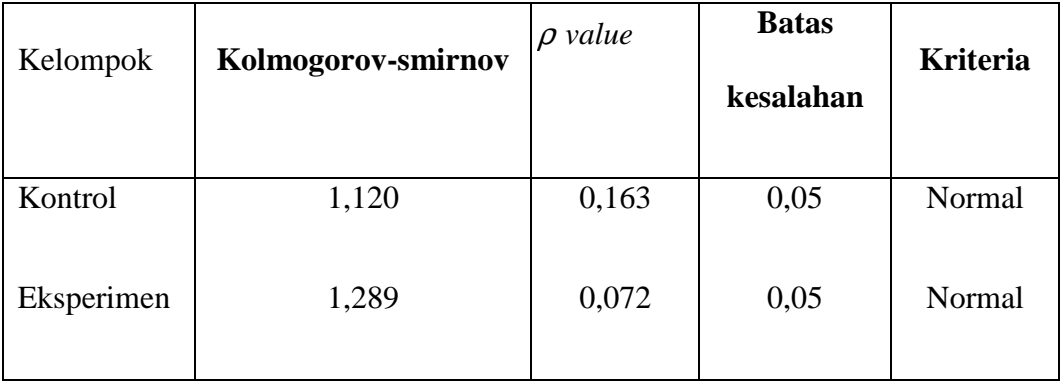

Terlihat dalam tabel diatas bahwa nilai *kolmogorov-smirnov* untuk data hasil belajar kelompok kontrol sebesar 1,120 dengan *ρ value* 0,163 dan nilai *kolmogorov-smirnov* untuk data hasil belajar kelompok eksperimen sebesar 0,0289 dengan *ρ value* 0,072. Harga*ρ value* dari kedua data tersebut lebih besar dari 0,05, maka dapat diputuskan bahwa data-data tersebut berdistribusi normal. Berdasarkan hasil analisis ini, maka untuk menguji ada tidaknya perbedaan ratarata nilai awal dari kedua kelompok dapat digunakan uji t.

## *4.2.8.2. Hasil Uji Kesamaan Varians Data*

Uji homogenitas dilakukan pada kelas sampel agar dipastikan bahwa sampel berangkat dari kondisi yang homogen, yaitu dengan uji kesamaan varians gabungan dari kelompok sampel.

| Kelompok   | F <sub>hitung</sub> | $F_{\text{table}}$ | Kriteria |
|------------|---------------------|--------------------|----------|
|            |                     |                    |          |
| Kontrol    |                     |                    |          |
|            | 1,094               | 1,70               | Homogen  |
| Eksperimen |                     |                    |          |
|            |                     |                    |          |

**Tabel 4.11** : Hasil uji kesamaan varians data *pretest* 

Berdasarkan tabel tersebut, diperoleh Fhitung 1,094. Bila dibandingkan dengan F<sub>tabel</sub> dengan dk pembilang 39 dan dk penyebut 39, dengan taraf kesalahan 5%, maka diperoleh  $F_{table}$  1,70. Jika  $F_{hitung}$  dibandingkan dengan  $F_{table}$ , maka diperoleh 1,09 < 1,70, sehingga Ho diterima, artinya bahwa antara kedua kelompok mempunyai varians nilai awal yang relatif sama. Berdasarkan analisis ini, pada tahap selanjutnya untuk pengujian kesamaan rata-rata data awal dapat digunakan uji t untuk rumus yang pertama. (Pengujian hasil Pretes : lihat lampiran 24).

# *4.2.8.3. Hasil Uji Kesamaan Rata-Rata Data Pretest*

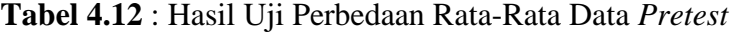

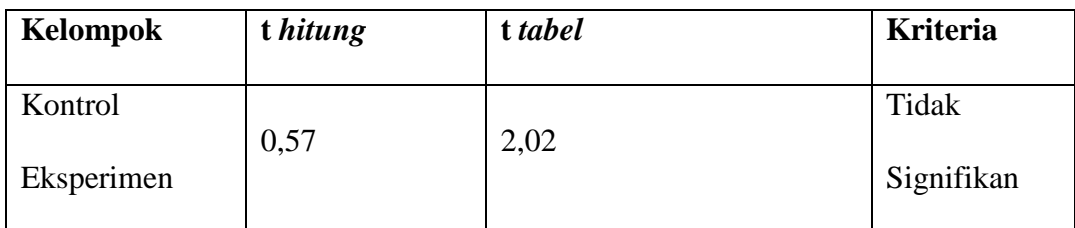

Berdasarkan penelitian diketahui bahwa rata-rata hasil *pretest* pada kelompok eksperimen sebesar 5,53 sedangkan pada kelompok kontrol sebesar 5,41 melalui uji kesamaan rata-rata dengan menggunakan uji t diperoleh thitung sebesar 0,57. (Pengujian hasil pretes : lihat lampiran 24). Bila dibandingkan

dengan t<sub>tabel</sub> dengan dk pembilang 39 dan dk penyebut 39, dengan taraf kesalahan 5%, maka diperoleh t<sub>tabel</sub> 2,03. Jika t<sub>hitung</sub> dibandingkan dengan t<sub>tabel</sub>, maka diperoleh 0,57 < 2,03, sehingga Ho diterima, artinya terdapat kesamaan hasil belajar *pretest* dari kedua kelompok atau dapat dijelaskan pula bahwa sebelum dilaksanakan pembelajaran dengan menggunakan pengembangan media pembelajaran dengan program *Macromedia Authorware 7.0* untuk kelompok eksperimen dan pembelajaran dengan tidak menggunakan media pembelajaran dengan program *Macromedia Authorware 7.0* untuk kelompok kontrol, keduanya memiliki keadaan awal yang sama. 0

Setelah *pretest* kemudian pembelajaran dilanjutkan dengan pemakaian media pembelajaran dengan menggunakan program *Macromedia Authorware 7.0* untuk kelompok eksperimen dan metode konvensional melalui ceramah untuk kelompok kontrol. Berdasarkan hasil pengumpulan data melalui *posttest*, diperoleh nilai rata – rata pada kelompok kontrol sebesar 6,68 dengan standar deviasi 0,96, nilai tertinggi 7,5 dan nilai terendah 5, dari data tersebut diperoleh median 6,5 dan modus 6,5. Sedang untuk kelompok eksperimen diperoleh niai rata – rata kelompok eksperimen sebesar 8,18 dengan standar deviasi 0, 75, nilai tertinggi 9,5 dan nilai terendah 6, dari data tersebut diperoleh median 8,5 dan modus 8,5. (Analisis data posttest : lihat lampiran 35 dan 37). Bila dibuat daftar distribusi kategori adalah sebagai berikut.

**Tabel 4.13** : Distribusi kategori nilai *posttest* kelompok kontrol dan kelompok

eksperimen

| N <sub>o</sub> | Rentang nilai | Kategori    | Kontrol        |      | Eksperimen     |       |
|----------------|---------------|-------------|----------------|------|----------------|-------|
|                |               |             | $\mathbf{F}$   | $\%$ | F              | $\%$  |
|                |               |             |                |      |                |       |
| 1.             | $8,5 - 10,0$  | Sangat baik | 1              | 2,5% | 21             | 52,5% |
| 2.             | $7,0-8,4$     | Baik        | 18             | 45%  | 17             | 42,5% |
| 3.             | $5,5-6,9$     | Cukup       | 19             | 47%  | $\overline{2}$ | 5%    |
| 4.             | < 5, 5        | Kurang      | $\overline{2}$ | 5%   | $\overline{0}$ | 0%    |
| Jumlah         |               |             | 40             | 100% | 40             | 100%  |

**Gambar 4.4** : Histogram Distribusi Kategori Hasil *Posttest* 

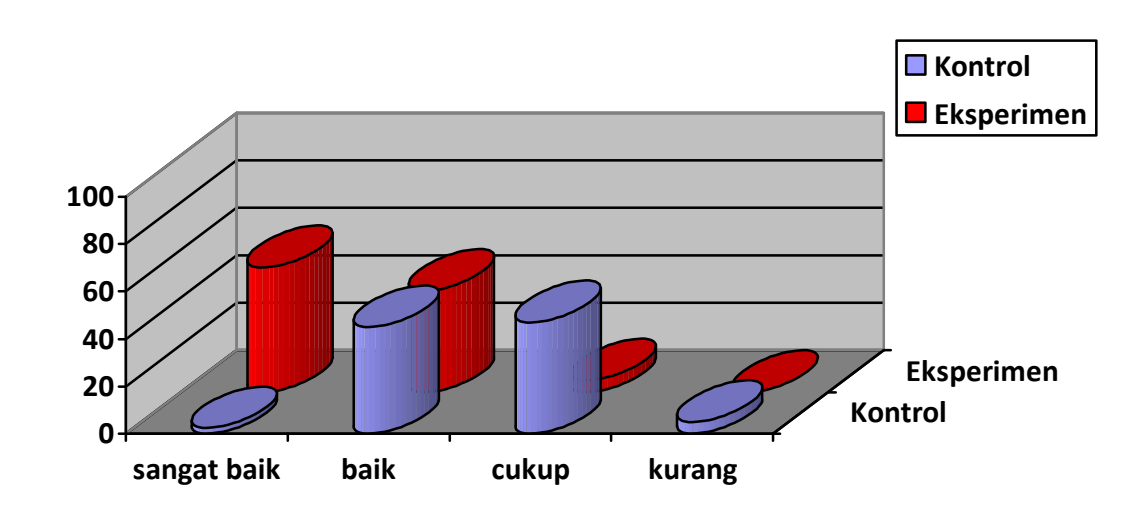

 Berdasarkan histogram diatas menunjukkan bahwa nilai rata-rata *posttest* pada kelompok eksperimen sebagian besar memiliki hasil belajar sangat baik (52,5%) sedangkan pada kelompok kontrol sebagian besar memiliki hasil belajar cukup baik (47%). Dengan demikian menunjukkan bahwa hasil belajar kelompok eksperimen lebih baik dibandingkan kelompok kontrol.

**Tabel 4.14** : Hasil Uji Normalitas Data *Posttest* 

| Kelompok   | Kolmogorov-Smirnov | $\rho$ value | <b>Batas</b><br>Kesalahan | <b>Kriteria</b> |
|------------|--------------------|--------------|---------------------------|-----------------|
| Kontrol    | 1,0                | 0,270        | 0,05                      | Normal          |
| Eksperimen | 1,18               | 0,122        | 0,05                      | Normal          |

Terlihat dari tabel di atas bahwa nilai *Kolmogorov-Smirnov* untuk data hasil belajar kelompok kontrol sebesar 1,0 dengan *ρ* value 0,270 dan nilai *Kolmogorov-Smirnov* untuk data hasil belajar kelompok eksperimen sebesar 1,18 dengan *ρ* value 0,122. Harga dari *ρ* value kedua data tersebut lebih besar dari batas kesalahan 0,05 maka dapat diputuskan bahwa data – data tersebut berdistribusi normal. (Pengujian Hasil Posttes : lihat lampiran 38).

### *4.2.8.5. Hasil Uji Kesamaan Varians Data Postest*

**Tabel 4.15** : Hasil Uji Kesamaan Varians Data *Postest* 

| Kelompok              | <b>Fhitung</b> | <b>Ftabel</b> | <b>Kriteria</b> |
|-----------------------|----------------|---------------|-----------------|
| Kontrol<br>Eksperimen | 1,66           | 1,70          | Homogen         |

Berdasarkan tabel tersebut, diperoleh F<sub>hitung</sub> 1,66. Bila dibandingkan dengan F<sub>tabel</sub> dengan dk pembilang 39 dan dk penyebut 39, dengan taraf kesalahan 5%, maka diperoleh  $F_{\text{table}}$  1,70. Jika  $F_{\text{hitung}}$  dibandingkan dengan  $F_{\text{table}}$ , maka diperoleh 1,66 < 1,70, sehingga Ho diterima, artinya bahwa antara kedua kelompok mempunyai varians nilai akhir yang relatif sama. Berdasarkan analisis

ini, pada tahap selanjutnya untuk pengujian kesamaan rata-rata data awal dapat digunakan uji t untuk rumus yang pertama.

## *4.2.8.6. Hasil Uji Perbedaan Rata – Rata Data Postest*

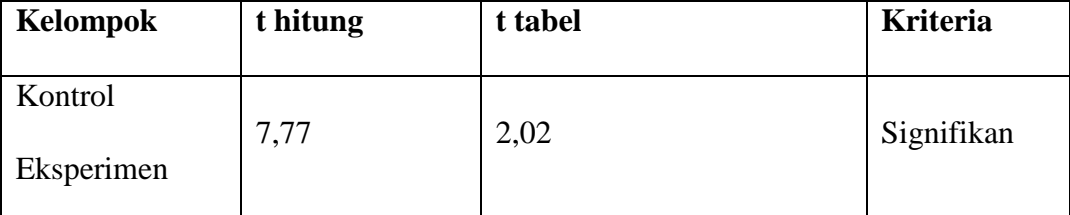

**Tabel 4.16** : Hasil Uji Perbedaan Rata-Rata Data *Postest* 

Berdasarkan penelitian diketahui bahwa rata-rata hasil *posttest* pada kelompok eksperimen sebesar 8,18 sedangkan pada kelompok kontrol sebesar 6,68 melalui uji kesamaan rata-rata dengan menggunakan uji t diperoleh thipper sebesar 7,77. (Analisis data postes : lihat lampiran 33 dan 35). Bila dibandingkan dengan t<sub>tabel</sub> dengan dk pembilang 39 dan dk penyebut 39, dengan taraf kesalahan 5%, maka diperoleh t<sub>tabel</sub> 2,02. Jika t<sub>hitung</sub> dibandingkan dengan t<sub>tabel</sub>, maka diperoleh 7,77 > 2,02, sehingga Ho ditolak, artinya terdapat perbedaan hasil belajar *postest* dari kedua kelompok atau dapat dijelaskan pula bahwa terdapat pengaruh yang signifikan terhadap penggunaan pengembangan media pembelajaran dengan program *Macromedia Authorware 7.0* pada pembelajaran IPA materi Perubahan Sifat Benda terhadap hasil belajar siswa Kelas V SD Negeri Purworejo Kabupaten Purworejo.
#### **4.3. Pembahasan**

Tujuan dari penelitian ini adalah untuk mengembangkan program media pembelajaran dengan *Macromedia Authorware* 7.0 pada mata pelajaran IPA pokok bahasan Perubahan Sifat Benda kelas V Semester I.

Berdasarkan hasil penelitian yang diperoleh dari kedua kelompok diperoleh hasil bahwa prestasi belajar IPA siswa yang diajar dengan menggunakan program animasi *Macromedia Authorware 7.0* lebih tinggi dari pada prestasi belajar IPA siswa yang diajar tidak menggunakan program *Macromedia Authorware 7.0* pada materi pembelajaran Perubahan Sifat Benda kelas V Semester 1 SD N Purworejo tahun ajaran 2010/2011.

Pada penelitian ini dipilih materi perubahan sifat benda karena materi ini dianggap sulit oleh siswa dan guru dalam penyampaiannya. Berdasarkan hasil penelitian pengembangan multimedia pembelajaran interaktif dengan program *Macromedia Authorware 7.0* bisa digunakan dalam meningkatkan hasil belajar dibandingkan dengan pembelajaran konvensional.

Pembelajaran menggunakan program *Macromedia Authorware 7.0* dapat membantu pemahaman siswa tentang materi yang relatif abstrak menjadi lebih konkret. Hal ini sejalan dengan pendapat Heinich, Molenda, dan Russel (1982) dalam (Prayitno,1989:118) yang menyatakan bahwa media pembelajaran dalam membelajarkan dapat mengkonkretkan ide-ide atau gagasan yang bersifat konseptual, sehingga mengurangi kesalahpahaman siswa dalam mempelajarinya dan memberikan pengalaman-pengalaman yang nyata merangsang aktifitas diri

sendiri untuk belajar, sehingga siswa tergugah untuk melakukan kegiatan belajar. Dengan keaktifan siswa ini akan meningkatkan motivasi pada siswa untuk belajar, yang pada akhirnya dapat berpengaruh terhadap hasil belajar siswa.

Hasil penelitian ini juga sesuai dengan apa yang dikemukakan oleh ahli psikologi Jemore Burner dalam (Prayitno, 1989:119) bahwa kalau dalam belajar siswa dapat diberi pengalaman langsung (melalui media, demontrasi, " *Frield trip*", dramatisasi), maka situasi pembelajarannya itu akan meningkatkan kegairahan dan minat siswa tersebut dalam belajar. Fleming dan Levie dalam (Prayitno,1989:119) juga mengemukakan bahwa media pembelajaran memberikan pengalaman konkrit yang memudahkan siswa belajar, yaitu dalam mencapai penguasaan, mengingat dan memahami symbol-simbol yang abstrak.

Fungsi guru dalam pembelajaran yang dilakukan pada kelompok eksperimen hanya sebagai fasilitator, yaitu memberikan pengarahan seperlunya pada siswa. Keaktifan siswa untuk membaca materi serta mengamati program *Macromedia Authorware 7.0* ditekankan pada pembelajaran ini. Dengan adanya keaktifan tersebut akan menumbuhkan motivasi belajar yang tinggi pada siswa dan pada akhirnya akan berpengaruh terhadap prestasi belajar. Hal ini juga didukung dari hasil penelitian sebelumnya oleh Vernon a. Magnesen dalam (Porter, 200:57) yang menyatakan bahwa "kita belajar: 10% dari apa yang kita baca, 20% dari apa yang kita dengar, 30% dari apa yang kita lihat, 50% dari apa yang kita lihat dan dengar, 70% dari apa yang kita katakan dan 90% dari apa yang kita katakan dan lakukan". Berdasarkan hasil penelitian Porter tersebut secara teoritis maka penggunaan program *Macromedia Authorware 7.0* yang diperoleh

prediksi dapat mencapai 90%, sebab siswa tidak hanya mendengarkan, melihat apa yang diajarkan guru, namun mereka lebih aktif, sedangkan pada kelompok kontrol menggunakan model konvensional, keaktifan lebih didominasi oleh guru, siswa relatif memfungsikan indra penglihatan dan pendengaran, sehingga secara teoritis pengetahuan akan mengendap sampai 50%.

Berdasarkan hasil penelitian uji pemakaian, dapat diketahui bahwa dalam pengujian hipotesis diketahui ada perbedaan yang signifikan antara hasil pembelajaran yang menggunakan pengembangan media pembelajaran dengan yang tidak menggunakan pengembangan media pembelajaran, sehingga proses pembelajaran dengan menggunakan multimedia pembelajaran interaktif dengan *Macromedia Authorware 7.0* dapat dinyatakan lebih tinggi kemampuan siswa pada penguasaan materi, dalam hal ini adalah materi perubahan sifat benda.

Pada akhirnya dapat disimpulkan bahwa media pembelajaran dengan program *Macromedia Authorware 7.0* dapat dikembangkan melalui tahapan penelitian R&D dan sesuai diterapkan untuk siswa pada pelajaran IPA, khususnya materi perubahan sifat benda.

## **4.4. Sinergisme dengan Kawasan Teknologi Pendidikan**

Penelitian ini dilakukan oleh mahasiswa Jurusan Kurikulum Teknologi Pendidikan, sebagai mahasiswa yang mempelajari ilmu-ilmu pendidikan serta penerapan teknologi dalam dunia pendidikan maka peneliti harus menunjukkan kompetensi yang berbeda dengan penelitian yang dilakukan oleh jurusan selain Jurusan Kurikulum dan Teknologi Pendidikan. Hubungan antar kawasan yang

terdapat bidang teknologi pendidikan bersifat sinergik. Artinya peranan dari setiap kawasan saling melengkapi kawasan yang lainnya. Peran pada setiap kawasan selalu diiringi dengan teori, praktek serta penelitian.

Rumusan definisi Teknologi Pendidikan tahun 1994 berdasarkan lima kawasan teknologi pembelajaran yaitu : Desain, Pengembangan, Pemanfaatan, Pengelolaan dan Penilaian. Kelima kawasan bersifat sinergik artinya seorang praktisi yang bekerja dalam kawasan pengembangan tetap menggunakan kawasan desain seperti teori sistem pembelajaran dalam desain pesan. Begitu juga seorang praktisi yang bekerja dalam kawasan pengembangan dan pemanfaatan seperti teori menganalisis masalah dan pengukuran dari kawasan penilaian. Definisi Teknologi Pendidikan tahun 1994 meliputi :

- 1. Teori dan praktek.
- 2. Desain pengembangan, pemanfaatan, pengelolaan dan penilaian.
- 3. Proses dan sumber.
- 4. Untuk keperluan belajar.

Berdasarkan penjelasan tersebut disimpulkan bahwa teknologi pembelajaran adalah teori dan praktek dalam desain, pengembangan, pemanfaatan, pengelolaan dan penilaian proses dan sumber untuk belajar.

Pada lima kawasan teknologi pendidikan harus dikembangkan suatu cara untuk mengidentifikasi hubungan yang timbal balik dari teori dan praktek pembelajaran serta penelitian yang dilakukan untuk melihat kebenaran teori yang ada, untuk melihat keterkaitan antara teori, praktek dan penelitian berikut akan diuraikan setiap kawasan teknologi pendidikan.

Berdasarkan lima kawasan yang terdapat pada kawasan teknologi pendidikan peneliti mengaitkan penelitiannya dengan kawasan pengembangan. Pada kawasan ini akan dilihat seberapa jauh teknologi berbasis komputer akan mempengaruhi belajar dengan cara visual. Pembelajaran dengan teknologi berbasis komputer yang dimaksud adalah pembelajaran komputer dalam bentuk pembelajaran terprogram, yaitu suatu variasi dengan menggunakan computer untuk menyajikan bahan-bahan pelajaran sebagai pengganti buku teks atau disebut pembelajaran berbantuan komputer *(Computer Assisted Instruction= CAI).* Melihat cara pembelajaran menggunakan media komputer maka secara langsung akan berpengaruh terhadap komunikasi siswa dan belajarnya.

Pembelajaran berbantuan komputer dalam proses pembelajaran akan merangsang minat siswa dalam belajar sehingga akan tercipta metode belajar yang interaktif dengan perancangan yang tepat. Hal ini menggambarkan bahwa komunikasi antara peserta didik dengan pendidik tidak lagi secara langsung tetapi dengan bantuan komputer. Efek penggunaan pembelajaran berbantuan komputer adalah hasil belajar yang lebih baik dibandingkan dengan pembelajaraan konvensional.

Pembelajaran berbantuan komputer membuat siswa lebih cepat memahami suatu materi yang dipelajarinya karena siswa dapat mengulang-ulang sesuai dengan prinsip visual. Siswa dapat belajar secara efektif, dengan lebih baik dari segala bahan terprogram baik yang bersifat linier maupun branching.

Selanjutnya dengan menggunakan pembelajaran berbantuan komputer seringkali siswa berhasil mempelajari beban yang sama banyaknya dengan waktu yang relatif sedikit dibandingkan dengan pembelajaran tradisional. Hal ini disebabkan siswa dapat mengulang materi yang kurang dipahami, selain itu dengan pembelajaran berbantuan komputer siswa akan belajar secara visual dan auditif dengan melihat dan mendengar kemudian mencerna dalam pemikirannya dan menuangkan melalui pengetahuannya.

## **4.5. Kendala dan Solusi**

Pelaksanaan penelitian pada pembelajaran IPA di Kelas V Semester 1 SD N Purworejo ini tidak lepas dari kendala yang dihadapi di lapangan. Adapun kendala tersebut adalah dalam penentuan waktu pelaksanaan penelitian. Untuk mengatasi kendala tersebut peneliti bekerja sama dengan pihak sekolah, yaitu Kepala Sekolah SD Negeri Purworejo dan guru IPA Kelas V yang pada akhirnya penelitian dapat terlaksana pada waktu yang tepat.

## **BAB 5**

#### **PENUTUP**

### **5.1. Simpulan**

Pengembangan media pembelajaran dengan program *Macromedia Authorware 7.0* pada pembelajaran IPA pokok bahasan perubahan sifat benda di kelas V SD N Purworejo telah dilaksanakan oleh peneliti. Berdasarkan hasil penelitian dapat disimpulkan bahwa produk *Macromedia Authorware 7.0* berupa CD program MPI yang di dalamnya berisi media grafis, animasi, video dan narasi dikembangkan melalui metode penelitian dan pengembangan. Pengembangan program MPI ini melalui tahap-tahap penelitian *Research and Development* mulai dari analisis potensi dan masalah, pengumpulan data dan materi produk MPI, desain naskah dan produk MPI, Validasi desain produk ke pakar, revisi desain MPI, ujicoba produk pada kelompok kecil dan sedang, revisi produk, ujicoba pemakaian produk, dan revisi produk MPI.

Pada akhirnya tercipta sebuah produk Multimedia Pembelajaran Interaktif (MPI) untuk pembelajaran IPA pokok bahasan perubahan sifat benda kelas V Semester I.

# **5.2. Saran**

Berdasarkan hasil penelitian penulis mengemukakan beberapa saran, sebagai berikut :

- **5.2.1** Untuk menghasilkan produk media pembelajaran yang bermanfaat bagi pembelajaran siswa pengembangan Program MPI dapat dilakukan oleh pengembang teknologi pendidikan dan guru melalui tahapan pada metode *Research and development*.
- **5.2.2** Guru dan siswa dapat memanfaatkan fasilitas yang ada di sekolah untuk menunjang kegiatan pembelajaran, seperti melaksanakan pembelajaran di ruang komputer yang ada.

# **DAFTAR PUSTAKA**

- Arikunto, Suharsimi. 2006. *Prosedur Penelitian Suatu Pendekatan Praktik*. Jakarta: Rineka Cipta.
- Arsyad, Ashar. 2007. *Media Pembelajaran.* Jakarta : Raja Grafindo Persada.
- Eddy Wibowo, Mungin. 2010. *Panduan Penulisan Karya Ilmiah*. Semarang: UPT UNNES Press.
- Hamalik, Oemar. 1994. *Media Pendidikan*. Jakarta: Citra Aditya Bakti.
- Haryono, 1987. *Model Pengembangan Media Pembelajaran*. Jakarta: Balai Pustaka.
- Hills, Peter. 2007. *Helping To Keep History Relevant: Multimedia And Authentic Learning. International Journal of Education and Development using ICT*. [Diakses pada 19/08/2010 Pukul : 11:19]
- Isiaka, B. (2007, October 30). *Effectiveness of video as an instructional medium in teaching rural children agricultural and environmental sciences*. *International Journal of Education and Development using ICT* [Online], 3(3). [Diakses pada 19/08/2010 Pukul : 12:19]
- Miarso, Yusufhadi. 2004. *Menyemai Benih Teknologi Pendidikan*. Jakarta : Pustaka Media Group.
- Mulyasa, E. 2007. *Kurikulum Tingkat Satuan Pendidikan*. Bandung: Remaja Rosdakarya.
- NN. 2009*. Uji Normalitas dan Homogenitas.* Diunduh dari http://komputerstatistik05.blogspot.com/2009/04/uji-normalitas-danhomogenitas.htm[diakses pada 19/08/2010 Pukul 13:11].
- Krisna. 2010. *Pengertian dan ciri–ciri Pembelajaran*. Diunduh dari http://krisna1.blog.uns.ac.id/2009/10/19/pengertian-dan-ciri-ciripembelajaran/
- Prayitno, Elida. 1989. *Motivasi dalam Belajar*. Bandung: Angkasa.

Porter, De. 2001. *Quantum Learning*. Bandung: Kaifa.

Pannen, Paulina. 1999. *Konstruktivisme dalam Pembelajaran*. Jakarta: UT.

- Rochbani, Isud Margaratna. 2010. *Pengembangan Program Power Point 2007 Pada Mata Pelajaran IPA Di Kelas VII Semester 1 MTs Al Asror Kota Semarang* Tahun Ajaran 2009/2010. Skripsi Universitas Negeri Semarang.
- Ryan. 2009. *Chi Square Statistik*. Diunduh dari http://math.hws.edu/javamath/ryan/ChiSquare.html [diakses pada 19/08/2010 Pukul 13:11].
- Sadiman, Arif. 2002. *Media Pendidikan*. Jakarta : Raja Grafindo Persada.
- Satya Adi S, Heribertus. 2003. *Macromedia Authorware 6*. Yogyakarta : Andi Offset.
- Sells, Barbara B & Richey Rita C.1994. *Teknologi Pembelajaran*. Jakarta : Unit Percetakan UNJ.
- Subroto, Suryo. 1997. Metode Pembelajaran. Jakarta: Dunia Pustaka.

Sudjana. 2007. *Metode Penelitian Pendidikan*. Bandung : Tarsito.

- Sudjana. 2007. *Metode Statistika*. Bandung : Tarsito.
- Sugandi, Achmad, dkk. 2004. *Teori Pembelajaran*. Semarang: UPT UNNES Press.
- Sugiyono. 2008. *Metode Penelitian Kuantitatif, Kualitatif dan R&D*. Bandung : Alfabeta.
- Wahana Komputer, Tim. 2004. *Membuat Aplikasi Tutorial Interaktif dengan Macromedia Authorware.* Jakarta : Salemba Infotek